SLAC-422 SLAC-R-422

an<br>Setena

I

 $\hat{\mathbf{g}}$ 

#### PROCEEDINGS OFTHE REXX SYMPOSIUM FOR DEVELOPERS AND USERS

May 18-20, 1993 La Jolla, California

> SLAC-Report-422 September, 1993

Prepared for the Department of Energy under contract number DE-AC03-76SF00515

STANFORD LINEAR ACCELERATOR CENTER Stanford University • Stanford, California

This document and the material and data contained therein, was developed under sponsorship of the United States Government. Neither the United States nor the Department of Energy, nor the Leland Stanford Junior University, nor their employees, nor their respective contractors, subcontractors, or their employees, makes any warranty, express or implied, or assumes any liability or responsibility for accuracy, completeness or usefulness of any information, apparatus, product or process disclosed, or represents that its use will not infringe privately-owned rights. Mention of any product, its manufacturer, or suppliers shall not, nor is it intended to, imply approval, disapproval, or fitness for any particular use. A royalty-free, nonexclusive right to use and disseminate same for any purpose whatsoever, is expressly reserved to the United States and the Universitv.

Ř

2/80

<u> 1</u>

**SLAC-422** CONF-9205149 UC-405 (M)

an an a

#### PROCEEDINGS OF THE REXX SYMPOSIUM FOR DEVELOPERS AND USERS

May 16-20,1993 La Jolla, California

Convened by STANFORD LINEAR ACCELERATOR CENTER STANFORD UNIVERSITY, STANFORD, CALIFORNIA 94309

Program Committee

Cathie Dager of SLAC, Convener Forrest Garnett of IBM Jim Weissman of Failure Analysis Bebo White of SIAC

Prepared for the Department of Energy under Contract number DE-AC03-76SF00515

Printed in the United States of America. Available from the National Technical Information Service, U.S. Department of Commerce, 5285 Port Royal Road, Springfield, Virginia 22181. Price: Printed Copy A11, Microfiche A01.

#### PROCEEDINGS OF THE REXX SYMPOSIUM FOR DEVELOPERS AND USERS

#### TABLE OF CONTENTS

#### A. Summary iii

ż

 $\mathbb{Z}_2$ in.

i ya

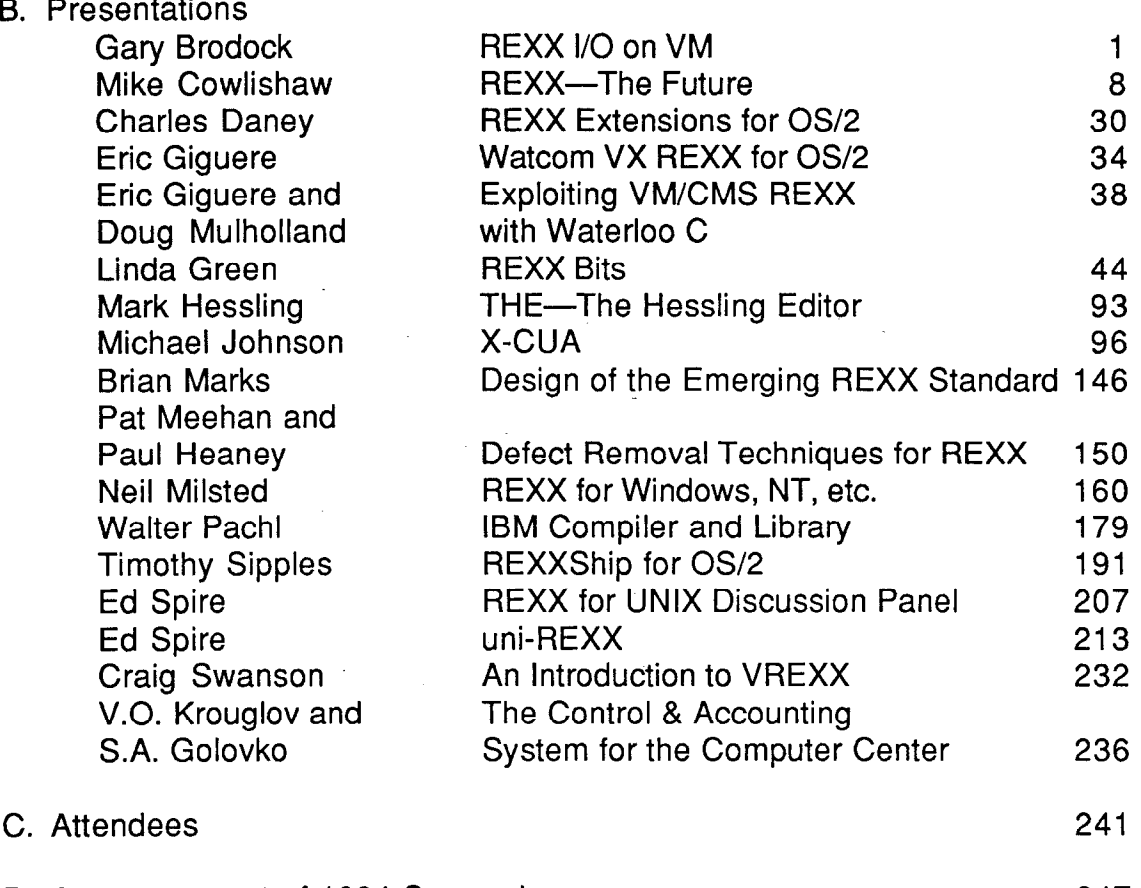

D. Announcement of 1994 Symposium 247

#### **SUMMARY**

The fourth annual REXX Symposium for Developers and Users was held on May 3-5, 1993 in La Jolla, California. Fifty-seven people attended with representatives from seven foreign countries and thirteen states.

The program of this year's symposium indicated that REXX is continuing to gain momentum and support with users of all major platforms and operating systems and that REXX developers are busy providing the tools demanded by these users. Of particular note are developments in the OS/2, Windows and UNIX arenas. Several new tools were demonstrated which indicate how adaptable REXX is with current object-oriented and graphical interface methodologies.

Attendees to the symposium were introduced to other scripting languages which users must evaluate when considering REXX. Larry Wall, the author of Perl, gave an overview of that language and "compared notes" with Mike Cowlishaw in a joint session. Bob O'Hara of Microsoft gave a presentation on the use of Visual BASIC and described the major emphasis being placed upon this language. These presentations were not intended as comparisons between these languages and REXX, but rather as important exchanges on the design and role of scripting languages.

This symposium also brought the beginning of the first serious efforts to form a REXX users group. The name agreed upon was the REXX Language Association (RexxLA). The goal of this organization is to promote the use of REXX and to address the needs and concerns of the REXX user community. An ad hoc governing committee resulted from discussions at the Symposium.

Next year's symposium will be held in Boston, Massachusetts on April 25-27, 1994.

Signed,

1993 Program Committee:

Cathie Dager (SLAC) Forrest Garnett (IBM) Jim Weissman (Failure Analysis Associates) Bebo White (SLAC)

### REXX I/O ON VM

 $\frac{1}{2}$  and  $\frac{1}{2}$ 

GARY BRODOCK IBM

 $\mathbf{I}$ 

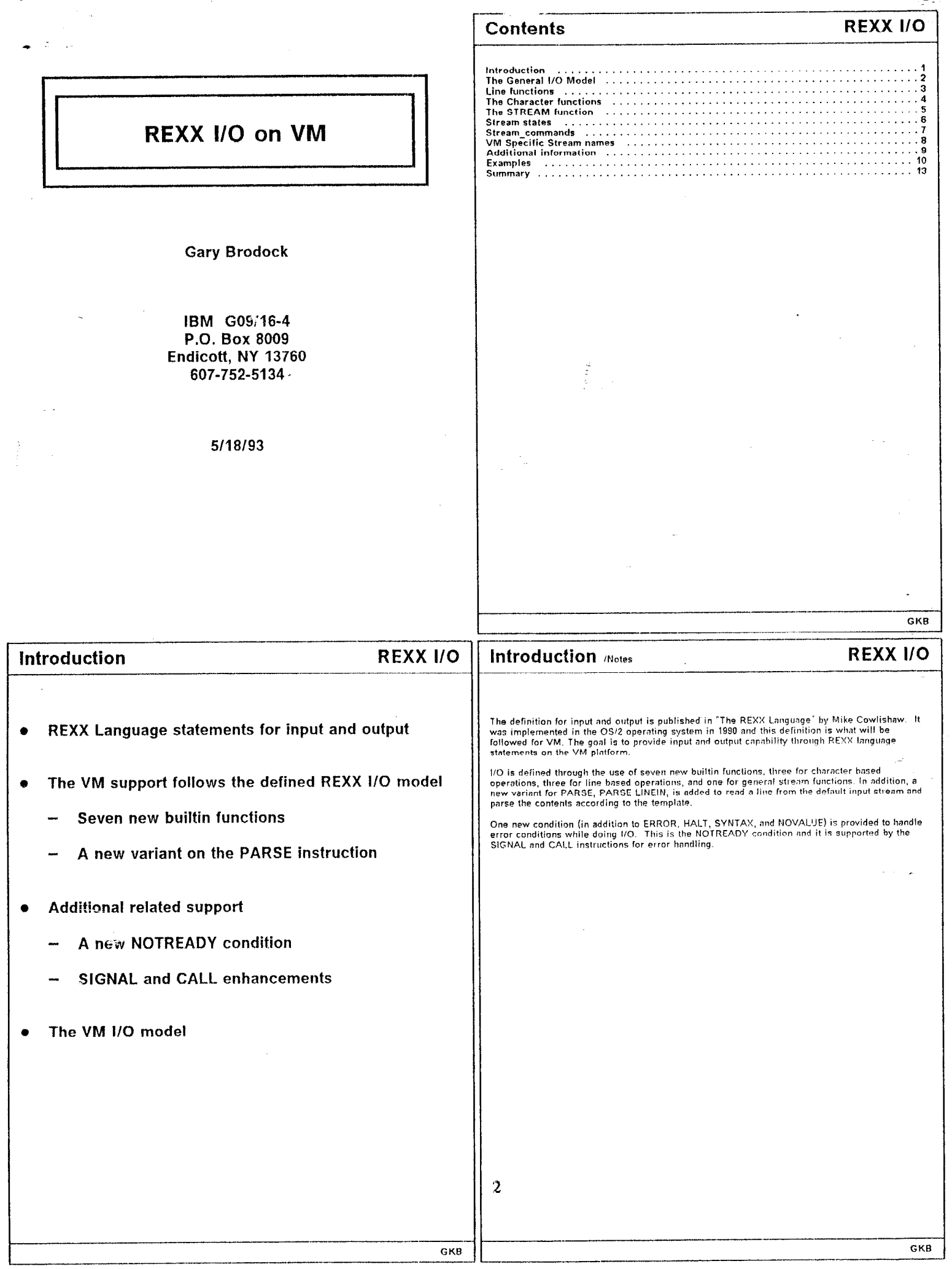

- 4

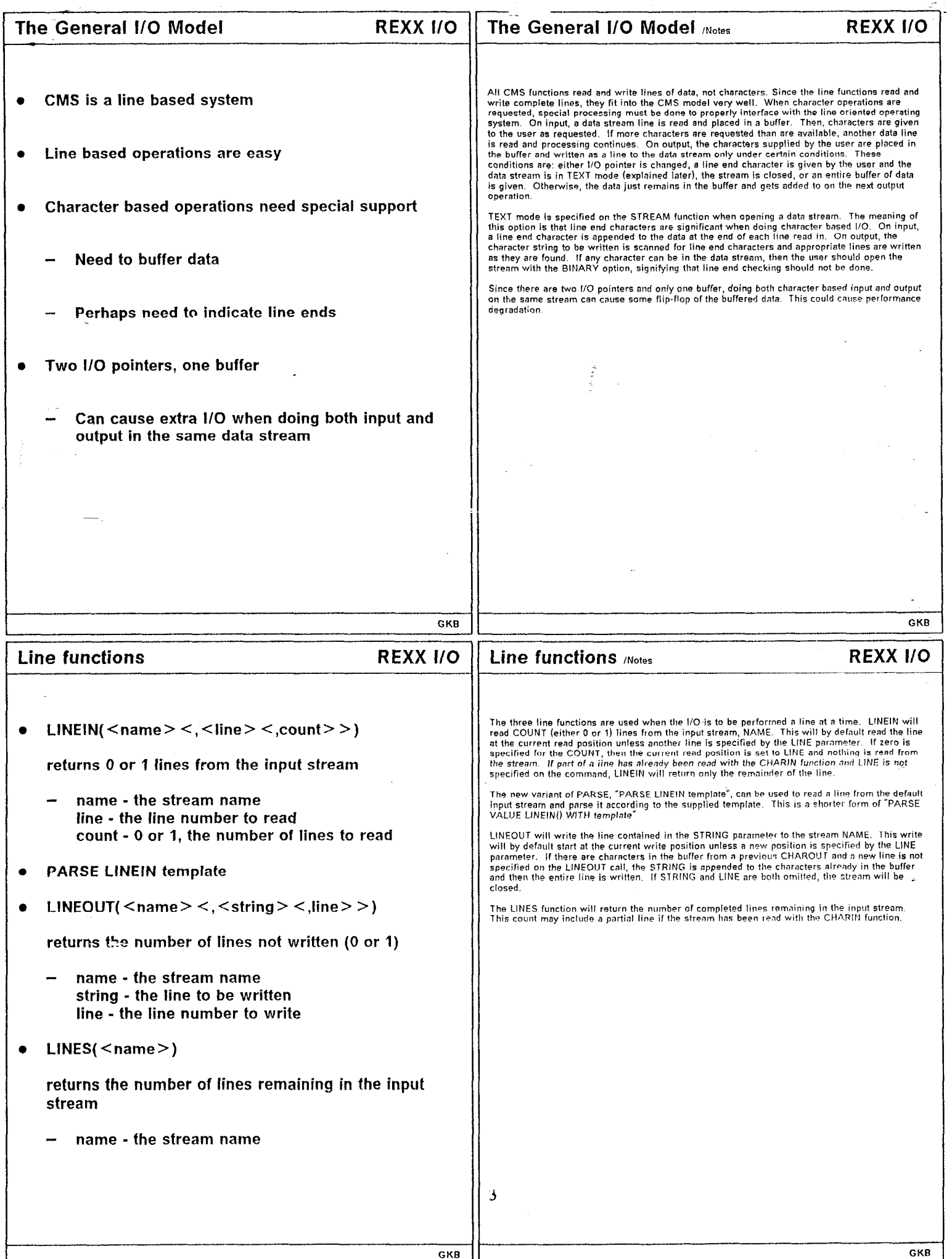

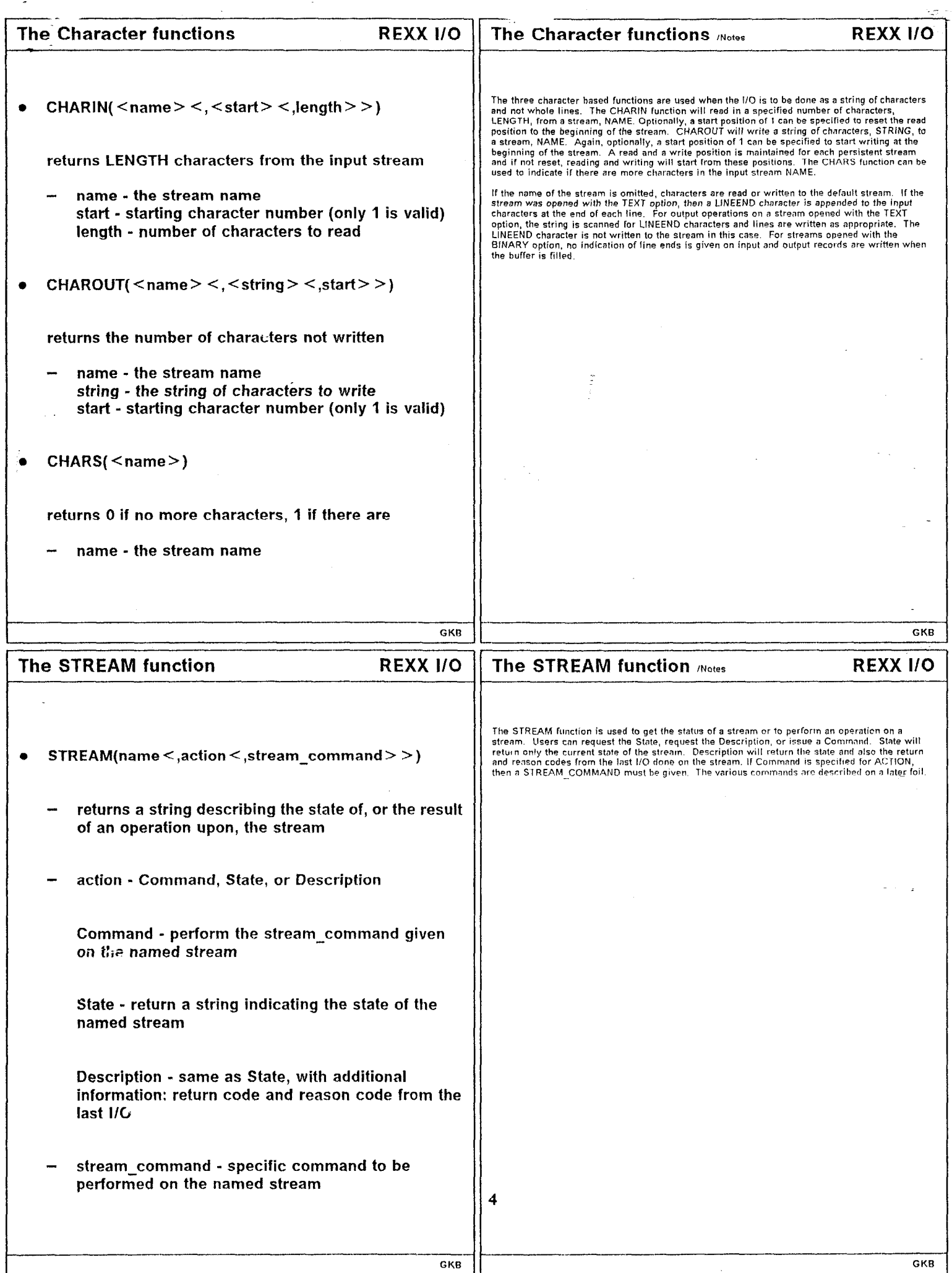

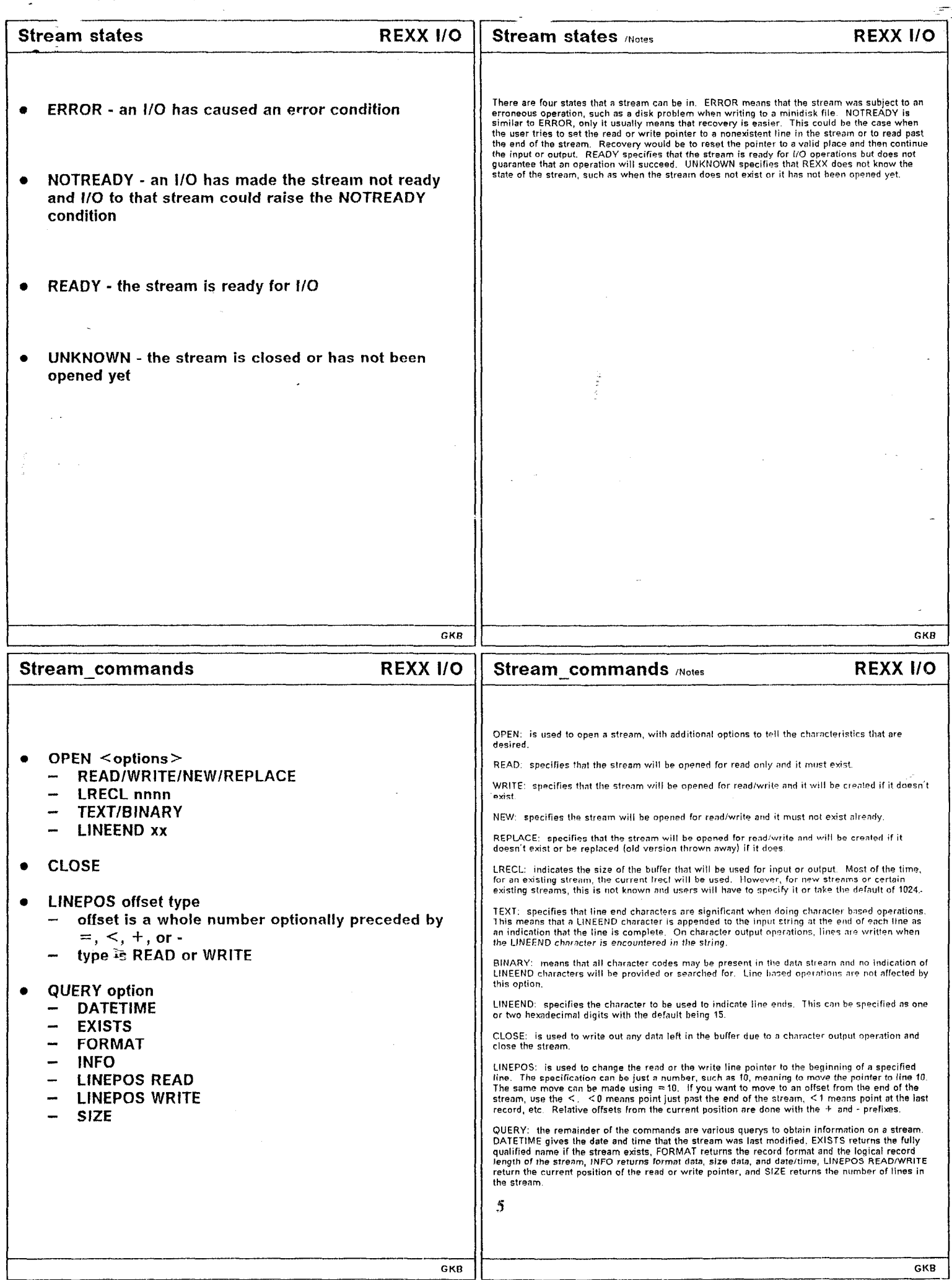

 $\bullet$ 

 $\frac{1}{2}$ 

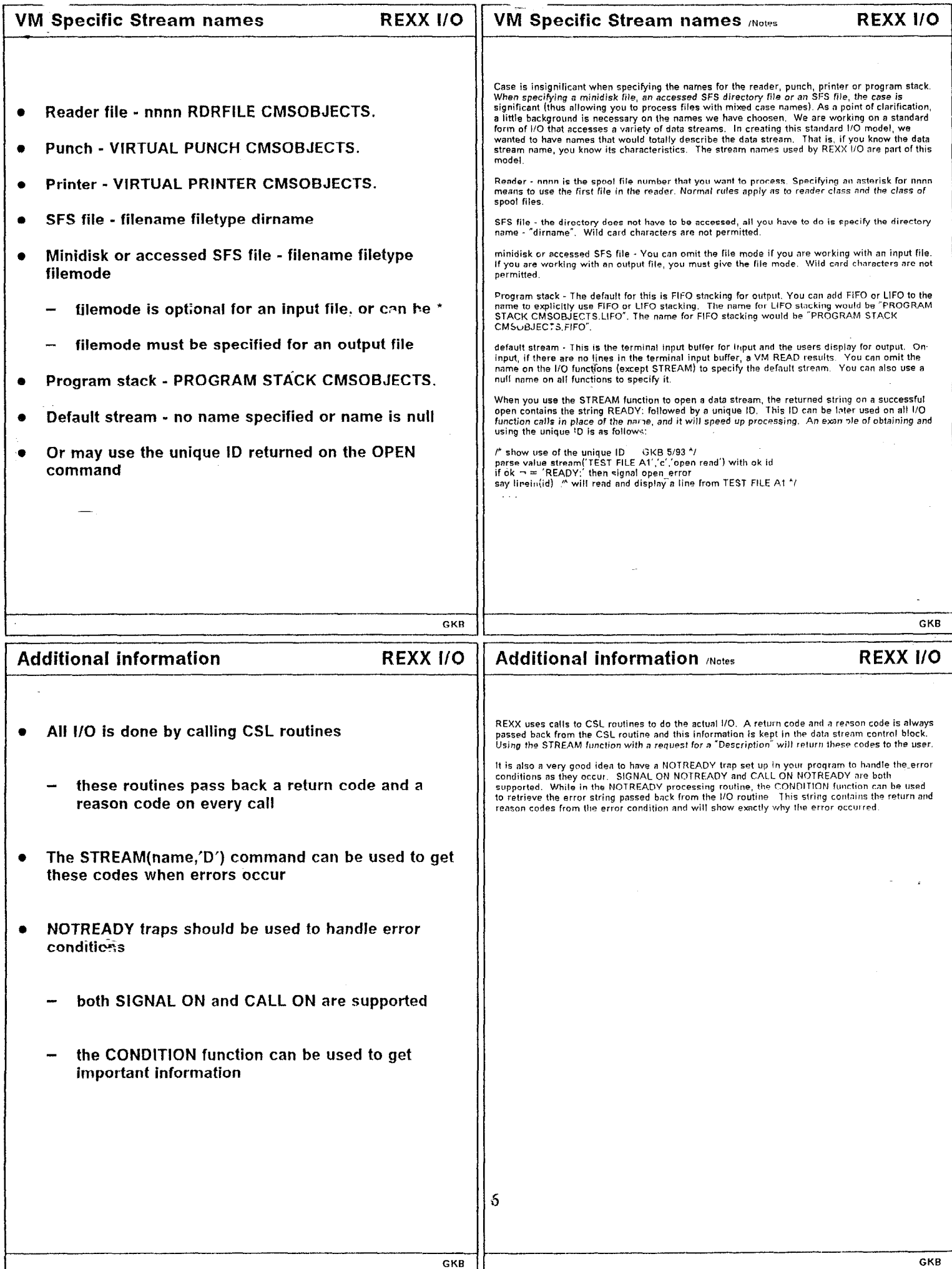

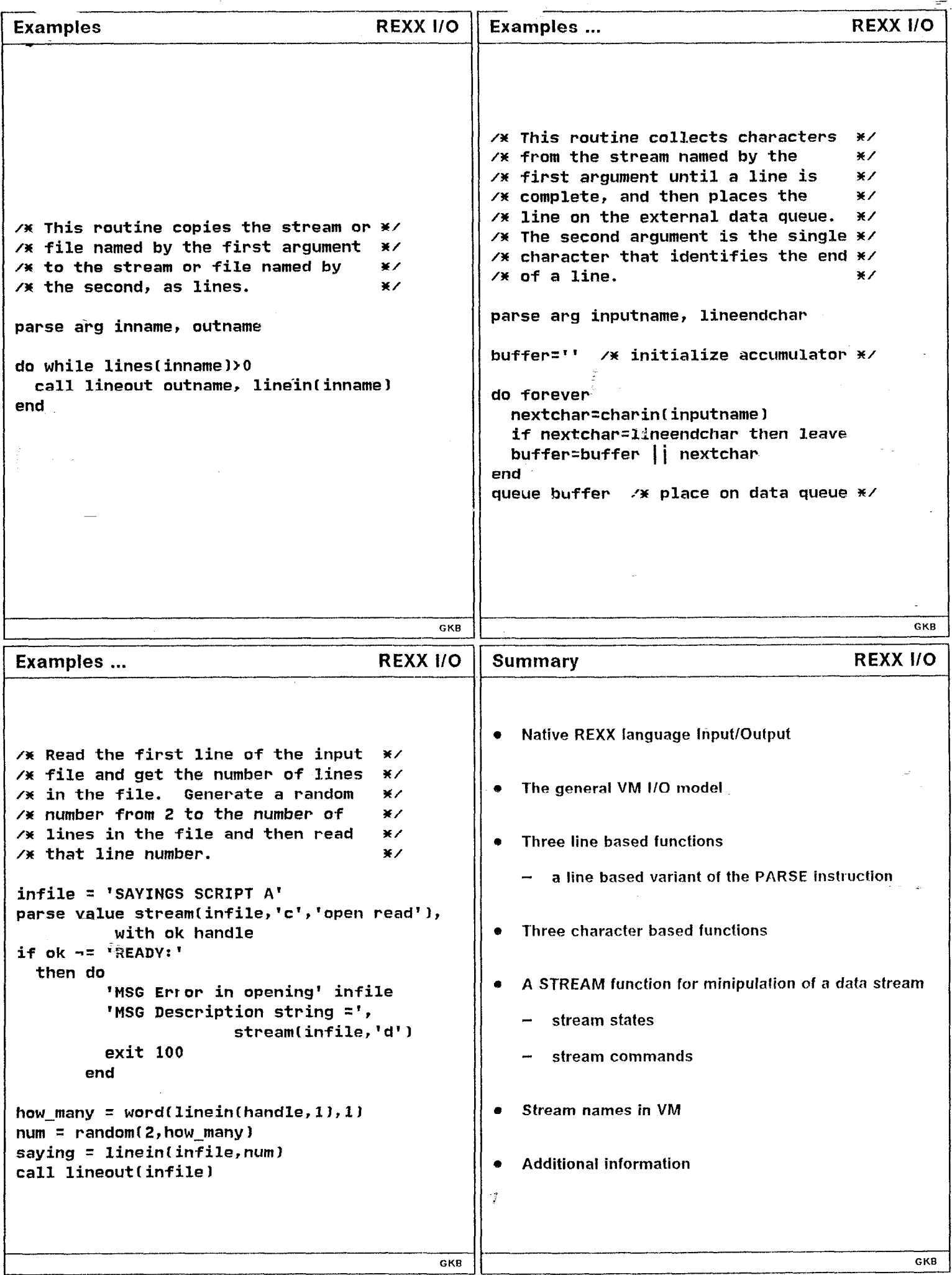

 $\mathcal{L}$ 

 $\frac{1}{2}$ 

I

### REXX-THE FUTURE

 $\frac{\partial}{\partial t}$ 

 $\mathbf{l}$ 

 $\begin{array}{c} \mbox{Mike} \begin{array}{c} \mbox{Cowushaw} \\ \mbox{IBM} \end{array} \end{array}$ 

## **REXX-The Future**

**Mike Cowlishaw** 

**IBM UK Laboratories Hursley** 

 $\bullet$ 

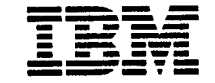

13 May 1993

## The Future of REXX

I

- $\triangle$  REXX usage today
- ◆ Hardware speed and REXX
- + REXX Top Ten language requests
- $\rightarrow$  Trends and directions
	- ◆ Discussion

13 May 1993 Mike Cowlishaw

## REXX usage today

- ◆ 18 commercial implementations, on most significant platforms
- $\triangleleft$  41 published books and manuals (Nearly 60, if service guides, second editions, and
- I translations are included.)
- ◆ Accessible to well over ten million users
- ◆ ANSI (X3J18) standard work well under way.

### Hardware speed and REXX

As hardware speed increases, REXX is being used for a wider set of applications. Some informal figures:

- $\triangleleft$  x86 systems- now over 27,000 REXX clauses per second (486/66)
- ◆ RISC systems-over 42,000 REXX cps (same interpreter)
- ◆ Mainframe systems- over 90,000 REXX cps
- ◆ REXX Compiler/370—up to 465,000 REXX cps

'I

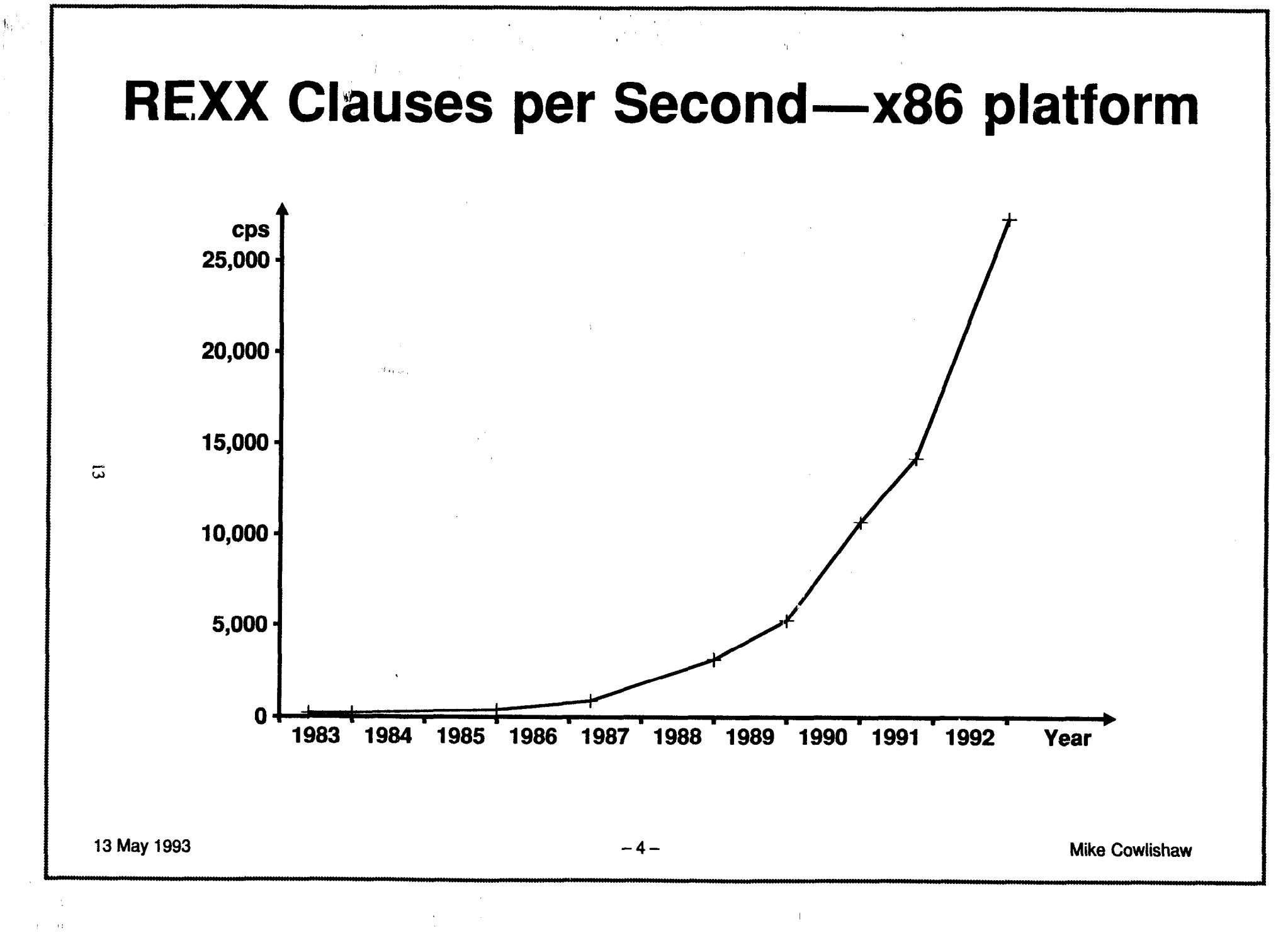

### Top Ten language improvements

Caveats...

 $\rightarrow$  This is a personal list, and does not describe any vendor's product plans (as far as I know)

"+ Object-Oriented extensions are not included (though these would probably be a superset of this list)

 $\rightarrow$  Don't read too much into the order.

## 10. DIGITS condition

Allows the trapping of unexpectedly "overprecise" numeric data:

```
numeric digits 5 
signal on digits
  arg a 
  say a+1
```
... would raise the condition if the value of A had more than five digits.

## 9. Expressions in stem references

Today's idiom:

```
next\texttt{j}=j+1nextk=k+1say fred.nextj.nextk
\overline{a}
```
... could be written as...

```
say freq.[j+1, k+1]or, perhaps
  say fred. (j+1) . (k+1)
```
13 May 1993

**Mike Cowlishaw** 

### 7 & 8. PARSE enhancements

### Two improvements:

```
parse caseless . . . . .
```
... like parse, but strings will match, even if they have a s different mix of uppercase and lowercase

parse lower . . . . .

...like parse upper, but translates to lower case first

### 6. Variable CALL target

### An "indirect" call:

where=' anyname' call (where) a, b

.. would call the routine "anyname".

13 May 1993 - In the Cowlishaw of the community of the community of the community of the community of the community of the community of the community of the community of the community of the community of the community of t

### 5. Change and count functions

```
needle='is'
haystack='This is the third'
new='at'
```
say countstr (needle, haystack) say changestr (needle, haystack, new)

... would display '2' and 'That at the third'.

# 4. Call by Reference Introduces aliasing to the language: call fred  $p$ ,  $q+1$ , r  $\infty$ fred: procedure use alias a, , c or fred: procedure use arg (a), b, (c)  $-11-$ 13 May 1993

**Mike Cowlishaw** 

## 3 External Procedure Expose

,,, .:,I>' ", ., \_; ,:..

Allow "externalization" and sharing of many more routines, by permitting procedure  $\exp$ ose... at the start of external routines.

Inheritance of NUMERIC DIGITS and other appropriate settings must be implied by this use.

13 May 1993  $-12-\$ 

'1

-

### 2: Extended DO

Iterate over the tails of a compound variable:

```
do tail over fred. 
      say fred.tail 
\lim_{\text{N}} end tail
```
... would display all the values held in variables whose names begin with "FRED."

Changing any FRED.xxx variable while in the loop would be an error.

13 May 1993 Mike Cowlishaw  $-13-$ 

### 1. Date and time conversions

Almost every programmer needs these at some time...

```
say date('usa', 19930827, 'standard')
```
... would display  $' 08/27/93'$ .

For conversions from years with only two digits to those with four digits, the result nearest to the current year would be used, taking into account only the year and using the earlier date if a tie.

...and similarly for the TIME built-in function.

13 May 1993 -14- Mike Cowlishaw

i.

## **Trends and directions-Applications**

- $\triangleleft$  Mainframe interactive applications continue to move to the desktop
- $\triangle$  Networking of workstations and PCs encourages standardization of applications and languages
- Increasing complexity and sophistication of applications leads users to demand extensive subsetting and customization
- + Object-oriented prototype shows that REXX will be a first-class object-oriented language.

13 May 1993 -15- Mike Cowlishaw

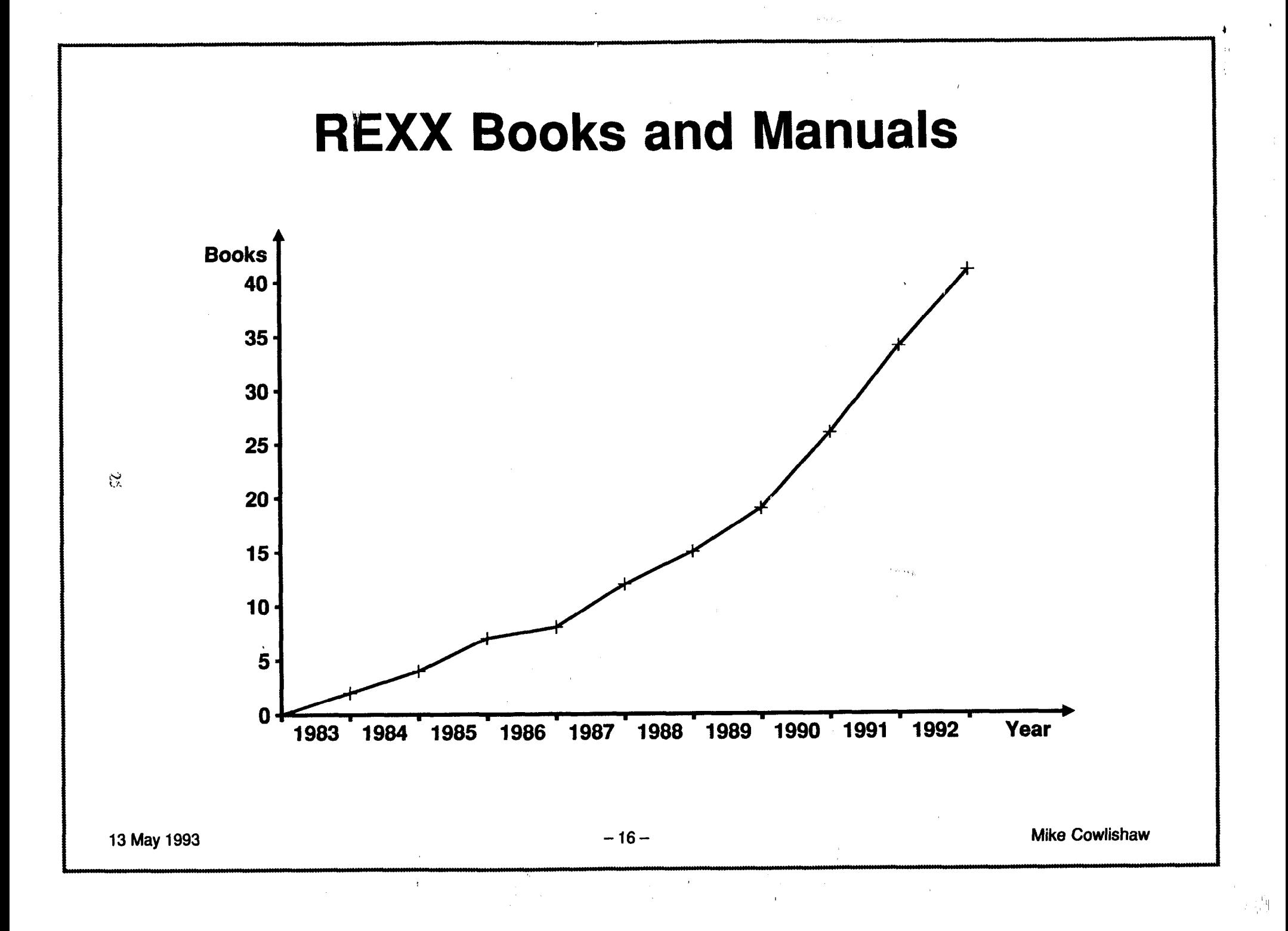

### The Future of REXX

- $\triangleleft$  REXX usage today
- $\triangle$  REXX assets
- $\triangle$  Trends and directions

 $\gamma$ 

 $\ast$  Discussion

13 May 1993 - 17- Mike Cowlishaw

### Which REXX assets are the most important?

- $\triangle$  Simplicity:
	- A small, readable, language
- $\mu_{\rm g}$  Just one data type—the string
	- Decimal arithmetic
	- Few limits

13 May 1993 -18- Mike Cowlishaw

### More assets...

- $\triangle$  Flexible and extendible
	- Existing and future system interfaces
	- Object-oriented extensions fit naturally

ಜ

4

### More assets.

◆ Designed as a multi-purpose extension language

- Highly system and hardware independent
- Keywords reserved only in context, so macros in source form are resistant to breakage
	- Adds value to almost all platforms and applications
- $\triangle$  Skills reuse between platforms
	- Reduced education costs.

'...

I

4

### **REXX EXTENSIONS FOR OS/2**

Ť

CHARLES DANEY Quercus

 $\mathcal{L}$ 

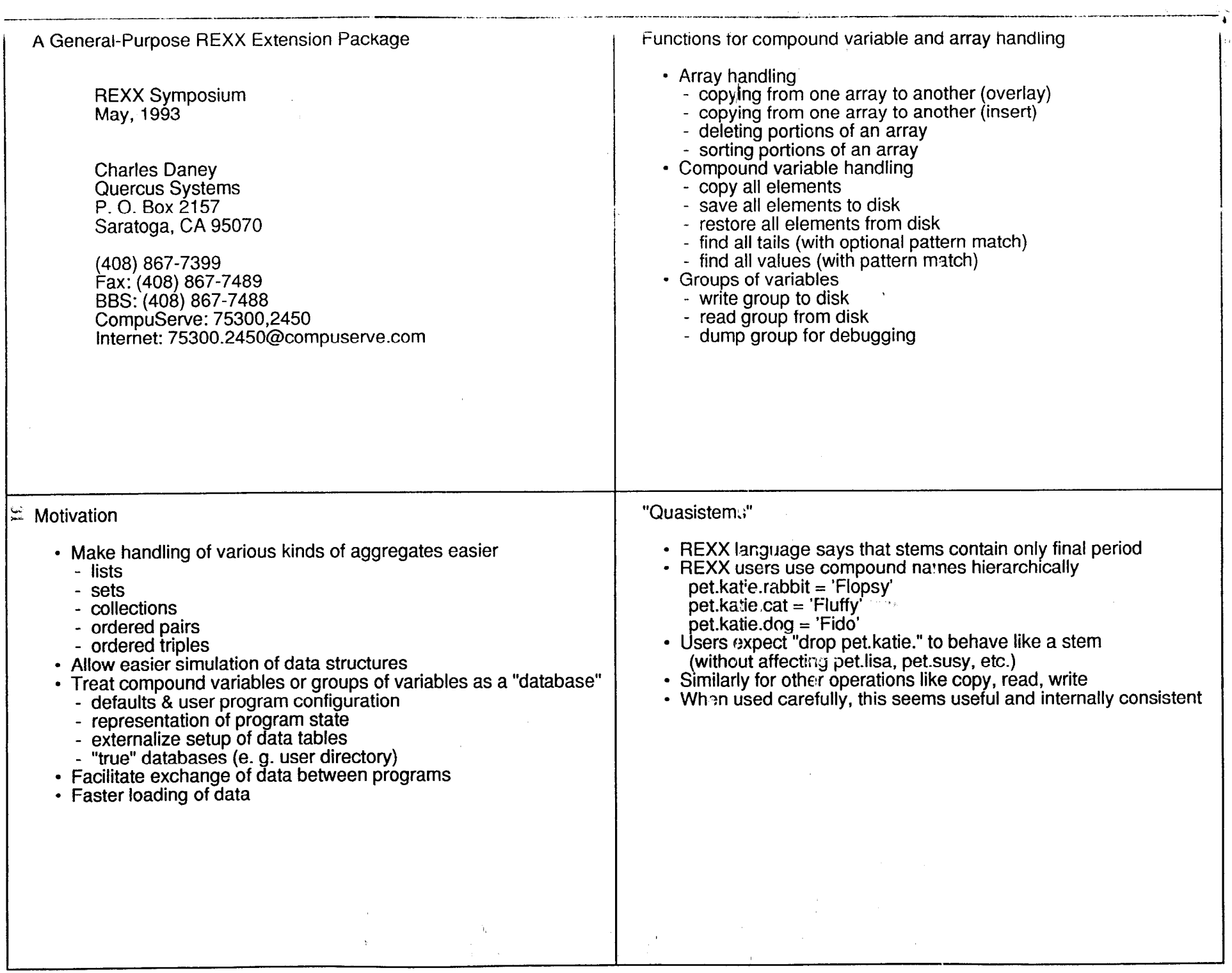

 $\sigma_{\rm c}$ 

- 60

 $\sim$   $\alpha$
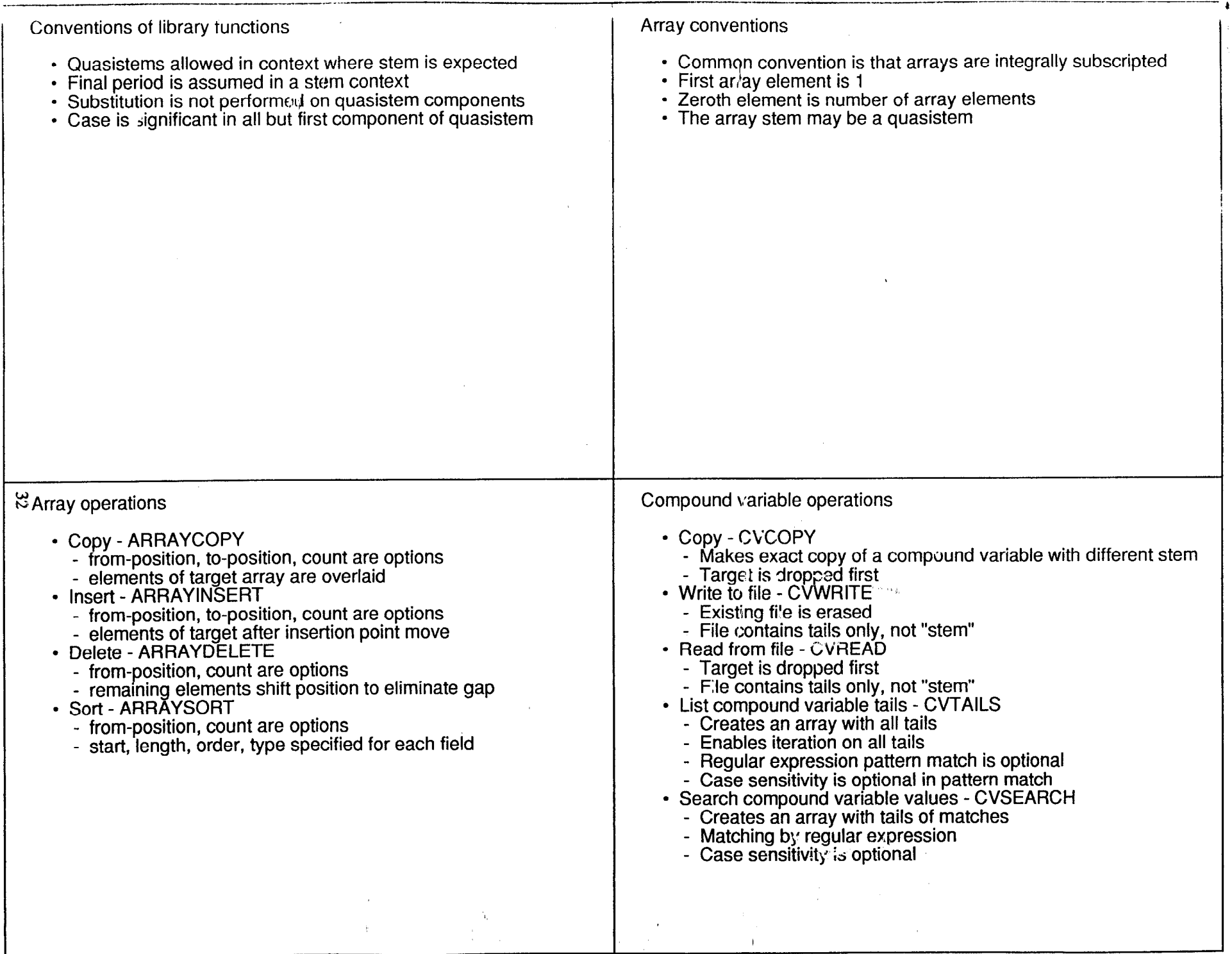

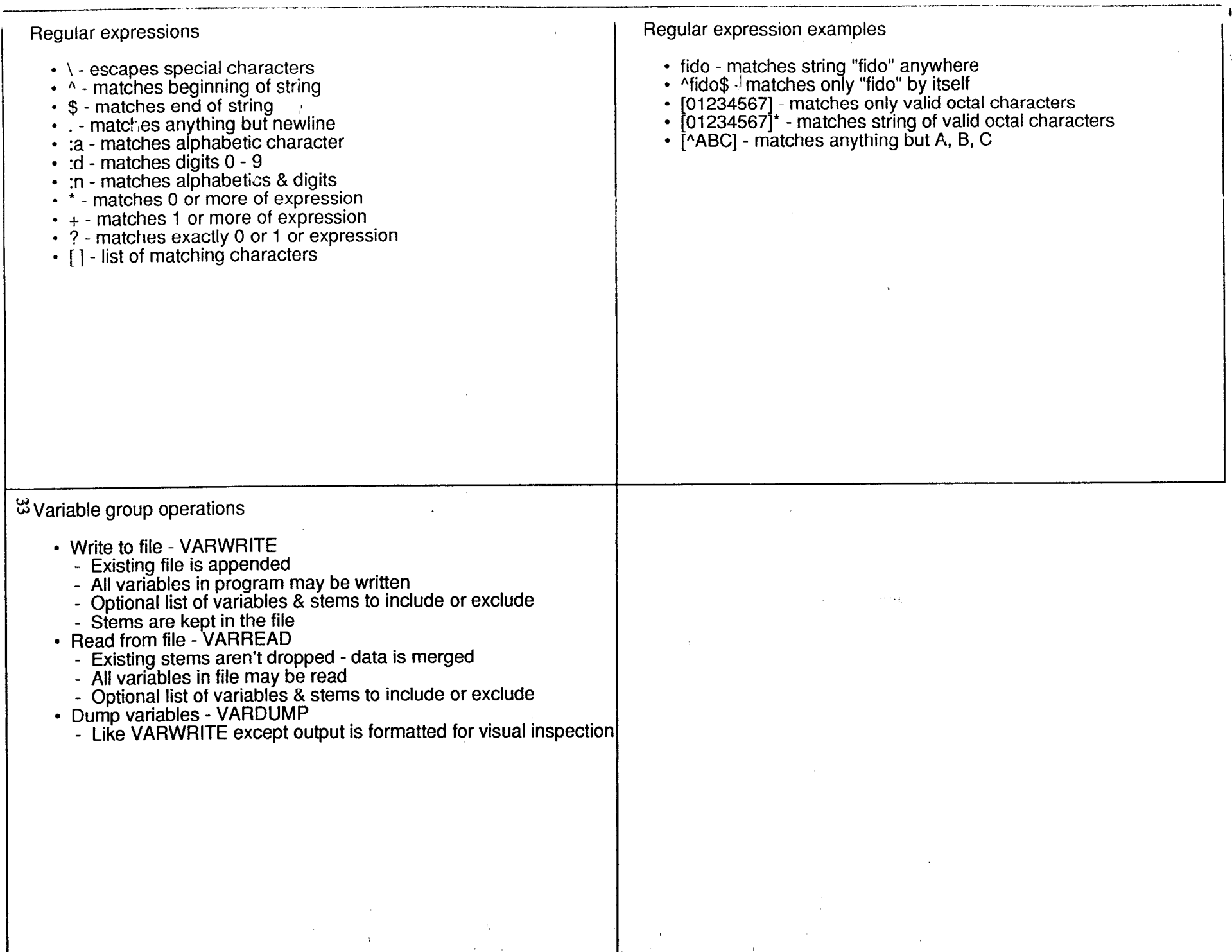

र्ण करें।

## **WATCOM VX REXX FOR OS/2**

 $\begin{matrix} \text{ERC} \text{GIGUERE} \\ \text{Waterloo} \end{matrix}$ 

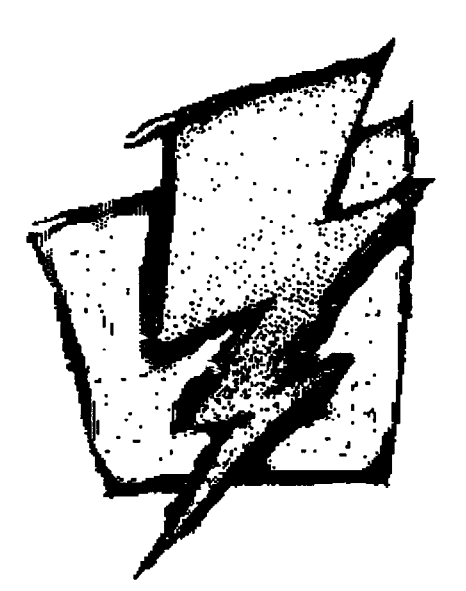

# WATCOM VX REXX

The Complete REXX Programming Environment for OS/2

> Eric Giguère WATCOM International giguere@csg.uwaterloo.ca

The RFXX language provides no facilities for user interaction other than through a simple console to which a program can read and write lines of text. On an advanced system like OS/2, these facilities seem primitive in comparison to those offered by the Presentation Manager (PM). VX REXX breaches this gap to let you develop REXX-based PM applications.

### Features

WATCOM VX REXX is a complete REXX development environment with the following features:

- Project management facilities. A project is the REXX code and the Presentation Manager user interface that together form an application. VX REXX allows you to work on the project in small, individual pieces without limiting your ability to view and edit the complete REXX program.
- Direct user interface design and editing. VX REXX lets you directly design your program's user interface using objects based on standard Presentation Manager windows and controls. You create, size and position the objects and modify their settings as you would with the Workplace Shell objects on your desktop.
- Testing and debugging. Test your application directly within the VX REXX environment. If an error occurs, VX REXX will show you exactly where it happened. Use the VX REXX symbolic debugger to track errors in program logic.
- Useful REXX extensions. VX REXX includes sets of functions for displaying standard dialogs, performing common file operations, and creating and manipulating objects.

• Flexibility and extendability. VX REXX can generate standalone executables or macros for use with other applications. Your programs can use third-party REXX function packages and other REXX extensions that follow the application programming interface (API) defined by OS/2. New object types can also be added to VX REXX in C using SOM.

WATCOM VX REXX works with the standard OS/2 2.0 REXX interpreter.

### A Simple Example

Figure 1 illustrates the VX REXX development environment. A few simple steps are all you need to write your first VX REXX application:

- 1. Select the PushButton item from the Tools menu or click on the appropriate icon in the tool palette. Move over the gridded window and press the left mouse button to position and size a new PushButton object.
- 2. Press the right mouse button on the PushButton object to bring up its popup menu. Choose the Properties item to bring up the PushButton's properties notebook.
- 3. Set the Caption property to the string "Push Me!" by selecting the Text tab of the notebook and typing the string into the Caption entry field. (See Figure 2.)

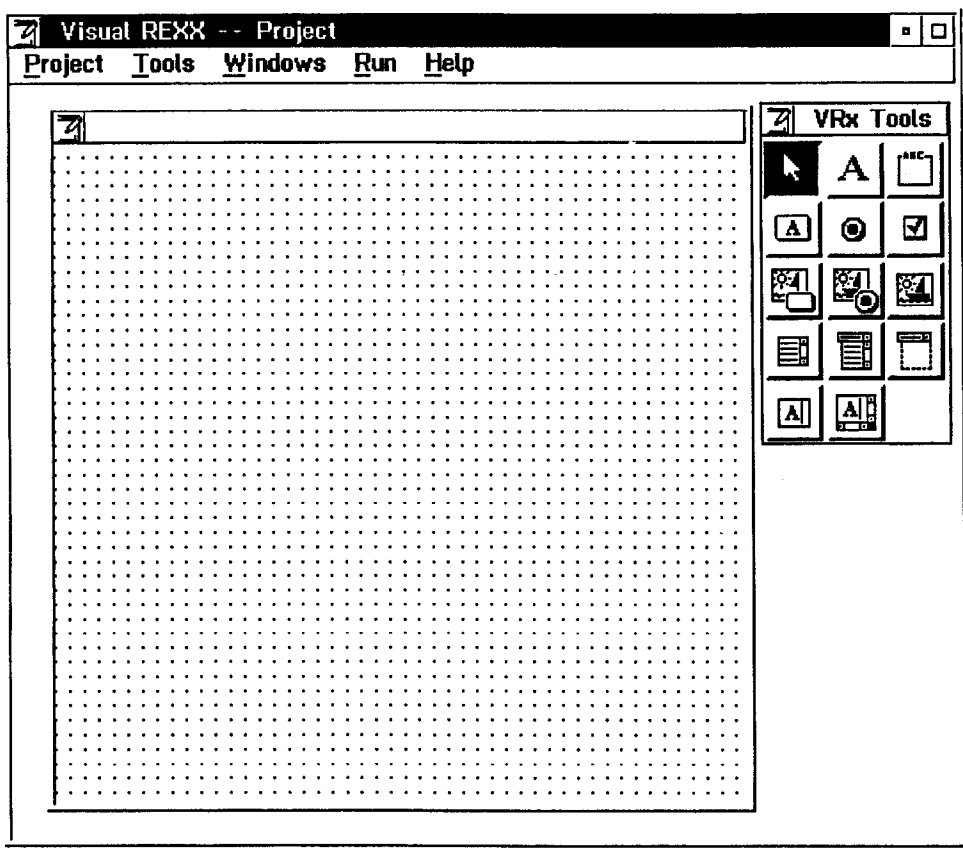

Figure 1: The VX REXX development environment.

 $\overline{2}$ 

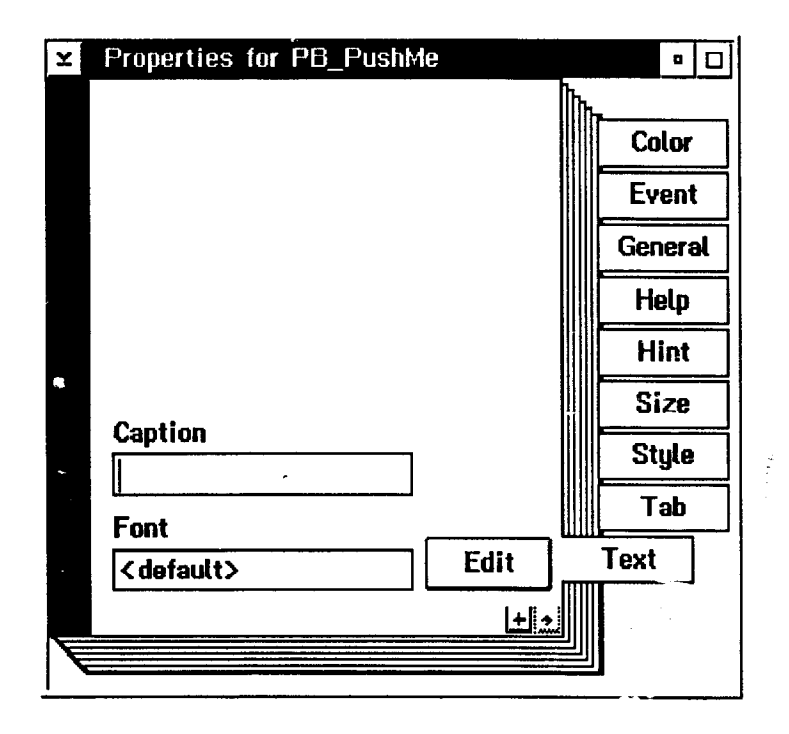

Figure 2: Changing the caption of a push button object.

4. Select the Event tab and double click on the Click item in the listbox. A text editor will appear with the skeleton for a REXX procedure. Type say "You pushed me ! " after the procedure label and close the text editor window.

Your application is now complete. To test it, select the Run Project item from the Run menu. Press the push button several times. VX REXX will automatically open a console window when the first say insruction is executed. When you are finished, simply close the window to halt the REXX program.

When you are satisfied with your application, select the Make EXE item from the Project menu to build a standalone executable.

### For More Information

For more information on VX REXX, contact WATCOM at:

WATCOM 415 Phillip Street Waterloo, Ontario CANADA N2L 3X2

Phone: (519) 886-3700 Fax: (519) 747-4971 BBS: (519) 884-2103

 $\overline{\mathbf{3}}$ 

## EXPLOITING VM/CMS REXX WITH WATERLOO C

ERIC GIGUERE AND DOUG MULHOLLAND Waterloo

#### Overview

-.-

I

### Run-time Library Facilities

- . REXX function and variable access
- . XEDIT command and file buffer access
- CMS SUBCOM support

Debugger Support

- C debugger macros
- C Compiler (Preprocessor) Extension
- . compile-time REXX interface

with Waterloo C

Doug Mulholland University of Waterloo Internet: dwm@csg.uwpterloo.ca Voice: (519) 888-4676

**Exploiting VM/CMS REXX Facilities** 

### ANSI Standard Interface

. system0 - C program calls <fname> EXEC

int system( char \*cmdstr );

Example:

system( "myexec command-line text" );

- \* parse arg
- \* exit return-code

Waterloo C Additions: <csubcom.h>, <rexxdef.h>

 $execft() - call a REXX macro with an initial default address$ environment:

int execft( char \*cmdstr, char \*ftype );

Example:

execft/ "PROFILE command-line text", "MYAPPL" );

execrexx() - call a REXX program in memory

int execrexx( c<mark>har \*cmdstr, char \*ftype</mark> size\_t stmtcount, char \*\*rexxstrs );

### C Calls to REXX Example: execrexx()

#include <csubcom.h> #include cstdio.h> #include <string.h>

static char \*rxpgm[] =

```
"/" INMEM REXX */",
   "say 'INMEM REXX: address() = 'address()",
   "parse arg cmdline", 
   "say ' cmdline = \"'cmdline\""',
   "parse source srcline", 
   "say ' srcline = \"'srcline'\"",
   "exit length( cmdline )" 
1;
```
#define CMDLINE "Typical command line"

int main()

 $\{$ 

39

{ int stmtnum, retval; char 'rxcmdline;

```
\prime print the REXX program, then execute it... \prime/
  printf( "char *rygm[]...\n" );
  for(stimum = 1; stmtnum <= 7; ++stmtnum)
       printf( " %d: %s\n", stmtnum, rxpgm[ strntnum - 1 ] ); 
  printf( "CMDLINE = \"%s\"\n strlen( CMDLINE ) = %d\n",
       CMDLINE, strlen( CMDLINE ) ); 
  rxcmdline = "INMEM " CMDLINE;
   retval = execrexx( rxcmdline, "REXX", 7, rxpgm ); 
   printf( "execrexx( rxcmdiine, \"REXX\", 7, rxpgm ) = %dW, 
       retval);
1
```
### Example: execrexx() . ..continued

output:

char 'rxpgm[]... 1: /. INMEM REXX 'I  $2:$  say 'INMEM REXX: address() = 'address() 3: parse arg cmdline 4: say ' cmdline = "cmdline"" 5: parse source srcline 6: say ' srcline = "'srcline"" 7: exit length( cmdline ) CMDLINE = "Typical command line" strlen( CMDLINE ) = 20  $INMEM REXX: address() = REXX$ cmdline = "TYPICAL COMMAND LINE srcline = "CMS-COMMAND INMEM REXX \* !NMEM REXX" execrexx( rxcmdline, "REXX", 7, rxpym ) = 20

### REXX Variable Access

Stem Variable Access: <stdio.h>, <file.h>

fopen( "-REXX.MYVAR.", "r+" ) open( "\_REXX.MYVAR.", O\_WRONLY | O\_TRUNC | O\_CREAT

- compatible with EXECIO (STEM
- . MYVAR.0 contains the number of lines (n)
- . MYVAR.n contains the "file" data
- all the usual I/O functions: fprintf(), fscanf(), read(), write(), ...
- supports direct access: fseek(), ftell()
- . command line redirection of standard I/O

Single Variable Access: <rexxdef.h>

• C library functions to set, get and drop a REXX variable's value

int rexxset( char \*var, char \*value ); int rexxfeich( char \*var, char \*bufptr, size\_i buflen ); int rexxdrop( char 'var );

### Program Stack Access

I/O using <stdio.h>, <file.h>

fopen( "-STACK.FIFO", "w" open( "\_STK", O\_WRONLY|O\_TRUNC|O\_CRE/

- . FIFO, LIFO (the default)
- . compatible with REXX push, queue, parse pull
- all the usual I/O functions: fprintf(), fscanf(), read(), write(), ...
- direct access using fseek(), ftell() is diagnosed as an error
- commund line redirection of standard I/O

### REXX Calls to C

"Traditional" Calls to C Programs

r \*I 'MYPGM Typical C program command-line' say 'program return code:' rc

- . various forms of argc/argv command line processing:
	- UNTOKENIZED: argc is 1, argv[0] is the entire command line
	- . TOKENS: usual CMS tokenization (8 character, upper case tokens)
	- . EXTEND: tokenization (without truncation)
	- <sup>l</sup>C-STRINGS (UNIX compatible): quoted strings preserved as one token, trigraphs and \' processed as for C strings
- integer return value from main() assigned to REXX rc

Function Calls to C Programs

 $r - r$  $rex\_string = mypgm("param 1", "param 2");$ say 'mypgm returned:' rexx\_string

<sup>l</sup>C program can dynamically detect environment and (optionally) exit with a string return value

> int isrexxfn( void ); void rexxit( char \*str );

### XEDIT Access **CMS SUBCOM Support** XEDlT Subcommands <csubcom.h> xedit( char \*str ); \* C program defines a subcommand handler function: Example subcomset() xedit( "MSG Bye, bye file!" ); \* program calls REXX (or just another program component), xedit( "ALL\\:1 DEL \*" ); usually with execft handler is called with (argc/argv) command line parameters XEDlT File Buffer Access run-time environment recovered by SUBCOM handling . cdepsets. h> interface (signal handling, open files, etc.) int setxedit( int enable\_xedit ); . return code from handler returned to REXX 0 disables access, 1 enables access handler function removed from SUBCOM list with subcomclr() <stdio.h>, fopen(), ... . can be used to transfer data between programs when a file in the XEDIT file buffer ring is opened, I/O is performed through the XEDIT SUBCOM . no CMS minidisk/SFS access required Example Usage I . compiler can compile from an XEDIT file buffer, write errors to a second file buffer, and display a message in the editor message area . When run from XEDIT, DIFF can compare the disk version of a file with the current file buffer contents . CALC (a calculator program) can append its output to an editor file buffer Example: subcomset(), subcomclr(), execft()  $E$  Example: subcomset(), subcomclr(), execft() ...continued #include <csubcom.h> f C2REXXPC SUBCSET -- demonstrate C calling REXX calling C '/ #include <stdio.h> #include <string.h> address SUBCl static int schandler( int argc, char \*\* argv ); say 'C2REXX2C SUBCSET: calling SUBCl...' 'Alphanumeric, mixed-case subcommand line'  $int main()$ say 'C2REXX2C: rc =' rc exit 1 t csubcom-descr 'csdptr; char 'cmdline, 'ftype; output: int retval; main: calling execft( "C2REXX2C", "SUBCSET" csdptr = subcomset( schandler, "SUBCl" ); C2REXX2C SUBCSET: calling SUBCl... cmdline = "C2REXX2C"; schandler() : argc = 5 ftype = "SUBCSET"; argv[ 0 ] = "SUBC1" printf( "main: calling execft( \"%s\", \"%s\" )\n", argv[ 1 ] = "Alphanumeric," cmdline, ftyoe );  $argv[ 2 ] = "mixed-case"$ retval = execft( cmdline, ftype ); argv[ 3 ] = "subcommand" printf( "main: retval = %d\n", retval ); argv[ 4 ] = "line" subcomclr( csdptr );  $C2REXX2C:$   $rc = 5$  $\overline{\ }$  $main:$  retval = 1 static int schandler( int argc, char \*\* argv)  $\overline{\mathbf{1}}$ int i; printf( "schandler() :  $\arg c = \% d \cap T$ ,  $\arg c$  );  $for(i = 0; i < argc; ++i)$ printf( " argv[ %d ] = \"%s\"\n", i, argv[ i ] ); return( argc ); 41 I

### C Debugger Support for REXX

### CDEBUG Provides:

- 
- . PROFILE CDEBUG, (NO)PROFILE <fname> command-line option --Em--(FUNCNAME)(text of REXX argument string)
- data return value is inserted into C source stream data
- . OPTION OUTPUT <file-names lets command output be written to a file, including \_REXX.<stemmed-var>

### Example:

```
f CALC CDEBUG 'I 
parse arg cmdline 
address command 'MAKEBUF' 
bufnum = rc 
address cms 'CALC' cmdline '>_stk.fifo'
calcrc = rc 
if calcrc = 0 then do queued()
     parse pull calcout
     'MSG' calcout 
  end 
address command 'DROPBUF' bufnum 
if calcrc \infty 0 then
     _ "EMSG Return code '"calcrc"' from 'CALC'." 
exit 0
```
### Compile-time REXX Support

### An Experimental Facility!

. a CMS SUBCOM entry point for REXX macros to call **interpretionally intervally of the compiler** recognizes a builtin C preprocessor symbol to call REXX ("external") functions:

- EXTRACT subcommand for accessing debugger internal . The set of the FUNCNAME EXEC is called as a REXX function, string
	- . compiler provides a SUBCOM entry point for accessing internal (symbol table) data

### Compile-time REXX Support ...continued

Example:

#include <stdio.h>

 $int main()$ 

```
( 
  printf( "hello, world\n" ); 
     _EXT__(SYSCMD)( CP Q TIME )
   return(\overline{0});
1
```
f SYSCMD EXEC - execute a system command '1 parse aig cmdline say 'SYSCMD:' cmdline address ems cmdline exit "

### output:

```
Ready; 
cw orexx 
Waterloo C (Version 3.3B IBM 370) 
SYSCMD. 3P Q TIME
TIME IS 13:49:50 EDT TUESDAY 05/11/93
CONNECT= 00:32:24 VIRTCPU= 090:39.60 TOTCPU= 00053.52 
File 'crexx c a1': 8 lines, included 130, no errors
Ready;
```
it's no worse than what the SQL preprocessor strips out, and certainly better than what the C preprocessor can do!

### Compile-time REXX Support - Applications

So What Can We Do With It?

- . access compiler data: the compiler SUBCOM entry point supports "TYPEOF" and "SYMLOOK" directives (extract symbol table data)
- call MAKE to do other updating operations (enforce updatedness)
- <sup>l</sup>insert source code into the program: the REXX function's return value is "compiled"

Example:

 $-LEXT_{m-}(SRC1)()$ f HELLO C "/

```
f SRC1 EXEC */<br>src = 'f HELI
           '/* HELLO C - A First Program. */'
src = src 'int main()'src = src \mid \{src = src ' printf( "hello, world\n" );' 
src = src ' return( 0 );' 
src = src' }
exit src
```
### Compile-time REXX Support - Applications

\* evaluate non-constant expressions

### Example:

 $\tilde{z}$ 

#define SIN \_ \_EXT\_ \_(CWSIN)

const double  $sin_$ of<sub>-5</sub> = SIN(5);

/' CWSIN EXEC '1

parse arg sinarg address cms 'CALC sin(' sinarg ') >\_REXX.CALCCU parse var calcout.1 skip1 '=' cwsinval '(' skip2 exit cwsinval

\* retrieve C source code from somewhere (e.g., network, database, . ..). "pre-preprocess" it, then compile it

ter.<br>S

### Programs and Applications

- \* in UNIX environments, pipes and shell programs provide the "glue" to combine programs into "applications"
- \* for CMS, and now MVS and 0512, REXX lets application programmers (and even end-users) combine programs and customize applications
	- \* transfer program control between programs within an application
	- . transfer data between programs within an application

## REXX BITS

LINDA GREEN IBM

# **REXXbits**

.- 3

Linda Suskind: Green REXX Interface Owner

IBM Endicoti Programming Lab G98/6C12 PO Box 6 Endicott, NY 13760

INTERNET: greenls@gdlvm7.vnet.ibm.com Phone: 607-752-1172

May, 1993

@Copyright IBM Corporation 1993

# **Contents**

## **REXX History**

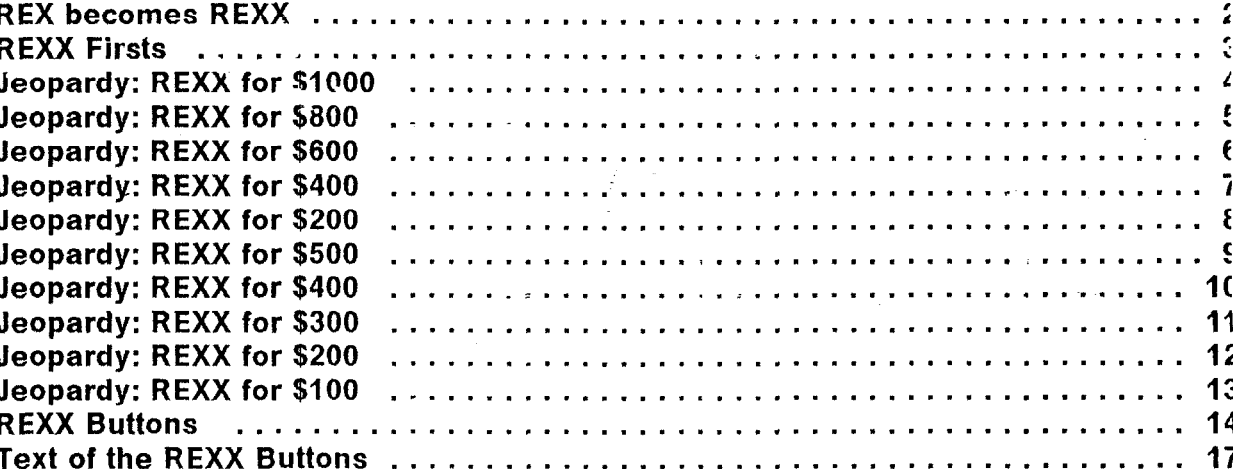

### **REXX Excitements** D

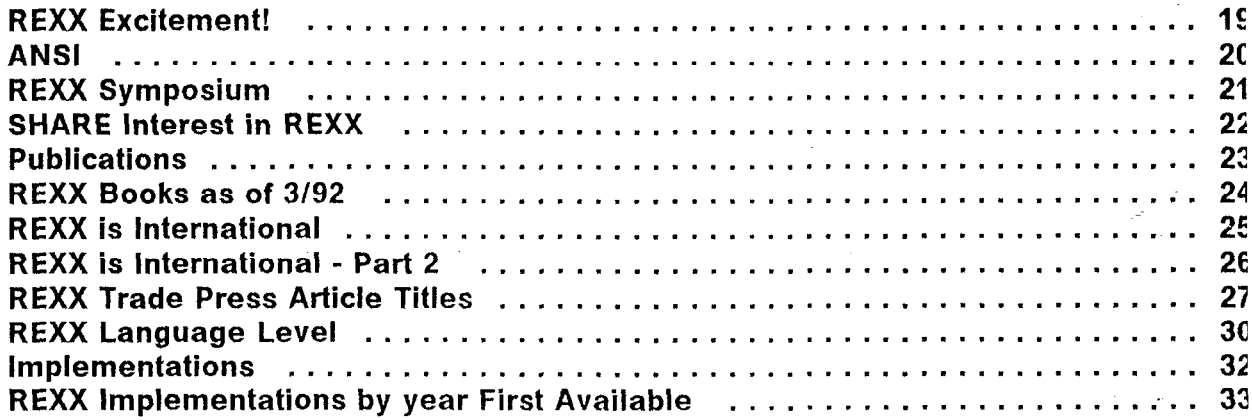

## **REXX Curiosities**

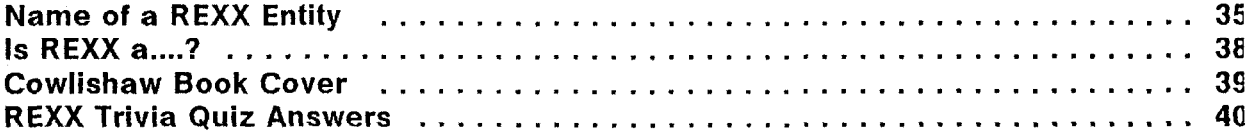

 $\mathbf{i}$ 

# **Contents**

# **REXXbits Summary**

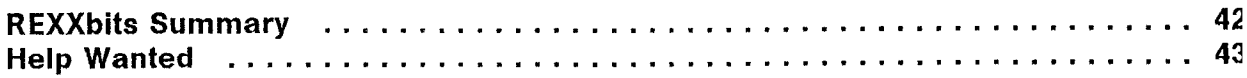

# **REXX History**

 $\mathbf 1$ 

## **REX becomes REXX**

In the beginning, there was

### (REformed eXecutor) **REX**

which eventually became

(REstructured eXtended eXecutor) **REXX** 

### I 1 ! | REXX Firsts | I describe alle controlle della controlle controlle della controlle della controlle della controlle della controlle della controlle della controlle della controlle della controlle della controlle della controlle della cont

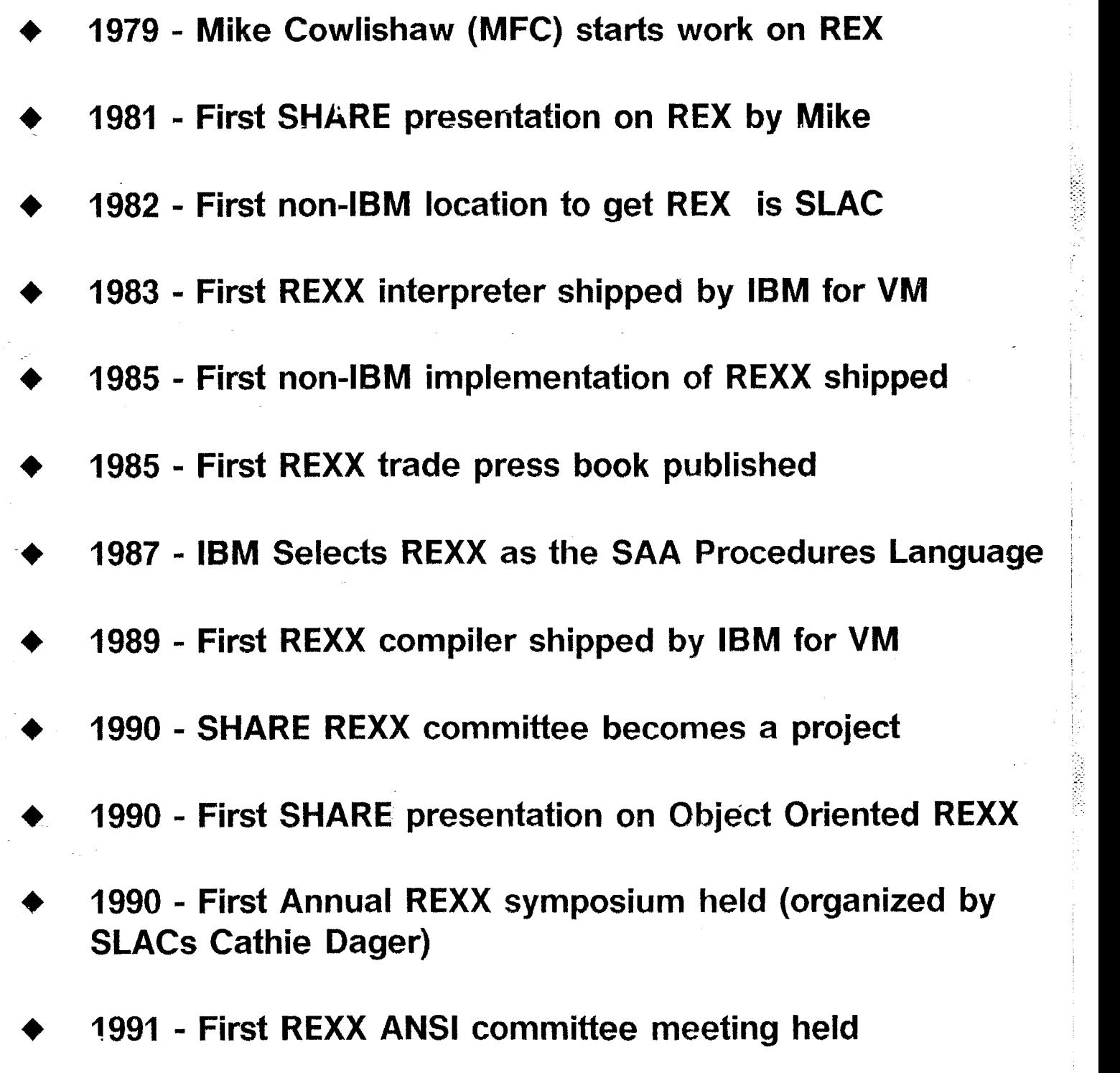

--

 $\mathbb{Z}^2$ 

c

I

,'

Answer is:

19

## Question is:

What are the number of official members of X3J18 (ANSI REXX committee)?

Answer is:

118

## Question is:

.<br>بال**ي**د

## How many people attended the first annual REXX symposium in 1990 (as listed in the proceedings)?

52

c

I I

 $\mathbf{I}$ 

Answer is:

203

## Question is:

--

What is the number of pages in the second edition of TRL (The REXX Language) book by Mike Cowlishaw?

Answer is:

646

## Question is:

What are the number of pages in TRH (The REXX Handbook) written by many people in this room?

54

 $\ddot{\phantom{1}}$ 

Answer is:

4794

## Question is:

How many days has it been since REXX was started on March 20, 1979? (13 years, 45 days)

Answer is:

5

Question is:

How many programming languages has MFC designed? Note that REXX is his latest!!!!

56

a

Answer is:

350

Question is:

What is the peak amount of REXX electronic mail MFC received per working day?

Answer is:

4000

Question is:

What is the approximate number of hours MFC spent on REXX before the first product shipped?

--

### Jeopardy: REXX for \$200 .<br>I <del>en en dels stations til kommunistiske området by ett stationer formådet i en dels formådet formådet med en mådet sjøg blev mu<mark>n</mark></del>

Answer is:

500,000

## Question is:

## What are the approximate number of REXX related electronic mail MFC has read since REXX started?

59

I

Answer is:

e

over 6,000,OOO

## Question is:

What is the largest known total number of lines of REXX code used in any one company?

40

.- I

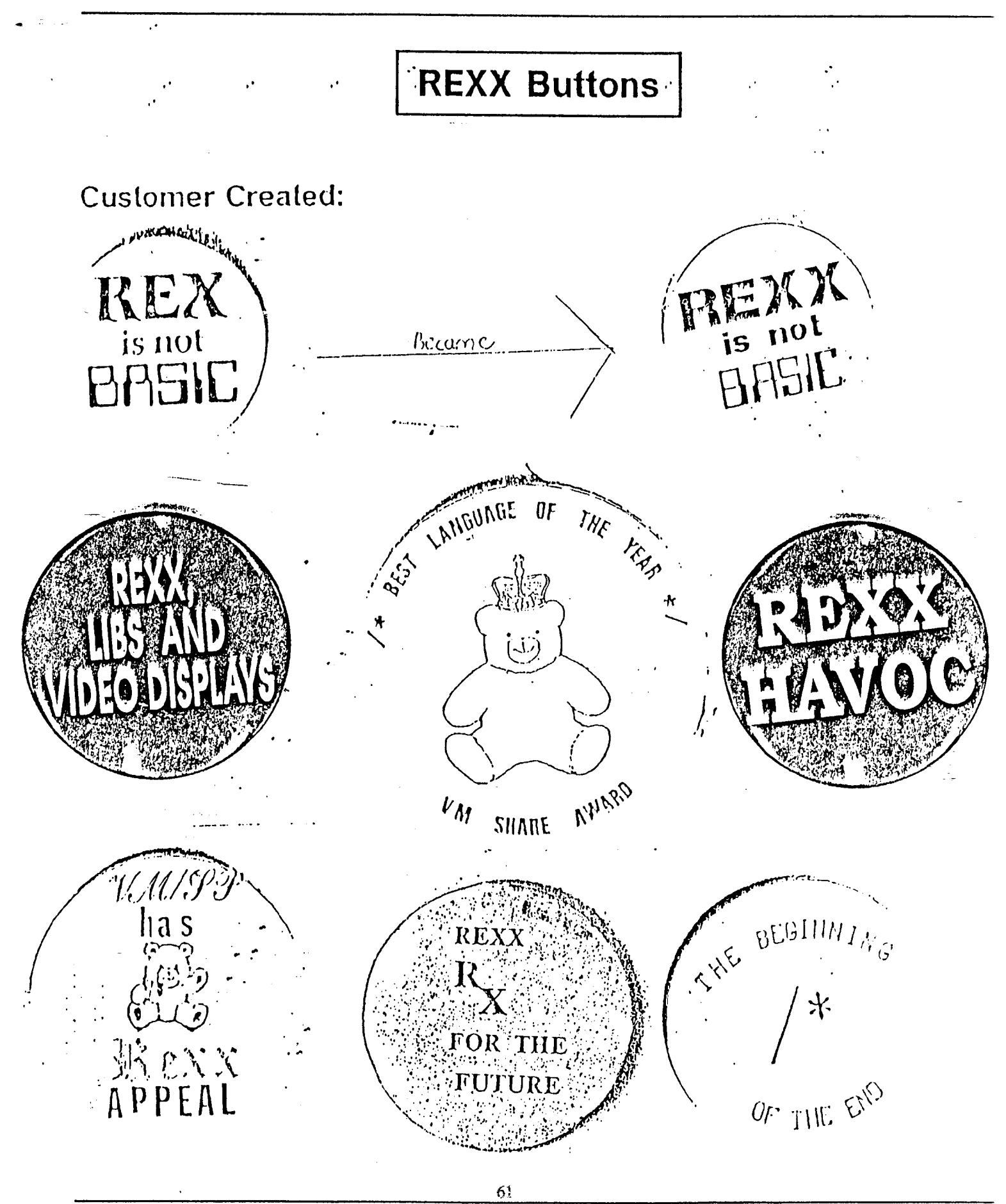

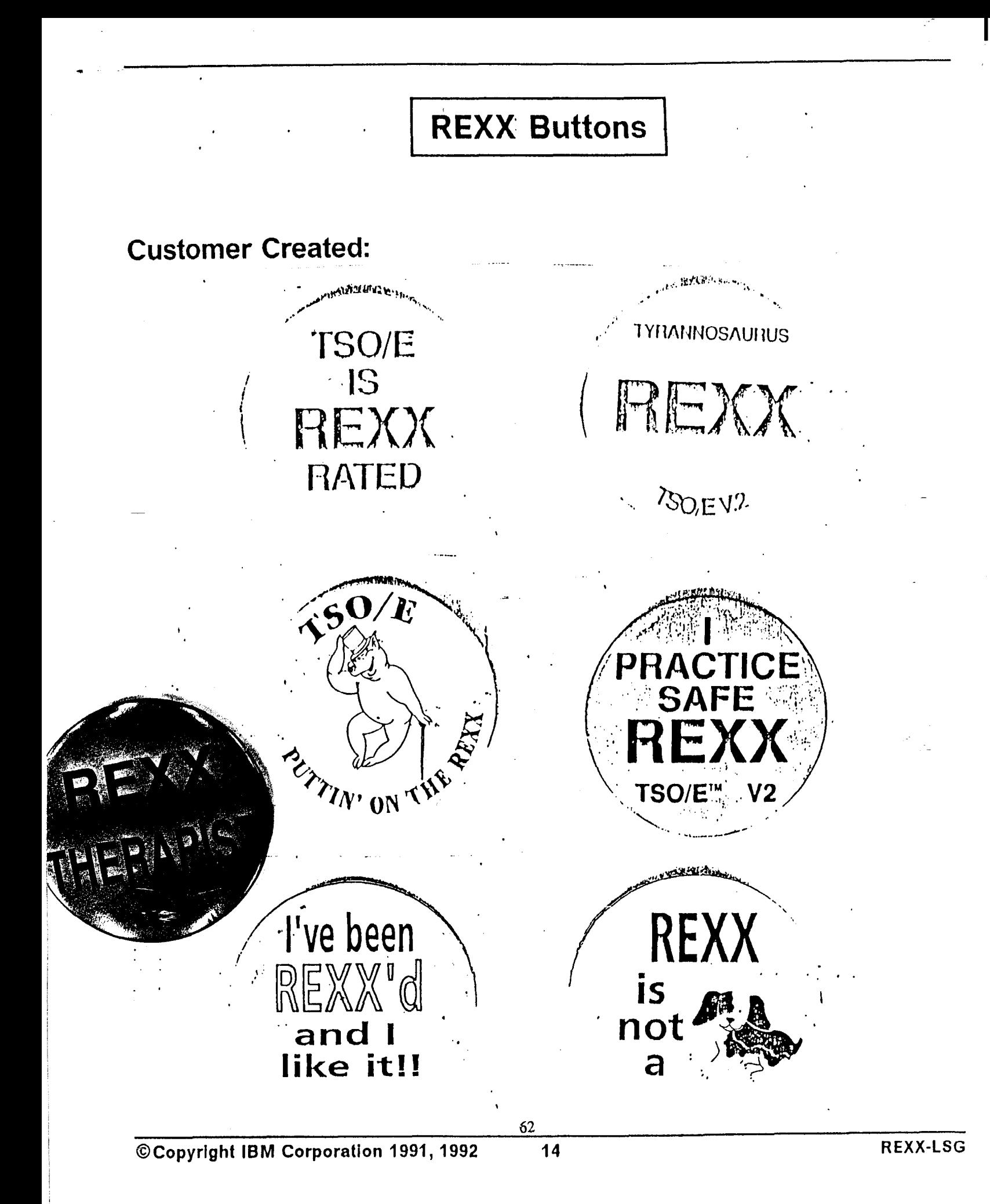

# **REXX Buttons ...**

 $\ddot{\phantom{0}}$ 

## **IBM Created:**

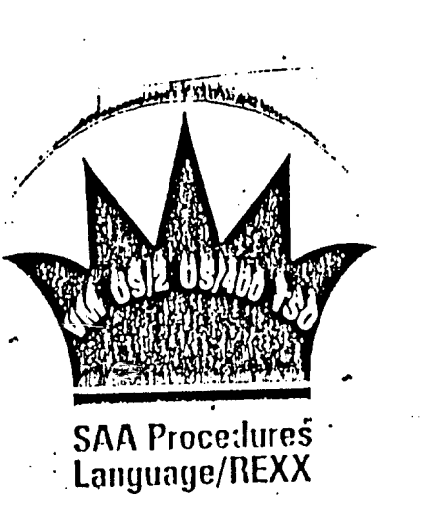

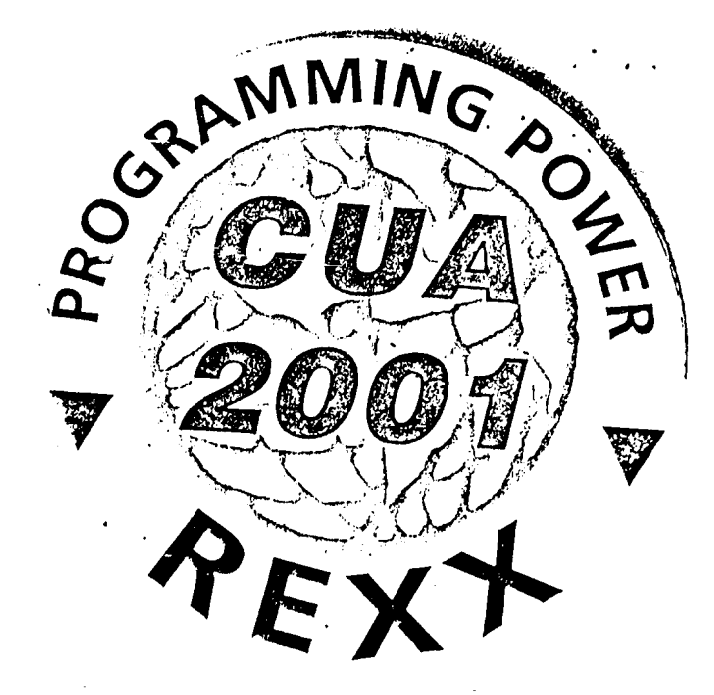

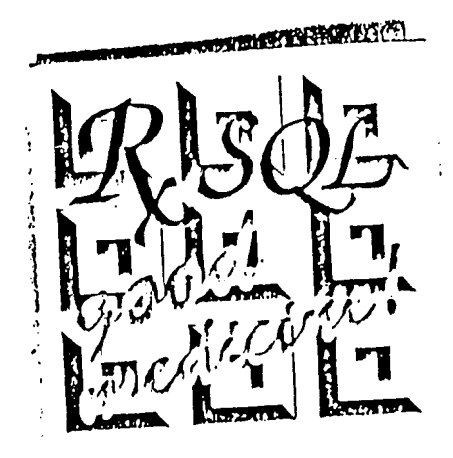

# Text of the REXX Buttons

## **General**

t

- <sup>l</sup>REX is not BASIC
- 0 REXX is not BASIC
- The beginning  $/$ \* of the end
- <sup>l</sup>REXX -RX for the future
- I've been REXX'd and I like it
- REXX is not a  $\ldots$
- 0 REXX Havoc
- REXX, Libs and Video Displays
- **REXX Therapist**
- a VM
	- <sup>l</sup>/\* Best Language of the Year \*/ VM SHARE AWARD
	- 0 VM/SP has REXX Appeal
	- RXSQL good medicine!
	- <sup>l</sup>Programming Power-CUA 2001-REXX
- **SAA** 
	- SAA Procedures Language/REXX
- TSO/E
	- I practice safe REXX (TSO/E v2)
	- TSO/E is REXX rated!
	- Tyrannosaurus REXX TSO/E v2
	- TSO/E Puttin' on the REXX

64

I

# **REXX Excitements**

# **REXX Excitement!**

ANSI committee started

REXX Users start a yearly REXX Symposium in 1990

SHARE elevated REXX to a Project

Increasing number of books and articles on REXX

Increasing number of REXX Implementations on different platforms by increasing number of companies

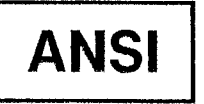

REXX is one of 15 languages to be worked on as an ANSI standardized language. Others are:

- **APL**
- APT
- BASIC
- C
- $C++$
- **COBOL**
- DATABUS
- DIBOL
- FORTH
- FORTRAN
- LISP
- PASCAL
- PL/I
- PROLOG

Note that the languages listed are at different levels of standardization.
### **REXX Symposium**

- $\blacklozenge$ Annual event started in 1990
- $\blacklozenge$ Run by Users of REXX
- $\blacklozenge$ Attended by all vendors of REXX implementations and their users
- $\blacklozenge$ includes presentations, demos, panel discussions, etc
- $\blacklozenge$ Initiated by Cathie Dager of SLAC in 1990
- $\blacklozenge$ 1990: 118 attendees for a single day 1991: expanded to 2 days 1993: planned for May 18-20, 1992 in San Diego, CA
- $\blacklozenge$ Purpose: "a gathering where REXX users and developers could meet each other, exchange ideas, and information about the language and discuss future plans."

68

### **SHARE Interest in REXX**

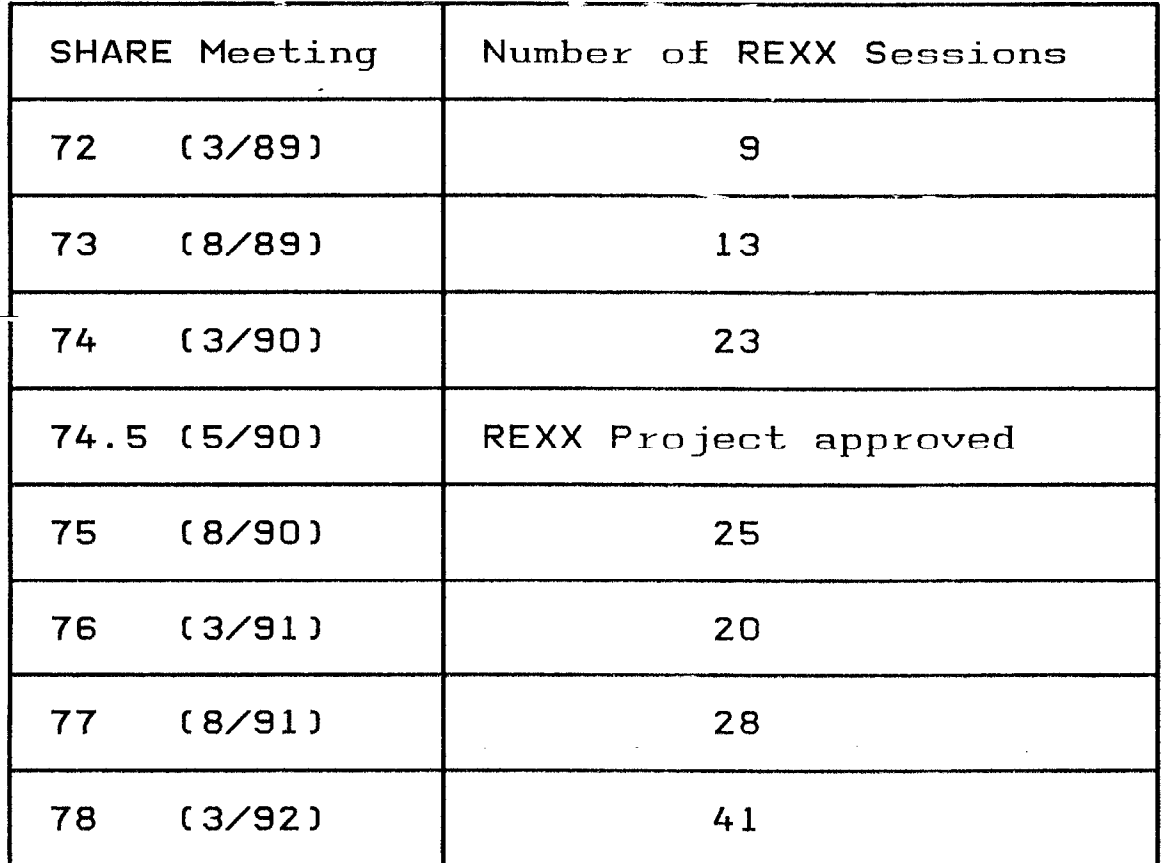

Note that the sessions are in the REXX Project, MVS Project, and CMS Project.

t

### **Publications**

As of 12/90, REXX has been the subject of:

4 books (plus 4 in the works)

**40 User Group Presentations** 

 $\blacklozenge$ 40 product manuals

#### $\blacklozenge$ 40 articles

 $\blacklozenge$ 

'70

### REXX Books as of 5/93

Published:

- The REXX Language, A Practical Approach to Programming by Mike Cowlishaw (1985, 1990)
- Modern Programming Using REXX by Bob O'Hara and Dave Gomberg (1985,1988)
- REXX in the TSO Environment by Gabriel F. Gargiulo (1990)
- Practical Usage of REXX by Anthony Rudd (1990)
- Using ARexx on the Amiga by Chris Zamara and Nick Sullivan (1991)
- Amiga Programmers Guide to AREXX by Eric Giguere (1991)
- REXX Handbook edited by Gabe Goldberg and Phil Smith (1992)
- Programming in REXX by Charles Daney (1992)
- The AREXX Cookbook by Merrill Callaway (1992)
- REXX Tools and Techniques by Barry Nirmal (1993)
- REXX: Advanced Techniques for Programmers by Peter Kiesel (1993)

Planned:

others known to be in the works

### **REXX is International**

REXX books and manuals have been translated into many languages, including:

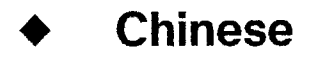

t

i French

 $\blacklozenge$ German

 $\blacklozenge$ Japanese

**Portuguese** 

### **Spanish**

72

#### c 1  $\mid$  REXX is International - Part 2  $\mid$

REXX presentations have been given in the following countries:

Austria

e

- Australia
- **Belgium**
- Canada
- England
- France
- **Germany**  $\overline{\blacklozenge}$
- Holland
- Ireland
- Japan
- Jersey
- **Scotland**
- Spain
- United States
- Wales

As of 1982, MFC had received mail from over 30 countries!

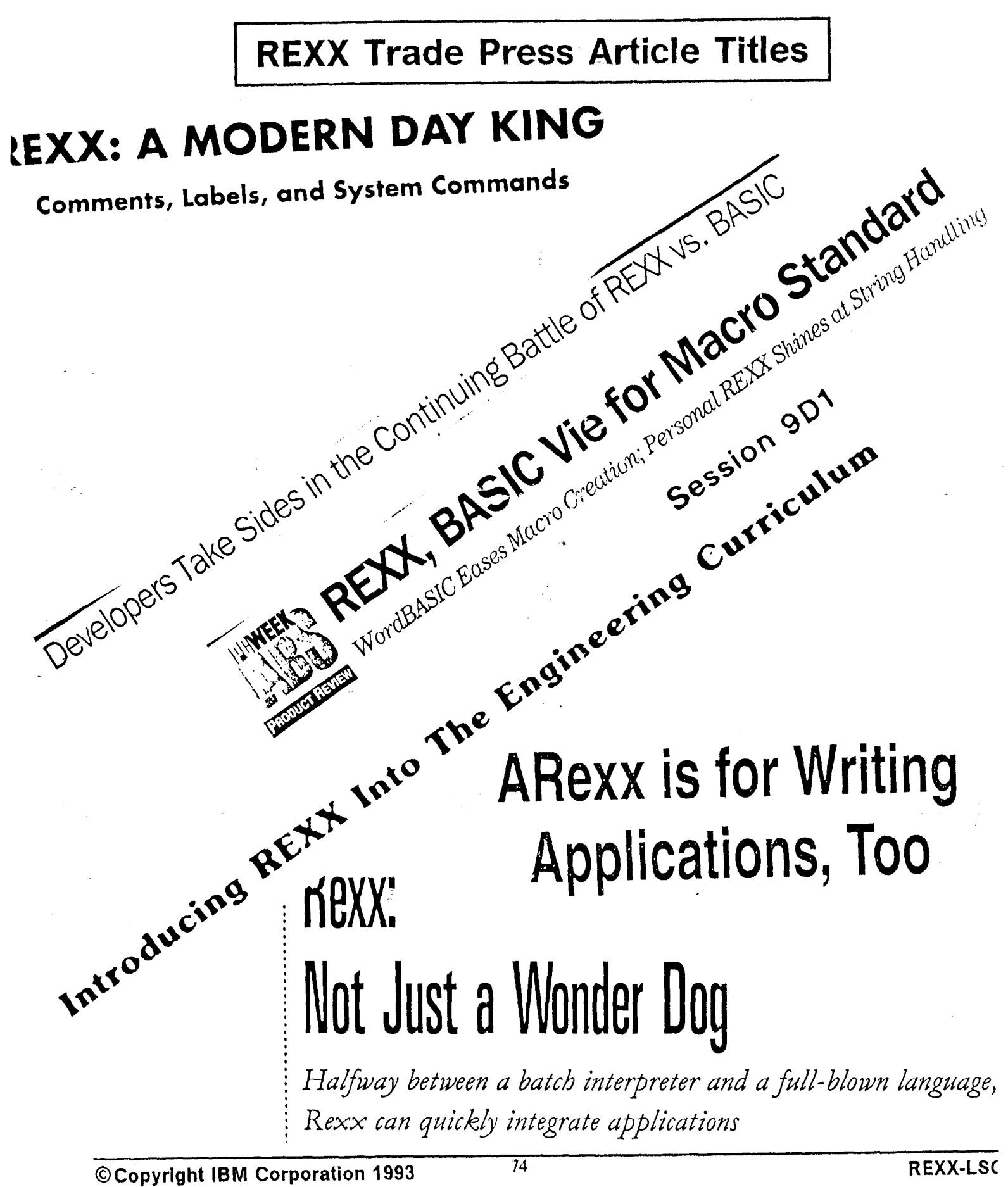

### **REXX Trade Press Article Titles**

# Best Language King The Next Step In REXX **Children Contractor Contractor Contractor** Programming

# The Best of Both Worlds:

CLISTs and REXX in a TSO/ISPF Environment

# Kexx...t

ARexx is for everyone. . . not just programmers.

Everyone.

Here's an easy course on how to put the power of ARexx in your hand

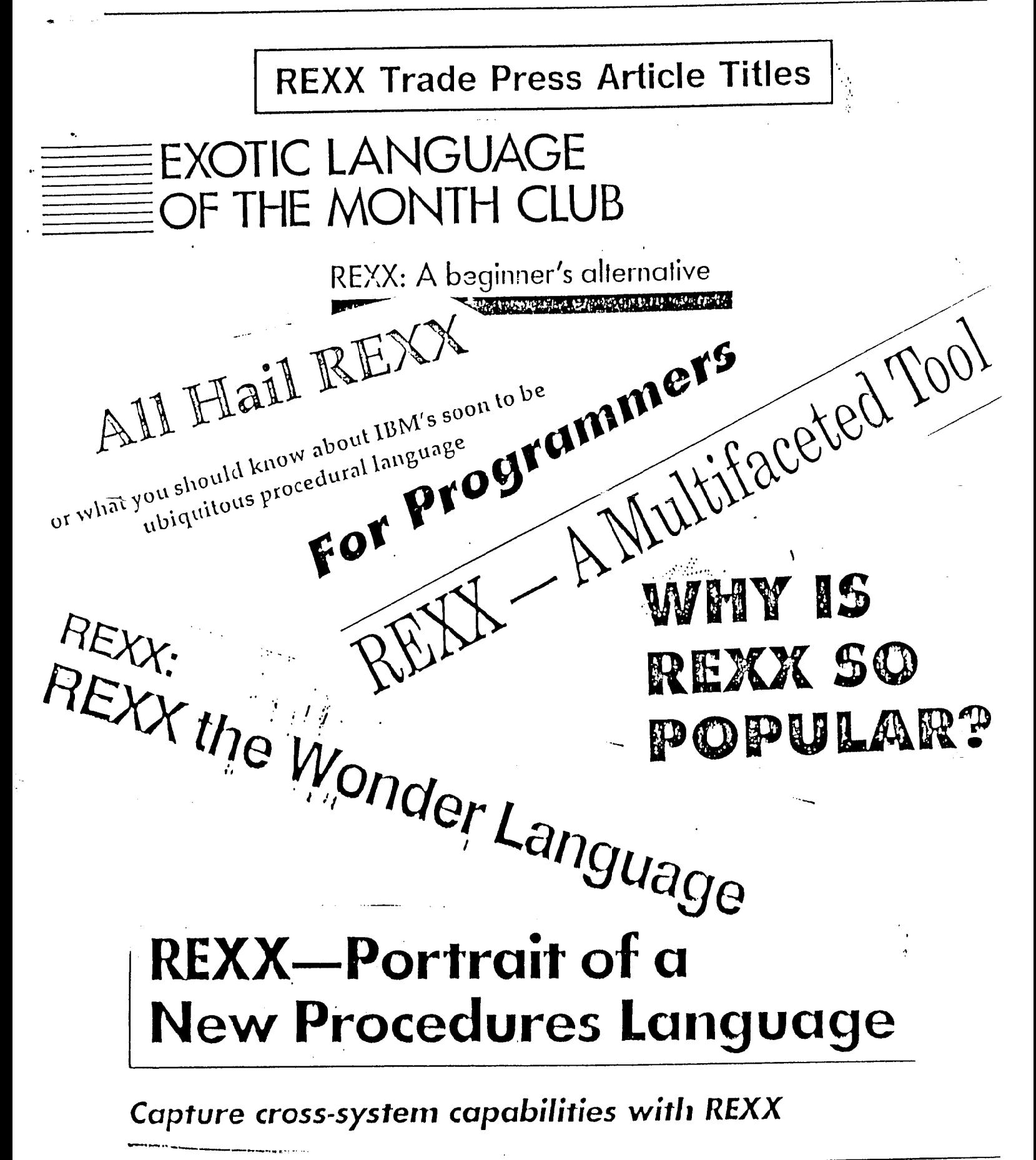

### **REXX Trade Press Article Titles**

### BREADTH HIMMELT THE STATE OF

Lotus Makes a Case for REXX To Foil Microsoft's BASIC Plan

Analysis \Powerful REXX vs. Popular BASIC

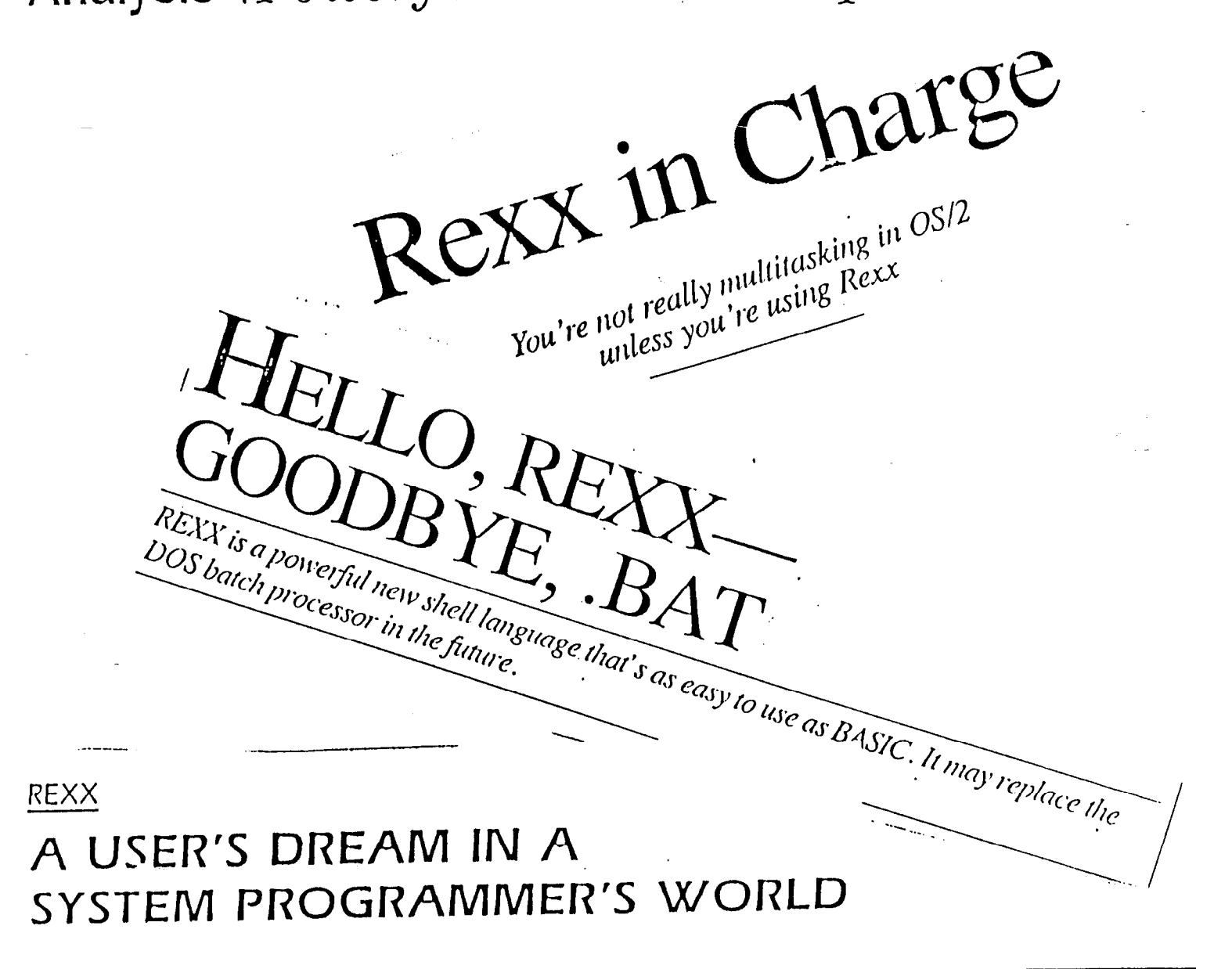

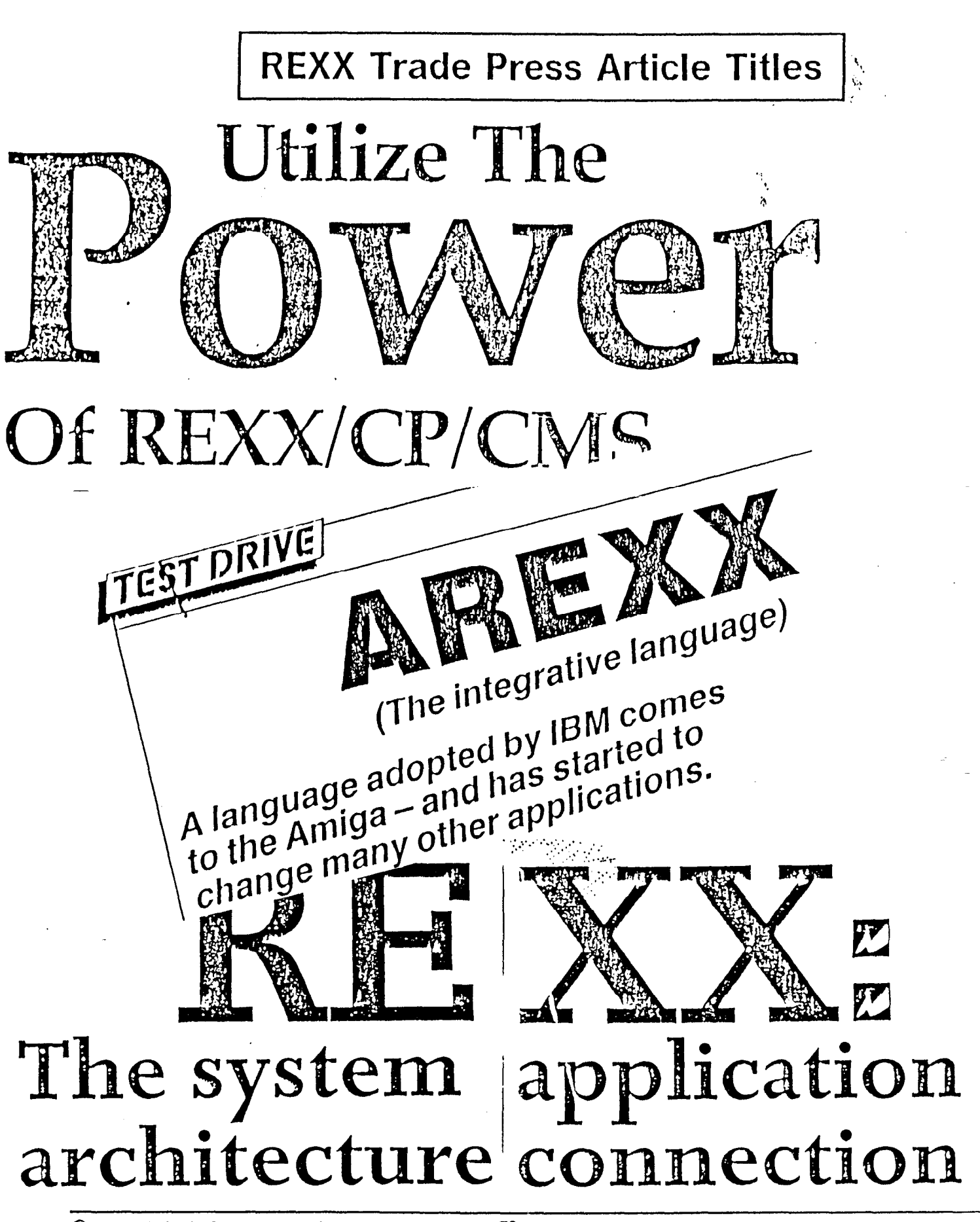

**©Copyright IBM Corporation 1991** 

### **REXX Language Level**

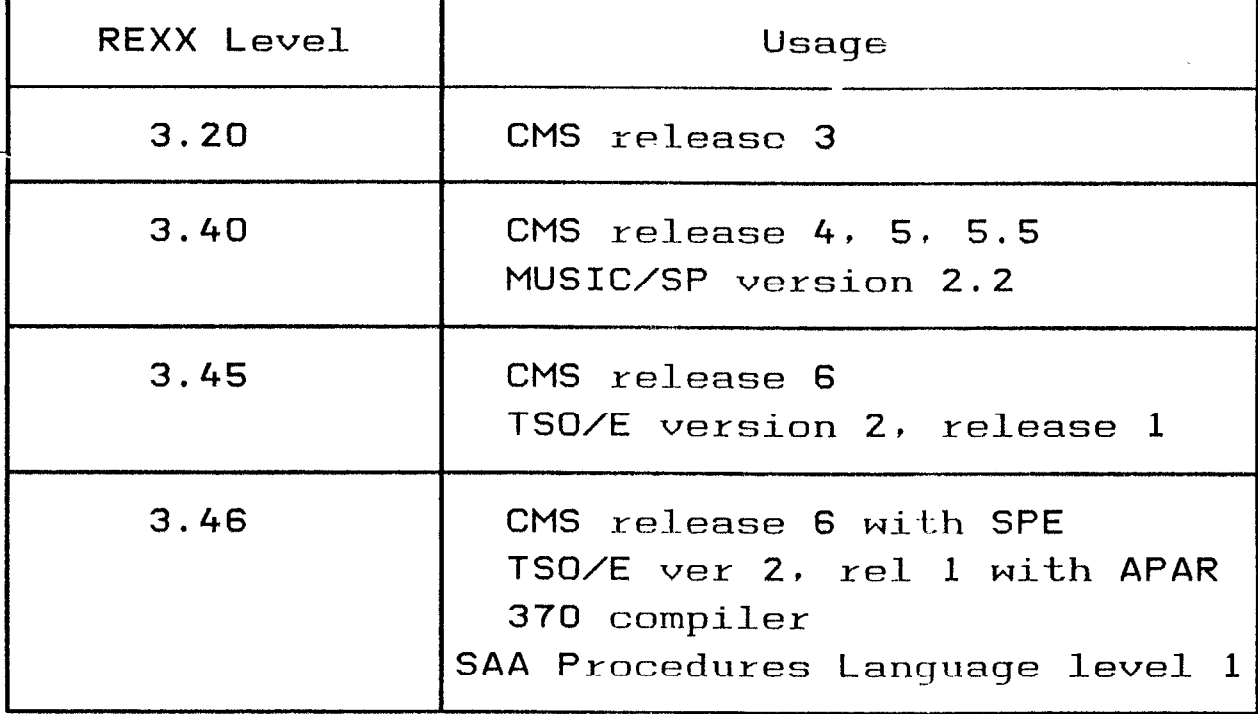

'(9

### REXX Language Level ...

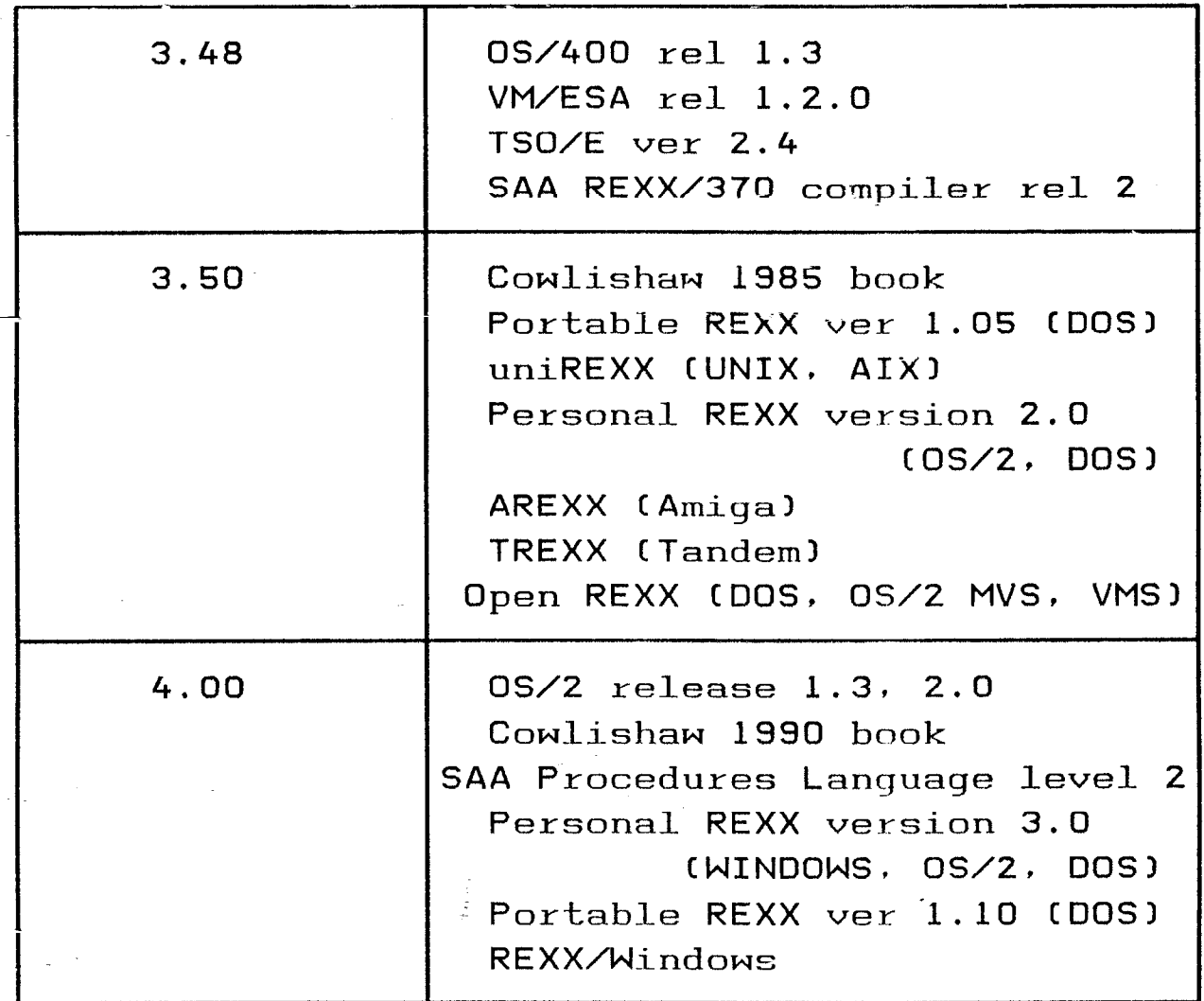

an<br>Album

 $\alpha_{\rm eff}$  and  $\bullet$ 

i

### **Implementations**

There are priced REXX implementations for:

- AIX
- Amiga (interpreter/compiler)
- DOS
- **OS/2**
- + OS/400
- **Tandem**
- 3 TSO (interpreter/compiler)
- + UNIX
- VM (interpreter/compiler)
- + VMS
- VSE (interpreter/compiler)
- **WINDOWS**

from 9 different sources.

There are freeware/shareware implementations for:

- MAC
- + UNIX

from 4 different sources.

81

### **REXX Implementations by year First Available**

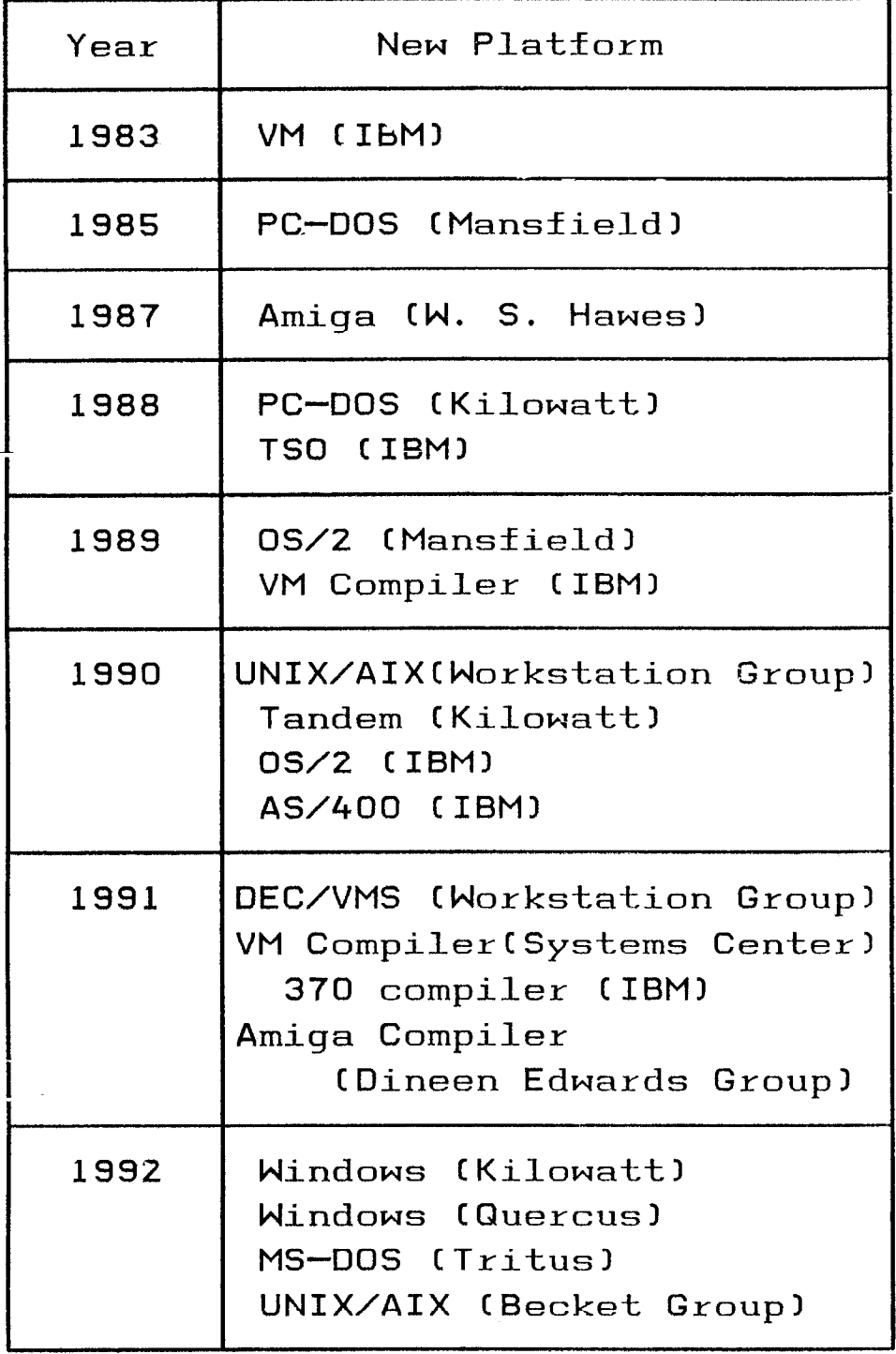

### REXX Curiosities

.

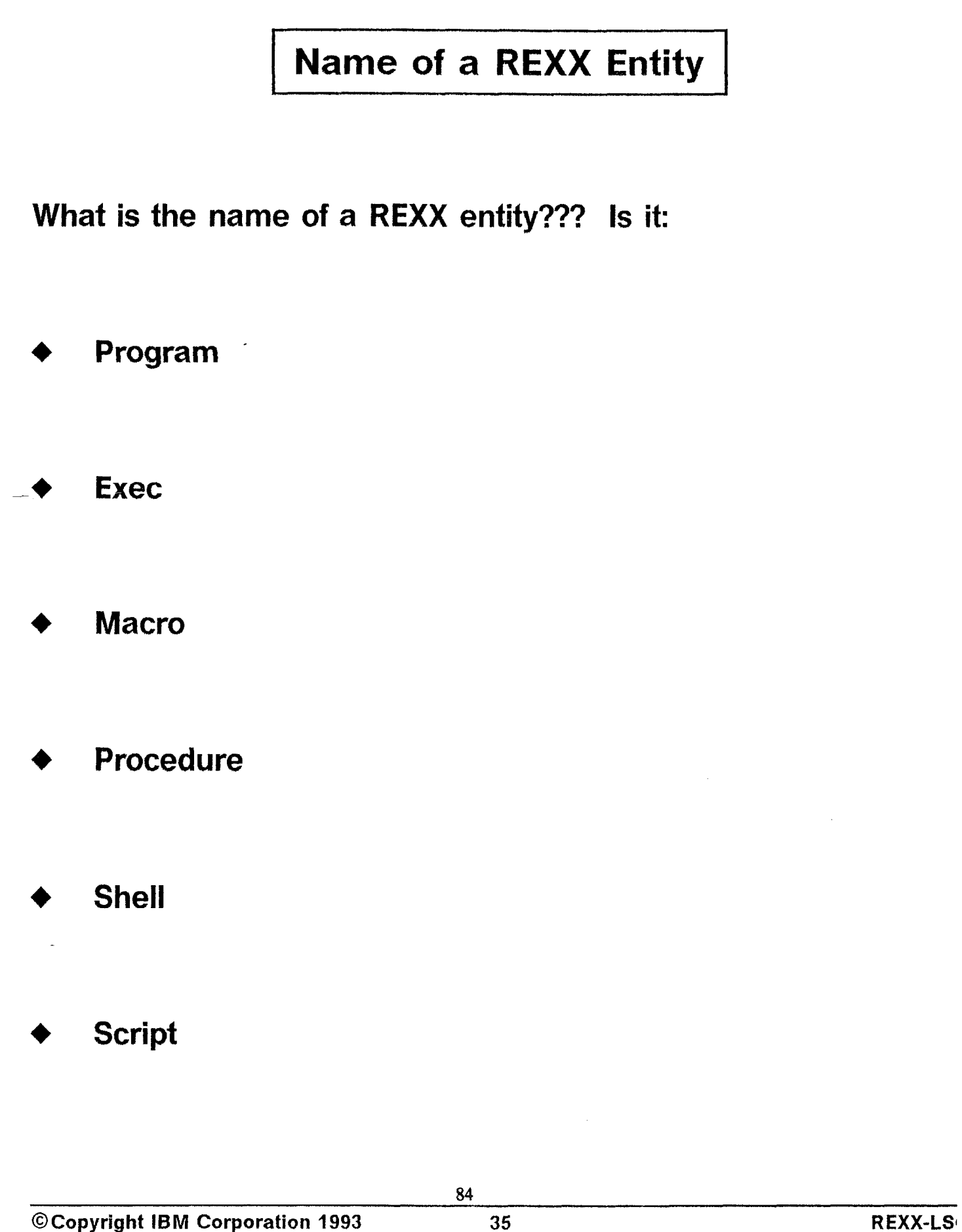

### Name of a REXX Entity ...

Term definitions are:

- Program: A sequence of instructions suitable for processing by a computer. Processing may include the use of an assembler, a compiler, an interpreter, or a translator to prepare the program for execution, as well as to execute it.
- Exec procedure: In VM, a CMS function that allows users to create new commands by setting up frequently used sequences of CP commands, CMS commands, or both, together with conditional branching facilities, into special procedures to eliminate the repetitious rekeying of those command sequences.
- Macro instruction: An instruction that when executed causes the execution of a predefined sequence of instructions in the same source language.
- Procedure: A set of related control statements that cause one or more programs to be performed.

### Name of a REXX Entity ...

i

shell: A software interface between a user and the operating system of a computer. Shell programs interpret commands and user interactions on devices such as keyboards, pointing devices, and touch-sensitive screens and communicate them to the operating system.

script: In artificial intelligence, a data structure pertaining to a particular area of knowledge and consisting 01 slots which represent a set of events which can occur under a given situation.

Note: definitions come from the IBM "Dictionary of Computing".

© Copyright IBM Corporation 1993 37 37 REXX-LS(

### Is REXX a....?

- **Programming language**
- **Exec language**
- **Macro language**
- Procedure language
- **Command procedures language**
- **Extension language**
- **System Extension language**
- **Glue language**
- **Shell language**
- **Batch language**
- **Scripting language**

### Cowlishaw Book Cover

The 1990 edition of the Cowlishaw book has a new cover which includes the following changes:

King now matches the playing cards King of Spades meaning

- King faces the opposite way
- King holds the sword differently

King was chosen because REX is Latin for King!

### REXX Trivia Quiz Answers

Michael REXX

C. Mike Cowlishaw knights of VM name

Dame Cathie the symposiarch

\_ N. Cathie Dager knights of VM name

Frankenrexx M. Neil Milsted's nickname

RIXX K. Rick McGuire licence plate

867,REXX L. Quercus telephone number

Procedures Language

G. Former IBM SAA name for REXX

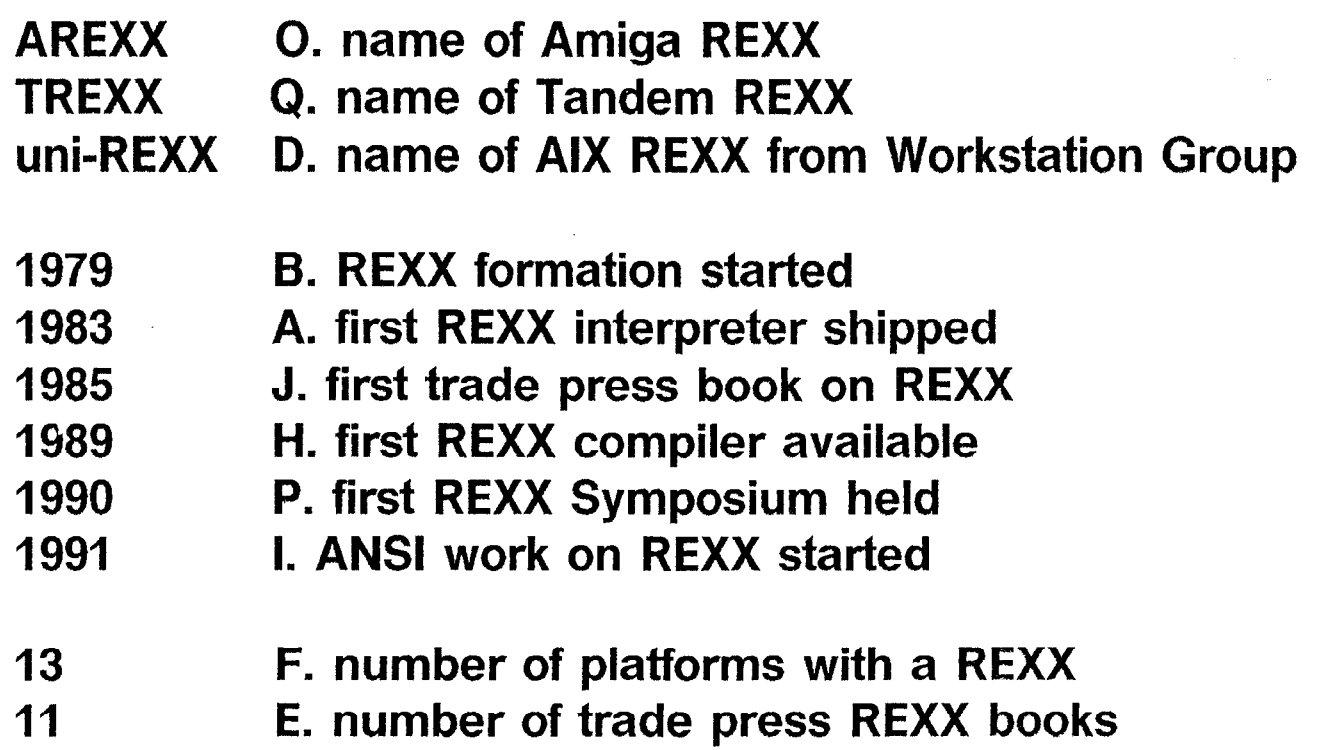

### REXXbits Summary

### **REXXbits Summary**

- **REXX is an international language**
- REXX is growing in numbers of
	- e implementers
	- different platforms available
	- <sup>l</sup>users
	- <sup>l</sup>books/articles.
- REXX is in the process of being formally standardized.
- REXX usage is in the "eyes of the beholder"!

### **Help Wanted**

Please send me email when you find the following:

- New REXX books
- New REXX articles
- New REXX implementations
- Commercial products which:
	- written in REXX
	- use REXX as an extension language
	- <sup>l</sup>extend REXX

I will share results on the latter category as I have done on the 3 former ones.

### THE-THE HESSLING EDITOR

ł

MARK HESSLING

#### Announcement of THE - The Hessling Editor

#### Mark Hessling M.Hessling@gu.edu.au

#### INTRODUCTION

THE is a full-screen character mode text editor based on the VM/CMS editor XEDIT and some features of KEDIT for DOS written by Mansfield Software.

THE has currently been ported to SUNOS 4.1.x, Xenix-386, DOS (using both Borland C++ 3.0 and Microsoft C v6.00), Esix 4.0.3a, ATT SystemV 3.2, Linux, 386BSD and to OS/2  $2.0/2.1$  (using Microsoft C  $v6.00$  and C Set/2). Some work is still required to get THE working with emx 0.08f, Borland C++ for OS/2, and DJGPP under DOS.

An attempt has been made to port THE to VAX/VMS but some major work is still required. A port to the Amiga is currently being undertaken.

The DOS and OS/2 port requires the use of PDCURSES 2.i; a public domain library of curses screen handling routines, of which I am the current maintainer.

Both the OS/2 and Unix ports of THE interface to REXX interpreters to provide a full REXX macro capability. The OS/2 REXX support is provided with the REXX interpreter supplied with OS/2. The Unix REXX support is provided by the free REXX interpreter; Regina 0.05, written by Anders Christenson.

THE is distributed under the terms of the GNU General Public License.

#### **HISTORY**

Work began on THE in 1990 after my then workplace purchased a Sun workstation. This then meant that I was using DOS, VMS and Unix. This meant using 3 different editors. Having used XEDIT for a considerable period of time prior to 1990, I was keen to continue using an editor with the same capability and power. After receiving a copy of LED (Lewis Editor) from Pierre Lewis in Canada, I found that the only way to be able to use the same XEDITlike editor on a variety of operating systems, was to write my own. Pierre assured me that writing an editor was wonderful for one's character.

The original intention of THE was to provide me with an editor I was happy with and had all the features of XEDIT and KEDIT that I used frequently. Once I had achieved this goal, I decided to make THE available to anyone who also had a need for a multi-platform XEDITlike editor. THE 1.0 was released to the public in August 1991.

Since then, I then began to add features that I still found lacking and that other users requested. This work resulted in THE 1.1 which is publically released at this Symposium.

#### FUTURE

I will continue to add functionality to THE, provide support for more compilers and will also

94

#### AVAILABILITY

THE is available via anonymous ftp from the following sites:

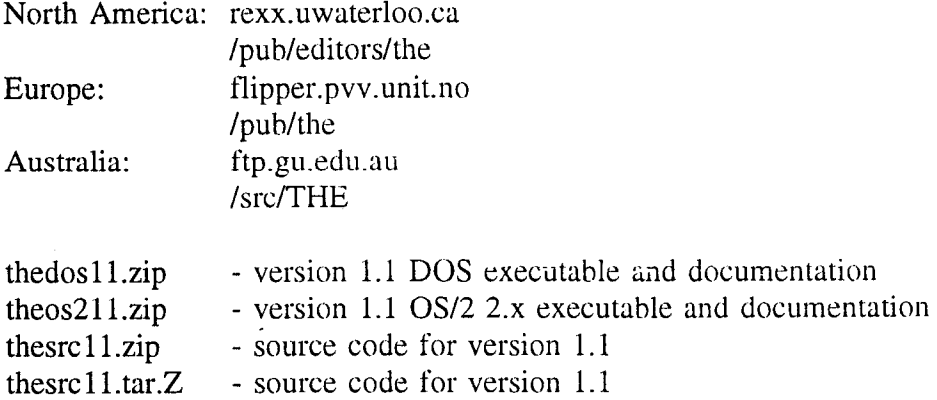

#### BUG REPORTS

If you find bugs or major inconsistencies, please let me know. If you manage to compile and run on a different platform to the above, please send me any changes to the code and the makefile, so I can include the patches in the official release.

### X-CUA

П

MICHAEL JOHNSON<br>Relay Technology

# **X-CUA**

### The X Window System under VM

 $\mathcal{G}^{\prime}$ 

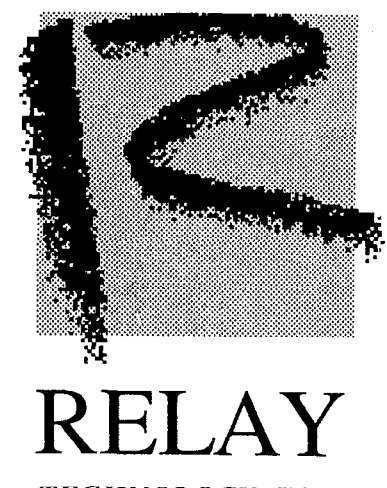

TECHNOLOGY, INC. (Formerly VM Systems Group)

# History of "X"

- Display system developed at MIT
	- " Project Athena" formed in 1983; funded by MIT, DEC, and IBM
	- addressed the need to communicate between different kinds of computers over a variety of networks
	- adapted Stanford University's windowing system ("W") to Unix, renamed "X"

### + Goal: permit graphical presentation under UNIX

- provided framework for a *Graphical User Interface* (GUI)

### Led to formation of the X Consortium in 1987

- $-$  partnership to guide future X standards
- founding members included IBM, Apple, Tektronics, DEC, Sun, Hewlett-Packard and AT&T

# "x" Features and Functions

### Object-oriented programming methods

- application deals with whole objects vs. screen areas

### Separates client and server

- application program is the client
- display management program is the server
- $-$  X Window server ("X server") handles the display; shares terminal with other X clients

### Software comprised of:

- intrinsics library-simple objects used to create "widgets"-more complex objects
- Xlib functions-procedures to perform low-level primitives (e.g., "DrawLine", "CreateWindow")

## "X" Features and Functions (continued)

- Display is performed on an X Terminal
	- $-$  real X Terminal-firmware X server/window manager
	- $-$  PC running X server software
	- $-$  UNIX/AIX workstation running X server software

### + Portable to virtually all platforms

- any hardware capable of supporting an X terminal
- $-$  any operating system that can support C  $\&$  communications
- communicates over Ethernet, TCP/IP, or DECnet
- "X" software available on UNIX, PCs, MACs, etc.

### Does not impose GUI rules

 $\overline{R}$ 

- adaptable to any GUI foundation: Open Look, OSF Motif, IBM's CUA

### -~~ Why use "X"?

### It is an enabling technology

- supports all GUIs, X terminals

### All platforms can interoperate

- users may access distributed applications in parallel

### $\frac{1}{2}$  + Allows seamless integration across networks

- location of application is transparent (and usually irrelevant) to the user

### Provides hardware-independent GUI foundation

- placement of client and server is unconstrained

### Network transparent-TCP/IP, DECnet, etc.

- operates with existing communications

## Why use "X"? (continued)

Supports corporate IS goals

- provides user-friendly GUI, increases productivity

I

### An " Open" system-publicly available

- non-proprietary; no vendor dependencies

### Increases product life cycle

- applications can be developed today, ported to other platforms in the future if necessary

 $\overline{5}$ 

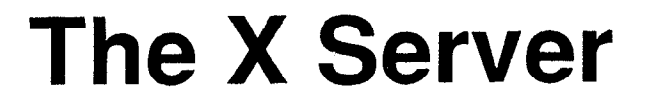

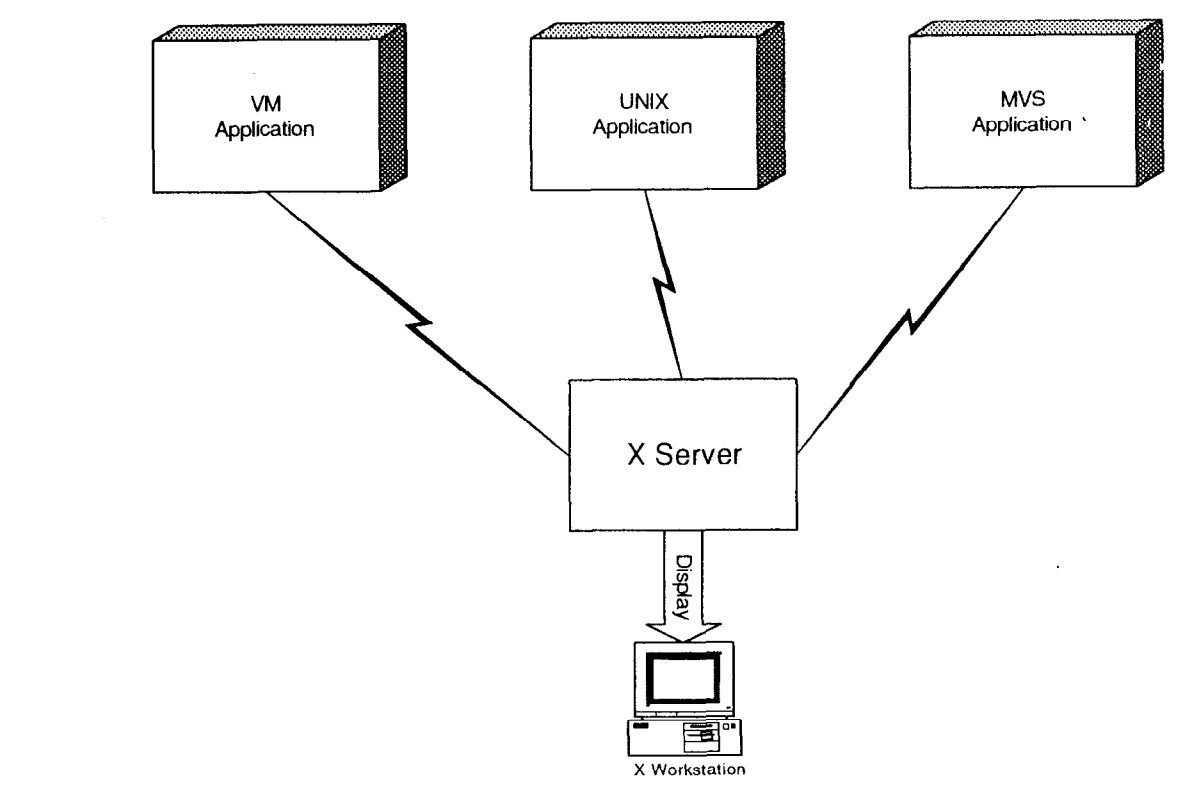

+ Controls the display screen, resides on workstation

05/14/93 X-CUA Presentation - Foil 6

 $\bar{1}$
## The X Server (continued)

- Receives instructions from the application in the form of X protocol messages
- + Performs graphical tasks on behalf of the application (the X client)
	- understands terminal's characteristics
	- makes application device-independent
	- communicates geometry requests to window manager (a separate program usually included with X server)

#### Sends event messages back to the X Client.

- client receives notification, e.g., "ButtonPressed", etc.

#### $05/14/93$  X-CUA Presentation – Foil 7

# The X Server (continued)

Can handle multiple, concurrent X clients (applications)

- single server handles all clients of user's terminal

 $\mathbf T$ 

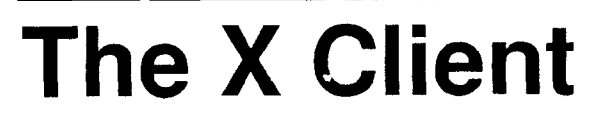

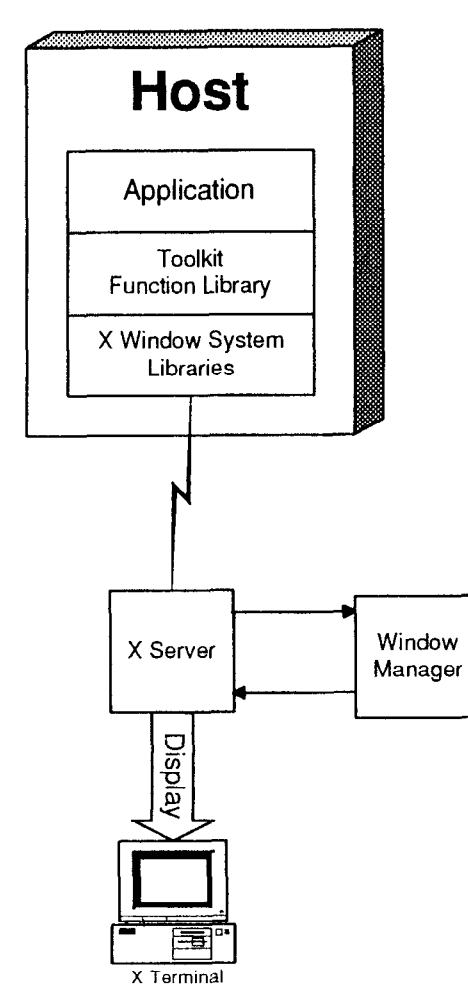

- The X server produces the window's contents and physically writes the display
- The window manager places the "dressing" (borders, etc.) around the window and manages the screen's "real estate" (window position, etc.)

## The X Client (continued)

Oblivious to terminal's characteristics

- development effort focus is on tasks vs. environment

- May exist on the same or different platform
- Event-driven methodology

- client establishes "callbacks" for desired events

- client issues instructions, enters enabled wait state

#### Receives event notification from  $X$  server

- key pressed, window uncovered, etc.

# What is X-CUA?

#### An X-based toolkit

- adds CUA-compliant GUI functions to VM, AIX

- $-$  provides high-level X programming facilities for
	- CUA-compliant applications ("CreateOpenDialog", etc.)
- $-$  programs can be written in C or REXX

#### Written in C

- operates under UNIX, AIX, and VM
- $-$  X-CUA applications in C are portable

#### Under VM, uses IBM's TCP/IP product

- enhanced version of the X Window support; recompiled using SAS/C to take advantage of advanced functions, permit royalty-free run time libraries.

# What is X-CUA? (continued)

- REXX function package
	- $-$  it's REXX!
	- runs in a saved segment for increased throughput
	- relatively small applications due to non-redundancy

#### Provides enhanced 3270 emulation program

- supports extended attributes, PSS, graphics
- $-$  want a 3279 model 4?
- users logon to VM, invoke X-CUA application
- $-$  X-CUA application begins GUI dialog
- $-$  So...

 $\ddot{\ddot{\bm{z}}}$ 

# What is X-CUA? (continued)

#### Legacy systems can convert as resources permit

- current system runs alongside in 3270 emulation

- pieces of applications can be converted gradually

JΙJ

# X-CUA's role

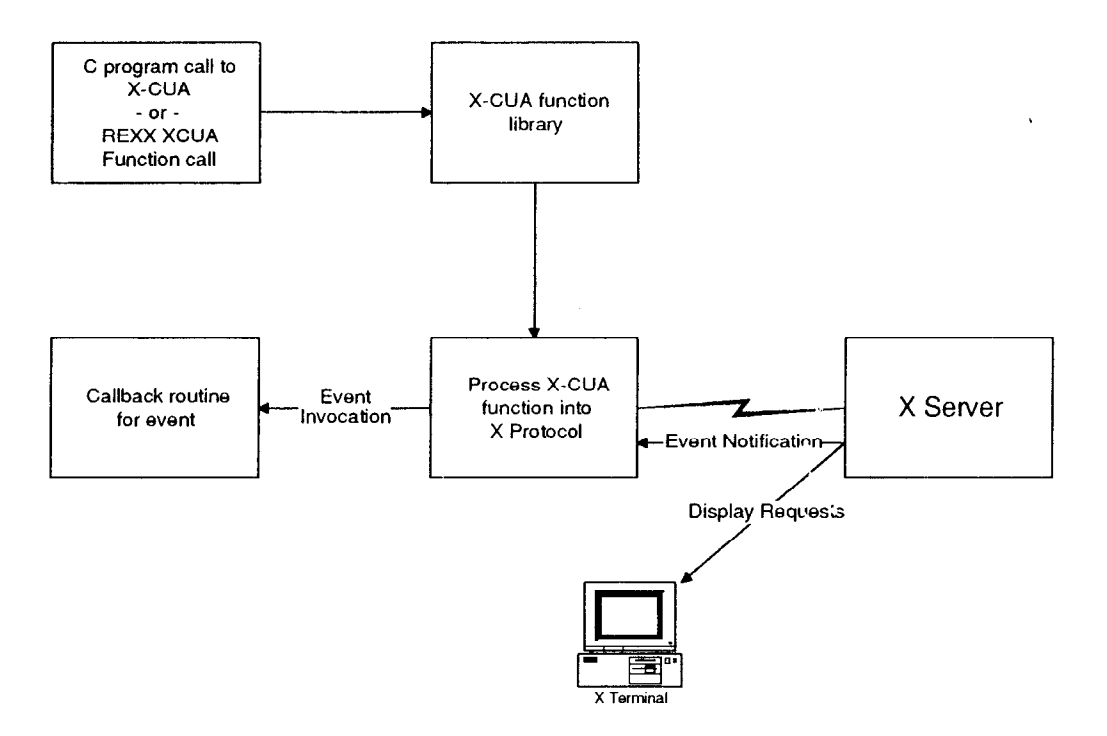

- + Applications in C or REXX call X-CUA
	- use supplied "widgets" objects which implement CUA constructs

# X-CUA's role (continued)

#### The process:

- application calls X-CUA function to build GUI display
- registers callbacks for desired events:
	- external REXX function-e.g., "MYSORT EXEC" to handle "Sort" button
	- a C routine
- calls X-CUA to make window visible
- $\overline{\phantom{a}}$  X-CUA translates requests into X protocol
- $\sim$  X-CUA transmits requests to X server
- $\overline{\phantom{a}}$  X server sends back event notification
- $\overline{\phantom{a}}$  X-CUA invokes callback routine

#### 05/14/93 X-CUA Presentation  $-$  Foil 15

# **An X-CUA Application**

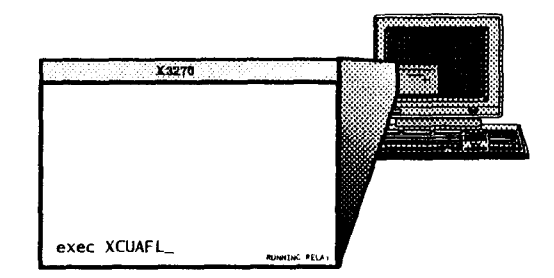

- . User logs onto VM through 3270 emulation
- . . Invokes X-CUA application X-CUA application begins initialization
- X-CUA application opens a new window on user's terminal
- Interaction is through new window

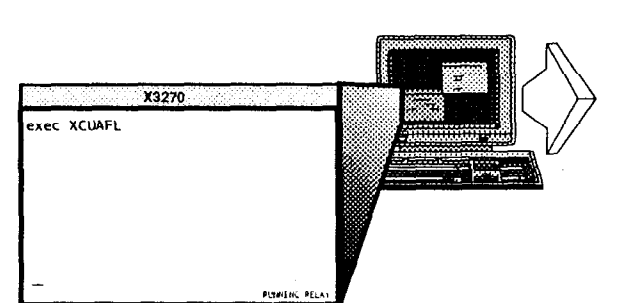

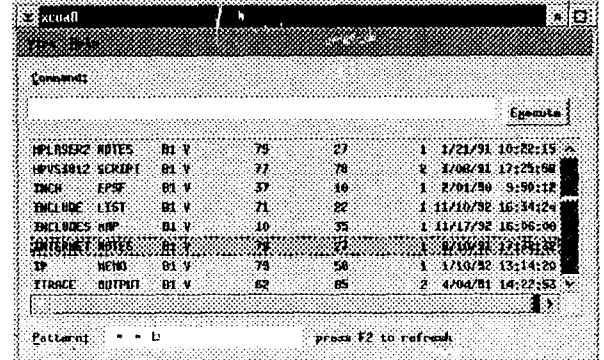

 $05/14/93$  X-CUA Presentation - Foil 16

# An X-GUA Widget

#### **Open Dialog Box**

- X-CUA handles scroll bars, text edit, etc.
- application is presented with completed data

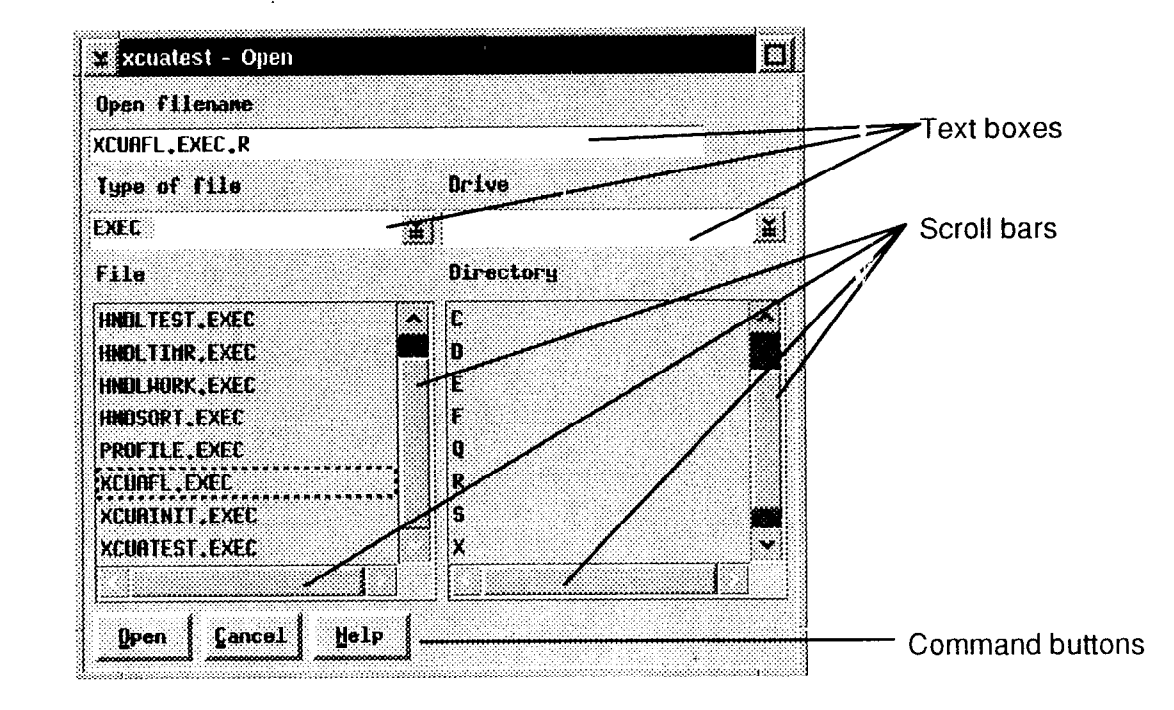

m

#### 0 CUA

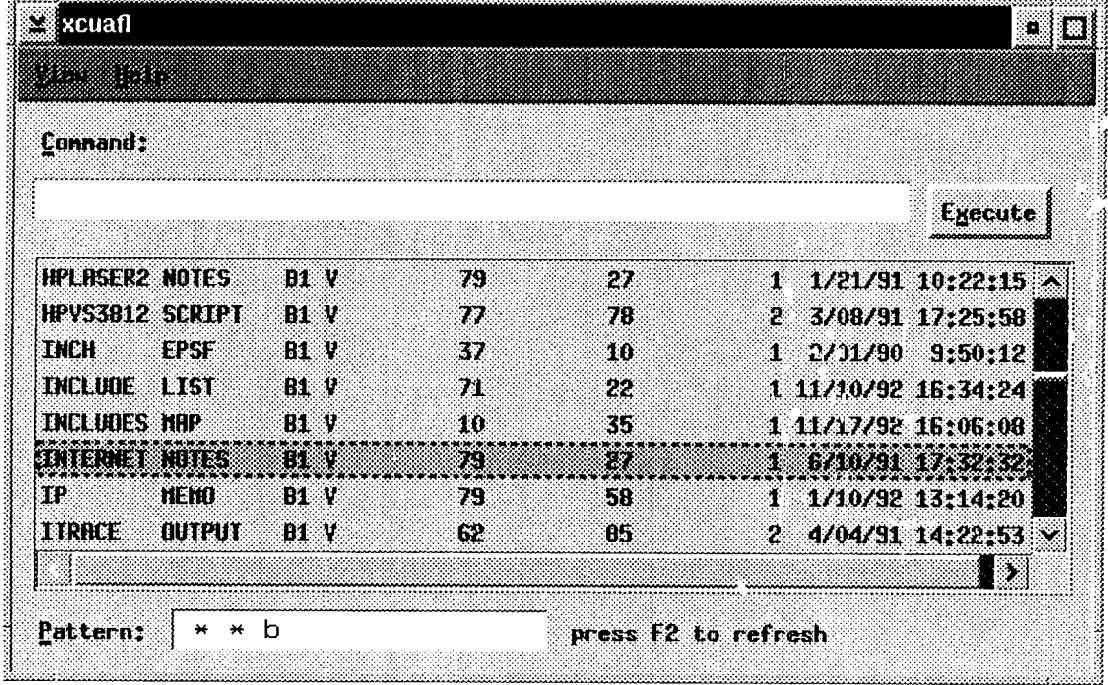

Andromand to characterization of the second contracted concerns on a contracte second concerns on the

#### X-CUA REXX functions:

- -XCUA("SubfunctionName",args...)
	- Toolkit, windowing functions
	- $\bullet$  Performs calls to C-level subroutines

#### GETARGS(), SETOPTION(), SETBUTTONREC(), etc.

 $-$  X-CUA REXX utility functions

• Provide bridge from REXX-think to C-think, vice versa

Let's get started:

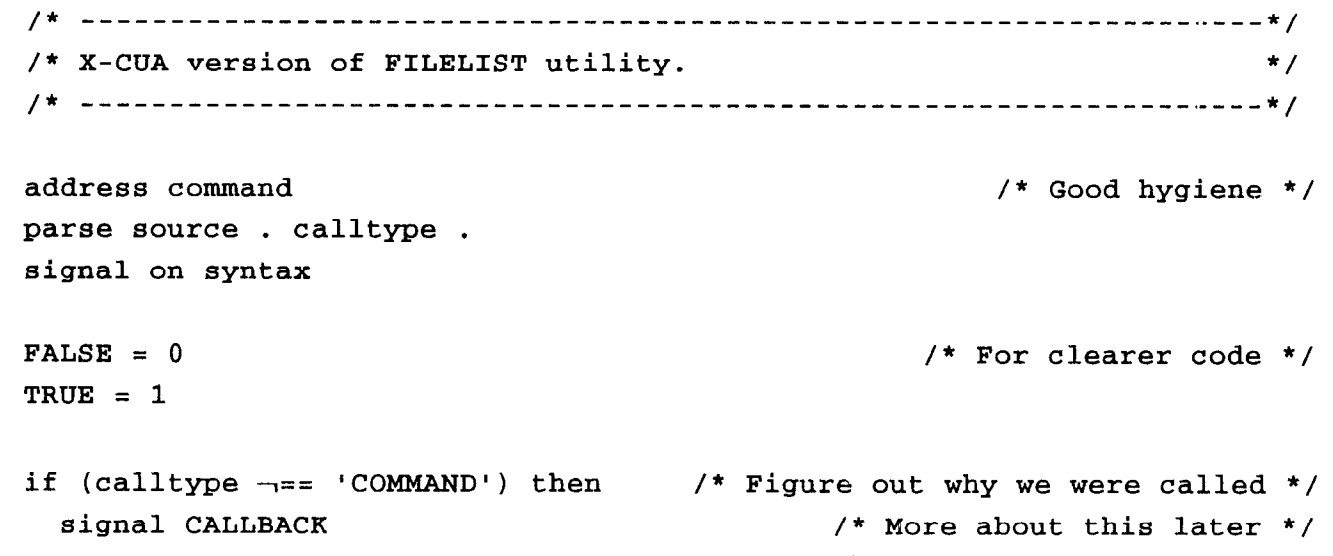

 $\bar{1}$ 

#### First define the environment:

- Fetch Arguments
- Configuration defaults
- Options, if there are any
- Create primary window
- Examine arguments
- Configure presentation space

```
/* ____--____---___--__---------------------------------------------- */ 
  /* XCUAFL mainline. */ 
  /* ___--_____--____---_---------------------------------------------- */ 
   'EXEC XCUAINIT' /* Initialize the X-CUA REXX interface */ 
   call GETARGS 'ARGV.' /* Get REXX args into a C-style args array */
  /* -__~----__~~---_~---~~~-~~~~~--~~~~~~---~~~~~---~~~~~--- _-_------- */ 
\Xi /* Create a Primary window, register an XcNcloseCallback routine. \qquad */
 /* -___--____----__~--_~~~~~~~~~-~~~~~---~~~~-~-~-~~~~-~~~~---~~~~--~ */ 
   fb.1 = "*TextFont: 9x15" /* Define fallback configuration */ 
   fb.0 = 1 /* In case no config file around */
   call SETOPTION 'OPTIONS.',1,"-ib","*inverseBackground","SepArg",""
   primary = XCUA("XcuaInitialize", 'APP_CONTEXT', "XcuaFL", 'OPTIONS.', 'ARGV.', 'FB.',)
   call XCUA "XtAddCallback",primary,"closeCallback","XCUAFL","EXIT"
```

```
/* Examine remaining arguments */ 
                                         /* Get file pattern if there */ 
                                      /* Otherwise set a good default */ 
    filter = 1'if (\text{arg}v.0 > 1) then
      do i=2 to argv.0 for 3
        filename = filename argv.iend 
    else 
      filename = ' * * a'G/* _----------------------------------------------------------------- */ 
\circ /* Set properties of the Presentation area. \ast /
  /* --------------------__^_______________ -------------------.-------- */ 
   presentation = XCTJA("XcuaPropertyOf",primary,"clientArea")
```
call SETARG 'ARG.', 1, "xScrollBar", FALSE call SETARG 'ARG.', 2, "yScrollBar", FALSE call XCUA "XtSetValues", presentation, 'ARG.'

#### Define the interface

- Create a client area
- Populate it with objects
- Register callbacks
- Define secondary windows

```
/* -------------------_---------------------------------------------- */' 
  /* Create a Form widget as the client area and configure it. */ 
  /* ----~~--~~~~~~~_--~_~-~~~--~~~~~~~~---~~~~~-~~~~~~~~-~~~---~~---~- */ 
    call SETARG 'ARG.', 1, "hSpace", 10
    call SETARG 'ARG.', 2, "vSpace", 10
    form = XCUA("XcuaCreateForm", "form", presentation, 'ARG.'')call SETARG 'ARG.', 1, "chars", 50
call SETARG 'ARG.', 2, "inset", TRUE<br>N command - XCUA ("XcuaCreateSingleE;
    command = XCUA("XcuaCreateSingleEntry", "command", form, 'ARG.')
    prompt = XCUA("XcuaAddFieldPrompt",command,"Command:","C","ilbove"') 
    call SETARG 'ARG.', 1, "below", form
    call SETARG 'ARG.', 2, "rightof", form
    call XCUA "XtSetValues", prompt, 'ARG.'
    call SETARG 'ARG.', 1, "label", "Execute"
    call SETARG 'ARG.', 2, "mnemonic", "X"
    call SETARG 'ARG.', 3, "rightof", command
    call SETARG 'ARG.', 4, "acceptFocus", FALSE
    execute = XCUA("XtCreateManagedWidget",nexecute","G.') 
    call XCUA "XtAddCallback",execute,"triggerCallback","XCUAFL","EXECUTE" 
    call XCUA "XcuaSetDefaultButton",form,execute
```

```
background = XCUA("XcuaPropertyOf",form,"background") 
call SETARG 'ARG.',l,"below",execute 
call SETARG 'ARG.',2,"rightof",form 
call SETARG 'ARG.',3,"background",background 
list = XCUA("XcuaCreateList","list",form,'ARG.') 
call SETARG 'ARG.',l,"chars",21 
call SETARG 'ARG.', 2, "inset", TRUE
pattern = XCUA("XcuaCreateSingleEntry","pattern",form,'ARG.') 
prompt = XCUA("XcuaAddFieldPrompt",pattern,"Pattern:","P","left") 
call SETARG 'ARG.', 1, "above", form
call SETARG 'ARG.',2,"rightof",form 
call XCUA "XtSetValues", prompt, 'ARG.'
call XCUA "XcuaAddDescriptiveText",pattern,"press F2 to rsfresh","right" 
call SETARG 'ARG.', 1, "above", prompt
call XCUA "XtSetValues",list,'ARG.'
```

```
call XCUA "XcuaSetText",pattern,filename 
call XCUA "XcuaSetProperty", form, "initialFocus", command
```
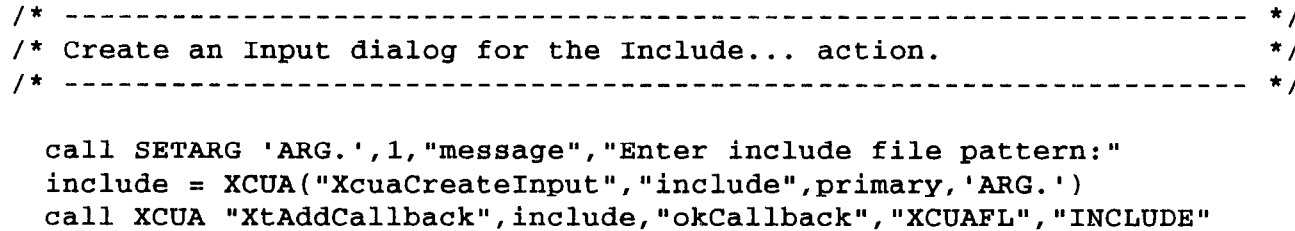

- call XCUA "XtAddCallback",include,"cancelCallback",,
- "XcuaCallbackCloseDialog",include

G

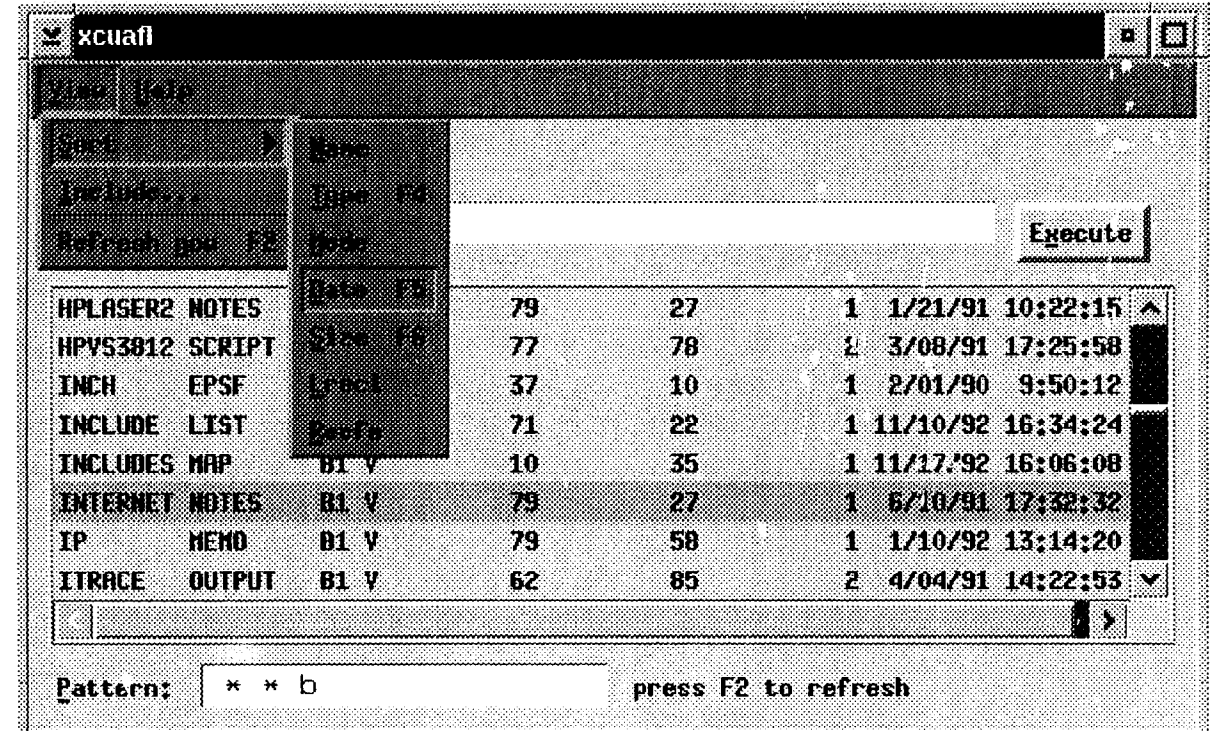

 $05/14/93$  X-CUA Presentation - Foil 28

```
/* -----__---__________---------------------------------------------- */ 
/* Define custom menus for this application.
/* ---_-____--____-___------------- -----____-___--_____----~--------- */ 
  ACTION = 1 
  CASCADE = 2SEP = 3call SETBUTTONREC 'VIEWBUTTON.',1,CASCADE, "view", "View",, "V",, "VIEW."
  call SETBUTTONREC 'VIEW.',l,CASCADE,"sort","Sort",,"S",,"SOFT." 
  call SETBUTTONREC 'VIEW.', 2, ACTION, "include", "Include...",, "I'',,,
    "XcuaCallbackOpenDialog",include 
  call SETBUTTONREC 'VIEW.',3,SEP 
  call SETBUTTONREC 'VIEW.', 4, ACTION, "refresh_now", "Refresh now", , "N", "F2", ,
    "XCUAFL", "REFRESH" 
  call SETBUTTONREC 'SORT.', 1, ACTION, "name", "Name", , "N", , "XCUAFL", "SORT NAME"
  call SETBUTTONREC 'SORT.', 2, ACTION, "type", "Type",, "T", 'F4", "XCUAFL", "SORT TYPE"
  call SETBUTTONREC ~SORT.',3,ACTION,"mode","Mode",,"M",,"XCUAFL","SORT MODE" 
  call SETBUTTONREC ~SORT.',4,ACTION,"date","Date",,"D","F5","XCUAFL","SORT DATE" 
  call SETBUTTONREC 'SORT.',5,ACTION,"size","Size",,"S","F6","XCUAFL","SORT SIZE"
  call SETBUTTONREC 'SORT.', 6, ACTION, "lrecl", "Lrecl", , "L", , "XCUAFL", "SORT LRECL"
  call SETBUTTONREC ~SORT.',7,ACTION,"recfm","Recfm",,"R",,"XCUAFL","SORT RECFM"
```
,u OI

 $05/14/93$  X-CUA Presentation – Foil 29

```
/* ------------------------------------------------------------------ */ 
 \frac{1}{2} Set up the menu bar, create the custom menus. \frac{1}{2} */
 /* ------------------------------------------------------------------ */ 
   menubar = XCUA("XcuaMenuBarOf", presentation)call XCUA "XcuaGenerateMenu",menubar,'VIEWBUTTON.' 
   call XCUA "XcuaMenuBarVisible", menubar, "file", 0
   call XCUA "XcuaMenuBarVisible",menubar,"edit",O 
    call XCUA "XcuaMenuBarCallback", menubar, "help", "about",
\overline{z}"This is XCUAFL, a CUA-compliant"||'15'x||,
     "X-based FILELIST utility."||'15'x||'15'x||,
     "To contact the author, write to:"|||'15'x||'15'x||,
           Relay Technology, Inc."||'15'x||,
     " 1604 Spring Hill Road"||'15'x||,
     " Vienna, VA 22182"
```
Load the contents of the primary window:

call XCUAFL primary, "REFRESH"

Make it visible:  $\tilde{z}$ 

call XCUA "XcuaOpenPrimary", primary

+ Enter the main event handling loop:

rc = XCUA("XcuaMainLoop",app-context) exit rc

And the handler for possible syntax error:

#### SYNTAX:

say "Syntax error" rc "occured on line" sigl":" errortext (rc) if (symbol('APP-CONTEXT') <> "LIT") then call XCUA "XtDestroyApplicationCortext", app\_context

exit rc

-

- Callbacks revisited
	- $-$  X-CUA applications are event-driven, via callbacks
	- The application is called as a command
	- The callback handler is called as a function
	- We use PARSE SOURCE to determine calltype, handle both in the same source file

```
/* ------__--______------------------------- 
--_--------------------- */ 
  /* Callback()/* 
  /* Function: Handle callbacks 
  /* 
  /* ---_____________---_--------------------- 
___---____~------~~~~~-~ */ 
                                                                         */ 
                                                                         */ 
                                                                         */ 
                                                                         */ 
  CALLBACK: 
parse arg widget,client_data,call_data,callback_id iring
   valid = "EXIT EXECUTE REFRESH SORT INCLUDE" 
   label = word(client_data, 1)if (find(valueal, label) == 0) thenreturn 
   signal value (label) 
    /* -----------------___-------------------------------------------- */ 
    /* Handle an XcNcloseCallback. */ 
    /* -__-___--_____-_____-------------------------------------------- */ 
   EXIT: 
     call XCUA "XcuaExit",O 
   return
```

```
/* ___--__-~~--~~---~~~~~~~~~~~~~~---~~~~~~~~--------~~~~~-~~----~~ */ 
/* Handle an XcNtriggerCallback for the EXECUTE button. */ 
/* ---------------------------------------------------------------- */
```
EXECUTE:

```
form = XCUA('XtParent'',wide)command = XCUA("XcuaGetChild", form, "command")list = XCUA("XcuaGetChild", form, "list")primary = XCUA("XcuaPrimaryOf", widget)display = XCUA("XtDisplay", widget)
directive = XCUA("XcuaSubstr", command, 0, -2)call XCUA "XcuaClearText",command 
if (directive = '') then
  return 
item = XCUA("XcuaListItemOf",list,O)
```

```
do until (item == '00000000'x)
  next = XCUA("XcuaNextItem", item);if (XCUA("XcuaItemSelected", item)) then do
    label = XCUA("XcuaItemLabel", item)parse var label fname ftype fmode . 
    call XCUA "XcuaSetWaiting", primary, TRUE
    call RunCommand directive, fname, ftype, fmode
    call XCUA "XcuaSetWaiting",primary,FALSE 
    'ESTATE' fname ftype fmode 
    if (rc == 28) then
      call XCUA "XcuaDeleteListItem", item
  end 
  item = nextend
```
return

#### $05/14/93$  X-CUA Presentation – Foil 36

```
/* ______-------_-~---~~~~~~~~~~--~~~-~~--------------------------~ */ 
/* Handle an XcNtriggerCallback for the REFRESH menu choice. */
  /* ---------------------------------------------------------------- */
```
REFRESH:

```
primary = XCUA("XcuaPrimaryOf", widget)presentation = XCUA("XcuaPropertyOf", primary, "clientArea")form = XCUA("XcuaScrolledOf",presentation) 
pattern = XCUA("XcuaGetChild",form,"pattern") 
list = XCUA("XcuaGetChild",form,"list") 
call XCUA "XcuaSetProperty",pattern,"error",FALSE 
directive = XCUA("XcuaSubstr", pattern, 0, -2)parse upper var directive fname ftype fmode 
if (f \mod g = '') then
  fmode = 'A'
if (ftype = ') then
 ftype = 1*1if (fname = '') then
  fname = **
```

```
stacked = queued()'MAXEBUF' 
   'LISTFILE' fname ftype fmode '( NOHEADER DATE FIFO )' 
   if (rc == 0) then do
     'DROPBUF' 
     call XCUA "XcuaSetProperty",pattern,"error",TRUE 
     return 
   end
```

```
\ddot{\omega} stacked = queued() - stacked
      call XCUA "XcuaSetWaiting",primary,TRUE 
      call XCUA "XcuaClearList",list 
      do i=l to stacked 
        parse pull label 
        call XCUA "XcuaAddListItem",list,label 
      end 
      'DROPBUF' 
      call XCUA "XtCallActionProc", list, "bod"
      call XCUA "XcuaSetWaiting",primary,FALSE
```
return

```
/* ---------------------------------------------------------------- */ 
\mathcal{N}^* Handle a SORT call \mathcal{N}/* ---------------------------------------------------------------- */ 
SORT: 
parse var client-data . field . 
 primary = XCUA("XcuaPrimaryOf",widget) 
 presentation = XCUA("XcuaPropertyOf", primary, "clientArea")
 form = XCUA("XcuaScrolledOf",presentation) 
 list = XCUA("XcuaGetChild", form, "list");ASCENDING = TRUE 
 DESCENDING = FALSE 
 REFRESH = TRUE 
 NOREFRESH = FALSE 
 select 
   when (field = 'NAME') then do
      call XCUA "XcuaSortList", list,ASCENDING,19,20,NOREFRESH 
      call XCUA "XcuaSortList" ,list,ASCENDING,10,17,NORkFRESH 
      call XCUA "XcuaSortList" ,list,ASCENDING,1,8,REFRESH 
    end 
   when (field == 'TYPE') then do
      call XCUA "XcuaSortList", list, ASCENDING, 19, 20, NOREFRESH
     call XCUA "XcuaSortList",list,ASCENDING,1,8,NOREFRESH 
      call XCUA "XcuaSortList", list, ASCENDING, 10, 17, REFRESH
   end
```

```
when (field == 'MODE') then do
          call XCUA "XcuaSortList", list,ASCENDING,10,17,NOREFRESH 
          call XCUA "XcuaSortList",list,ASCENDING,l,8,NOREFRESH 
          call XCUA "XcuaSortList", list,ASCENDING,19,20,REFRESH 
        end 
        when (field == 'DATE') then do
          call XCUA "XcuaSortList", list,DESCENDING,72,73,NOREFRESH 
          call XCUA "XcuaSortList", list, DESCENDING, 69, 70, NOREFRESH
I-r call XCUA "XcuaSortList", list,DESCENDING,66,67,NOREFRESH w 4 call XCUA "XcuaSortList",list,DESCENDING,6O,6l,NOREFRESH 
          call XCUA "XcuaSortList", list,DESCENDING,57,58,NOREFRESH 
          call XCUA "XcuaSortList", list,DESCENDING,63,64,REFRESE 
        end 
        when (field == 'SIZE') then do 
          call XCUA "XcuaSortList", list, DESCENDING, 35, 44, NOREFRESH
          call XCUA "XcuaSortList", list,DESCENDING,46,55,REFRESH 
        end
```

```
when (field == 'RECFM') then do
          call XCUA "XcuaSortList", list, ASCENDING, 35, 44, NOREFRESH
          call XCUA "XcuaSortList", list,ASCENDING,46,55,NOREFRESH 
          call XCUA "XcuaSortList", list,ASCENDING,22,22,REFRESH 
        end 
       when (field == 'LRECL') then do
          call XCUA "XcuaSortList", list,ASCENDING,19,20,NOREFRESH 
         call XCUA "XcuaSortList", list,ASCENDING,10,17,NOREFRESH 
         call XCUA "XcuaSortList", list,ASCENDING,1,8,NOREFRESH 
\frac{3}{20} call XCUA "XcuaSortList", list, ASCENDING, 24, 33, REFRESH
        end 
     otherwise 
       call XCUA "XcuaInfoMessage",widget, "sort message", "Unrecognized",
          "sort type '"field"'"
       return 
     end 
     call XCUA "XcuaSetPosition", list, 0, 0
```

```
return
```

```
/* ----------~----_________________________~~~~~~~~~~~~~~---------- */ 
/* Handle an INCLUDE call */ 
/* ---------------------------------------------------------------- */
```
INCLUDE:

```
call GETCALLBACKEVENT 'EVENT.',call-data 
       drop result 
\frac{1}{28} string = GETSTRING(event.result)<br>\frac{1}{28} call XCHA "XcuaCloseDialog" widd
       call XCUA "XcuaCloseDialog",widget
```

```
primary = XCUA("XcuaPrimaryOf", widget)presentation = XCUA("XcuaPropertyOf", primary, "clientArea")
form = XCUA("XcuaScrolledOf",presentation) 
pattern = XCUA("XcuaGetChild",form, "pattern") 
list = XCUA("XcuaGetChild",form,"list")
```

```
parse upper var string fname ftype fmode 
if (fmode = ') then
  fmode = 'A'
if (ftype = ') then
  ftype = 1*'
if (fname = '') then
  fname = 1*1
```
 $0.05/14/93$  X-CUA Presentation – Foil 42
### Analysis of an X-CUA application (continued)

```
stacked = quued()'MAKEBUF' 
'LISTFILE' fname ftype fmode '( NOHEADER DATE FIFO )' 
if (rc == 0) then do
  'DROPBUF' 
  return 
end
```

```
stacked = queued() - stackedcall XCUA "XcuaSetWaiting",primary,TRUE 
do i=l to stacked 
 parse pull label 
 call XCUA "XcuaAddListItem",list,label 
end 
'DROPBUF' 
call XCUA "XcuaSetWaiting",primary,FALSE
```
return

### Analysis of an X-CUA application (continued)

```
/* ------------------------------------------------------------------ */ 
 /* RunCommand() \binom{1}{k}\sqrt{*} */
 /* Function: run a command on a file, with substitution. */ 
 \left( \frac{1}{\sqrt{2}} \right)^{\frac{1}{2}}/* ---^-------------------------------------------------------------- */ 
 RUNCOMMAND: 
 parse arg command, fn, ft, fm 
   subbed = 0<br>index = 1
\overline{P} index = 1<br>do until (index == 0)
     index = pos('/', command, index)drop sub 
     if (index > 0) then do 
       flag = \text{substr}(\text{command}, \text{index+1}, 1)word = \text{substr}(\text{command}, \text{index}, 2)upper flag 
       if (flag == 'N') then sub = fn
       else if (flag == T) then sub = ft
       else if (flag == 'M') then sub = fmelse if (flag == '0') then sub = 'else if (flag == ' '') then do
        sub = fn ft fmword = '/end 
     end 
   end
```
### Analysis of an X-CUA application (continued)

```
if (symbol('SUB') <> "LIT") then do 
       subbed = 1command = <math>delstr(command,index,length(word))</math>command = insert(sub,command,index-1)index = index + length(sub)end 
     else if (index > 0) then 
       index = index + 1end 
\mathcal{B}_{\mathcal{A}}if (\neg \text{subbed}) then
      command = command fn ft fm 
    address CMS command
```
return

ا<br>م

 $\label{eq:2.1} \frac{1}{2} \int_{\mathbb{R}^3} \left| \frac{d\mathbf{x}}{d\mathbf{x}} \right| \, d\mathbf{x} \, d\mathbf{x} \,$ 

## X-CUA Requirements

- X Terminal
- VM and/or AIX (currently; other Unix to follow)
- IBM TCP/IP (for VM)
- In Alpha test, GA scheduled for Q3

## Summary

- X-CUA provides an enabling tool to move  $\blacklozenge$ mainframe-based application user interfaces to a GUI
	- CUA-compliant
	- not vendor-specific
- Provides true, transparent, seamless  $\blacklozenge$ interoperability
- Maximizes productivity through familiarity,  $\blacklozenge$ GUI power

### Summary (continued)

 $\tilde{\mathbf{z}}$ 

- CUA compliance enables standardization, reduced training costs
- Legacy systems may be updated with a modern look while preserving corporate investment
- Many legacy systems belong on the mainframe; X-CUA allows these to stay there

#### DESIGN OF THE EMERGING REXX STANDARD

BRIAN MARKS ANSI

This talk is in four sections.

ارتب

The "Dull but informative" section is about the history of the committee, mandate, membership and progress so far.

The "Rexx users won't care" section is about technical aspects of writing the definition.

"What is new about errors" will explain the changes and extensic there.

"What is new about Command I/O" will explain our attempt to provide uniformity in the way data is exchanged across the interface between Rexx and system commands.

At the 1990 Rexx symposium in Stanford, a panel of Rexx experts was asked "Would a standard for Rexx be a good thing, and would you contribute to creating one?". Based on the strong support expresse there, a proposal was made and the first meeting of the X3J18 committee was held in January 1991.

The proposal that X3 voted on when setting up the committee had this key-paragraph:

"The scope of the standard will be the second edition of the Cowlishaw book, plus consideration of implementation experience. The scope may be altered as necessary to promote portability, reliability, maintainability and efficient execution of REXX programs on a variety of computing systems."

Note that this mandate doesn't allow the committee to add things just because users would like them. have been frequently requeste While we all know of extensions tha like date conversions and new ways of using stemmed variables, the committee doesn't consider them for the first standard. (Although we do have separate discussions with a view to a subsequent standard.)

We have just had our ninth meeting. The attendance has varied, but typically is about ten.

Membership is a big investment. The membership fee is only 300 dolla<br>a vear but the cost lics in travel and in the word ... a year but the cost lies in travel and in the member's time. The four meetings a year are spread over the USA (to even out costs) and each lasts several days. In theory, there is even more cost in the time member's spend on X3J18 between meetings but in practice they are all professionals with other jobs, making it difficult for them to provid that extra contribution.

The balance of the committee has more participants that are primarily implementers than participants that are solely users. Of course, the implementers also represent users, but we would like more members from the user community.

The work has progressed to the point where we have most of a draft of the standard, although there is a lot of detail work to do. There are two extremes of looking at that: "How can so little be done in two years?" (if you count elapsed time) or "A great result for a month's work" (if you only count the meetings). The truth, no doubt, is

#### -----------------------------------

The audience for a standard comprises implementers and people who want to validate implementations. Such people understand Rexx so the standard doesn't have to be a tutorial; it does need to be rigoro and complete. The actual users of Rexx are not so interested in how the draft is written, only in its content, which will be reflected in the manuals for users.

There are some languages, like VDL and Z, which were specifically designed for writing formal definitions. One of these could have been used to write the standard, but we chose to write much of the standard in Rexx.

Superficially this is circular, using a language to define itself, but in practice it is a bootstrapping exercise. The parts not written in Rexx provide the foundation for parts which are written in Rexx.

The syntax of programs can be specified using grammars in the familiar BNF notation. We use one for the tokens and one for the higher level constructs. There is an interaction between these grammars because of the detection of keywords and implied concatenations. Detecting keywords is a good example of something that a standardizing committee has to work hard on but the user doesn't care what the answer is.

For example, the rule about 'DO' keywords is different in the "Red Book" from the "Blue Book":

"The sub-keywords WHILE and UNTIL are reserved within a DO instruction, in that they cannot be used as symbols in any of the expressions. Similarly, TO, BY, and FOR cannot be used in expri, exprt, exprb, or exprf. FOREVER is also reserved, but only if it immediately follows the keyword DO."

"The sub-keywords TO, BY, FOR, WHILE, and UNTIL are reserved within a DO instruction, in that they cannot name variables in the expression(s) but they may be used as the name of the control variable. FOREVER is similarly reserved, but only if it immediately follows the keyword DO."

It is doubtful if any Rexx programmer cares at all, but it has to be defined. To avoid special cases for individual keywords, the committee has come up with the rule "If it could be a keyword it is". That means that the BNF and the rules for detecting labels and assignments are all applied in a left-to-right way; if then a potential keyword occurs and there has been nothing to contradict the possibility of it being a keyword-then it is a keyword. We don't think this rule changes the behaviour of any existing error-free programs and it guarantees the definition hasn't missed any case.

#### 

The "Red Book" goes further than many language definitions by specifying the exact wording of all the error messages. However, it doesn't alway say when a particular message is produced. There are some cases where the book says "It is an error..." and leaves it to the implementer to choose the message from the given set of messages. Not all implemente have made the same choice. This is another topic where the actual Rexx

c

user probably doesn't care much what is done; but I think the committee is right to standardize the choice.

We do this for syntax errors (that is programs that contradict the BNF) by annotating the BNF to show what message should be produced for failures at any point. We do it for execution errors by writing tests in the definition for particular numbered errors.

The number of distinct error messages defined in the "Red Book" is far fewer than the number of places where the standard will detect an error. So the simplest approach would lead to the same message being given for several places where it was detected. For example, many differ things wrong with a call might be detected, but they would all lead to syntax error 40.

The committee has decided to extend Rexx with subcodes - this is within our mandate because of the portability and maintainability considerations in error detection. So there will be, for instance,

Error 40.16 Argument <number> to routine <name> must be non-null

Existing programs might be dependent on actually testing the major error number, the 40 in this case, so that part of the language isn changed. The subcode only comes into play if the program chooses to ask for it or on termination messages.

-------------------------==-----=-----------------------=--.------------

The ability to issue commands is a central pillar of Rexx strengths. The way of issuing commands is well-defined, a clause which is an expression. However, the way in which the commands access Rexx data and the way in which Rexx accesses the results of commands are not well-defined. There are mechanisms that can be used, such as streams, the stack, and the variable pool but how the commands actually do their I/G has always been left up to the implementation.

The committee has added an extension which will be available on all systems that conform to the standard, and hence provide a more portab way-of using commands.

The ADDRESS instruction now has extra options:

نيمه

ADDRESS . . . WITH INPUT STREAM MyOne OUTPUT STREAM MyTwo

ADDRESS . . . WITH INPUT STEM RxOut. OUTPUT STEM RxIn.

This way of using stemmed variables has been a popular convention in conjunction with implementers' "extras" to Rexx so the committee is not forcing some completely untested invention on users.

\_\_\_\_\_\_-\_\_---\_--\_\_-\_\_\_\_\_\_\_\_\_\_\_\_\_\_\_\_\_\_\_\_\_\_------------------- \_\_\_\_\_\_\_-\_\_------\_--\_\_\_\_\_\_\_\_\_\_\_\_\_\_\_\_\_\_\_\_\_~~-~~--------~

That is the end of the presentation except to remind you that this is merely an account of a snapshot in the development process - the content of the standard when eventually approved could be entirely different.

Dr B L Marks Room G.0.023, MP 212 IBM UK Labs Ltd, Hursley Park, Winchester, Hampshire, England Tel 44-962-844433 Ext 6643 Internet:marks@winvmd.vnet.ibm.com

c

#### DEFECT REMOVAL TECHNIQUES FOR REXX

PAT MEEHAN AND PAUL HEANEY

#### Defect Removal Techniques and their Effectiveness for REXX Applications

Patrick A Meehan IBM JISL PRGS Lab, Dublin, Ireland

Paul IIeaney DELPHI Software Limited, Dublin, Ireland

#### --\_\_\_\_.- **Abstract**

Major focus has been put on the reliability of software within the last few years resulting in various ottcmyts to improve that reliability and to produce software with close to zero-defect (six-sigma). Little effort has been expended to measure the relative effectiveness of the different techniques in a  $ccn$ trolled fashion.

 $\mathbf{I}$ 

This paper focuses on the experiences of defect removal of a component of an existing  $REXX$ product and the subsequent comparison in a more controlled fashion between different methods of defect removal for a new REXX project.

The main focus of the paper will be on the measured efjcctiveness of different defect removal techniques and on their suitability to an application that has already been or will be developed in the REXX language with the overall objective of producing close to zero defect REXX applications.

-- \_. --- ---

#### **Introduction**

Many different philosophies exist as to the best way of ensuring high reliability software systems. lnspcctions and/or reviews of the different developmcnt phases, various forms of code iesting and standards by which the development should proceed often figure among these approaches. There has however been little attempt to measure the effectiveness of the different techniques in a controlled fashion.

This paper describes work undertaken by the authors and other participants in an attempt to measure the effectiveness of different defect removal techniques during the coding phase. The incentive to carry out this research was based on our experience with the development of a Program Product component. This work involved the development cf key performance changes which varied in complexity from basic performance changes to complex network changes. There were a number of key elements in this development effort.

Performance changes were prototyped at an early stage of the design process to gain some early measurements on their benefit. The resultant code was subjected to some extensive unit testing. Parallel reviews of the entire code were conducted. Results from the reviews were carefully analyscd and in some instances the subject code was seeded in an attempt to measure the effectiveness of the parallel reviews. In more complex parts of the dcvelopment, informal verification by the owner of the code was carried out. The performance component has handed over to formal Test phase with a defect residue of 2.6 defects per KLOC. This low residue compared very well to other components and was less than the average defect residue for projects developed with the Clcanroom techniques (1). The defects that were discovered during formal test were typically of a trivial nature and were easy to fix.

These results suggested that the techniques or at least some of the techniques practiced were very successful. However, it wasn't clear as to which was more effective and whether some combination of

Defect Removal Techniques and their Effectiveness for REXX Applications 1

 $1$  (C) Copyright International Business Machines Corporation 1993

the techniques might be even more effective than others. In order to determine their effectiveness, it was necessary to set up an experiment and measure their efliciencies in a more controlled fashion.

The objective of the experiment was to measure a selection of different techniques on a piece of subject code under a variety of different metrics. The selection was based on techniques typically practiced in software development and are descrihcd below.

A small REXX project to manage the reporting of PTR (Problem Tracking Reports) was designed based on well known requirements, the resultant design was reviewed and the code was developed (3K). The resultant code then became the subject of the experiment.

#### --- Different Method:

A nurnbcr of different techniques were employed in order to establish their effectiveness in removing defects from the established REXX program. The exact same REX.% code was the subject of all the techniques selected. The following example (plcasc refer to Figure 1 on page 3) which is a selected piece of code from the developed REXX reporting project serves to explain the different the thods used and the manner of their use from a REXX perspective.

The inputs to all the techniques were :

- Source code
- Intended function
- Design document

I'or the purposes of easy reference, each decision with the section of code is referenced on the right hand side of the decision (e.g. B.2.3).

#### Unit Testing

Unit testing can take on many different forms from the basic statement coverage to the more rigorous form of multiple-condition based unit testing and can vary significantly in their success rates (2).

#### Decision based Unit Testing

The purpose of this form of testing was to ensure that each decision within the code took on a true and false outcome and then checking that the result was valid. This was carried out by someone other than the code author but who was involved in the original design.

The SIGNAL ON NOVALUE and SIGNAL ON SYNTAX instructions were also added to the code in order to detect uninitialised variables and interpretation errors and NOVALUE and SYNTAX routines were inserted to trap these errors.

In general, where there are n decisions then this would mean  $2<sup>*</sup>$ n number of test scenarios. However, the number of actual test cases is usually less than this because the different decisions are typically not all independent of each other and even where they are independent of each other they can sometimes co-exist within the same tect case.

From the example in the figure (please refer to Figure 1 on page 3), there are 4 decisions. In order for each decision to take on a false and true outcome this would have required the following set of 8 potential test scenarios.

1. b.2, b.2, b.2.1, b.2.1', b.2.2, b.2.2', b.2.3, b.2.3'

where the prime indicates the false outcome of the decisions. On closer examination, it becomes apparent that all of the test scenarios of the form b.2.x' can be satisfied by the scenario b.2.y where y  $\neg$  = x. In addition b.2 must co-exist with any of the list of b.2.1, b.2.2 and b.2.3 so it doesn't have to exist as a separate test case.

So we are really left with the following set of 4 test cases:

1. b.2' 2. b.2.1, b.2 3. b.2.2, b.2 4. b.2.3, b.2

This set of test cases discovered 2 defects in the selected piece of code where the keywords  $SUB-$ TRACT and ADD were not included in quotes. It's of interest to note that these would equally have been found through the use of the SIGNAL ON NOVALUE instruction.

MANAGE PCFRAISE:  $array = 'RAISE'$ Select When type =  $'ACTED'$  then do /\* Valid Acted and either it was previously OPENed or it was ACTED on..\*/ /\* but the REL info is different or it was logged as Rejected..........\*/ If rel  $\neg$  = 'NOT', & ('WORD'(p.ptr no, l) = 'OPEN',  $|(WORD'(p,ptr no,1)) = ACTED' & WORD'(p,ptr no,3) = rel)),$  $($  (WORD'(p.ptr no,  $)$  = 'REJECT'), then do If 'WORD'(p.ptr  $no,1$ ) = 'OPEN' then Call addsub operator 'WORD'(p.ptr\_no,4) 2 'SUBTRACT' array If 'WORD'(p.ptr\_no,1) = 'REJECT' then Call addsub\_operator 'WORD'(p.ptr\_no,4) 6 'SUBTRACT' array If 'WORD' $(p.ptr\_no,1) = 'ACTED'$  then Call addsub\_operator 'WORD'(p.ptr\_no,4) 5 SUBTRACT array Call addsub operator ymd open 3 ADD array End Otherwise nop End 

Figure 1. Sample of Subject REXX Code - Input to all techniques.

#### **Multiple Condition Based Unit Testing**

Typically, the code author would unit test his/her code and for this reason the subject code was unit tested by the code author along the lines of multiple condition based unit testing.

Whereas decision based unit testing just focuses on the decision outcome, multiple condition based unit testing focuses on the actual conditions within the decision by ensuring that all possible condition combinations within a decision are exercised.

For example, decision b.2 has 5 different conditions within it and theoretically there are 2 to the power of 5 test scenarios to cover all condition combinations (32). Decisions b.2.1, b.2.2 and b.2.3 have only 1 condition within each and so are handled in

the same fashion as with decision based unit testing.

On closer examination of the 5 conditions with decision b.2 it becomes apparent that only a certain subset are possible anyway. For example, the expression  $WORD(p,ptr\_no,1)$  which we refer to as the PTR Status can have only 1 value at a time. If we name the 3 occurrences of this expression as  $x2$ ,  $x3$  and  $x5$  then the following are the only 4 valid combinations

 $(x2,x3',x5')$ ,  $(x2',x3,x5')$ ,  $(x2',x3',x5)$ ,  $(x2',x3',x5')$ 

where the prime (') indicates the false outcome of the expression. If we name the other conditions in decision b.2 as x1 and x4 then it is clear that these can take on the following 4 valid combinations

 $(x1,x4)$ ,  $(x1',x4)$ ,  $(x1',x4')$  and  $(x1,x4')$ 

Therefore the total number of test cases becomes 4 times 4 or I6 valid test cases which is only half of the number of original scenarios.

Note: Decisions b.2.1 , b.2.2 and b.2.3 are automatically covered by these test cases and no further test cases are required.

This set of test cases discovered the 2 defects already mentioned under decision based unit testing (Test case  $x1, x2', x3, x4, x5'$ ). In addition, they uncovered a further defect through the following test case combination of  $(x1',x2',x3',x4',x5)$  which actually resulted in condition b.2.2 being executed when in fact this particular section of code snould not have been entered at all. The coding error was due to the fact that whenever x5 occurred (PTR Status = 'REJECT') regardless of the other conditions  $x1, x2, x3$  and  $x4$ , the underlying code was executed whereas it should only have been executed when x5 AND x1 occurred. The error arose because the incol :ect placement of parenthesis in the decision (Please refer to Figure 2 on page 6).

This defect was not detected under the decision bnscd testing because of it doesn't embrace the differcnt condition combinations within a decision and underlines the inadequacy of the decision based approach.

#### Verification of REXX Code

Another form of defect removal which has gained some prominence recently particularly since it forms a significant part of the entire Cleanroom methodology is that of verification. As part of the experiment, code verification was undertaken by the code author. This activity took place some 3 months before the multi-condition based unit testing in order to eliminate any potential bias due to the fact that the same person carried out both activities.

Verification is a means of expressing the function of a manageable section of code in an unambiguous fishion and then exercising some intellectual reasoning about the derived function and the original intended function.

The intended function was documented within the actual code when the code was originally written.

A key part of verification was that the code was not executed. Verification was conducted by establishing the derived function for each main section of code within a Procedure and then cascading towards an derived function for the entire Procedure and ultimately an overall derived function for the entire REXX program. The derived function should be sequence free and loop free because this makes it more understandable and more unlike the original code.

Some people advocate a more formal description of the program function; it is our experience that the choice of description for REXX code depends largely on the nature of the code. The authors believe that is important to describe the derived function in a more conceptual fashion and that it is important to divorce it from the actual code details as much as is possible. The use of lists, matrices, and other mathematical notation were considered invaluable.

The key to verification of developed code is a complete understanding of exactly what the code is doing. It is recommended that even where one may think that they know how a particular REXX construct or operating system command works, one should still consult the relevant documentation to verify that understanding. Once that understanding is established, then it is relatively easy to verify it against the intention.

The example (please refer to Figure 2 on page 6) shown is the derived Program Function for two sections of code in a Procedure (B.1 and B.2).

Note: Any non-obvious notation is described separately in the form of specification functions (not shown here).

Program Function B.2 represents the subject code shown in Figure 1 on page 3. The Program Functions were then analysed against the intended function; the intended function for the entire procedure is shown in Figure 3 on page 5.

In this example, the verification discovered all of the defects mentioned so far. A further defect becomes clear when B.2 and B.1 are examined together. From B-1 it is clear that when a new PTR is OPENed that it is added to the weckid corresponding to its OPEN date. IIowever in B.2, we see that when the PTR was already ACTED on but the release information has subsequently changed, the occurrence is deleted from the weekid corresponding to the ACTED date and not from the weekid corresponding to the OPEN date.

have been exercised in both types of unit testing, this defect was not found because the weekid for in question (ACTED date) is not part of a condithe test case would have been the same for both tion within a decision. If the data had been part of the ACTED and OPEN dates; even though this is a condition then it is more probable, but not defithe ACTED and OPEN dates; even though this is a condition then it is more probable, but not define the case. This a condition then it is more probable, but not defined the case. This interest that the defect would have be more probable it wouldn't always be the case. This inite, that the defect will ustrates the dependence of unit testing on illustrates the dependence of unit testing on

Even though the relevant section of code would selecting the right data which is made much more<br>have been exercised in both types of unit testing.<br>difficult particularly (as in this case) where the data

I

#### /\*..............INTENDED FUNCTION for MANAGE PCFRAISE.................\*/

This routine is used to manage an array which contains all of the information relating to PTRs raised during each week. This array is subsequently used to fill the file PCFR AISE TABLE. The rows in the array should be defined according to the following criteria.

#### ROW Information

-

- 2 Number of PTRs that are still OPENed during this particular weekid
- 3 Number of PTRs OPENed during this weekid which are now ACTED
- 4 Number of PTRs OPENed during this weekid which are now CLOSED but not due to an injected fix
- 5 Number of PTRs OPENed during this weekid which are now CLOSED due to an injected fix
- 6 Number of PTRs OPENed during this weekid which are now REIECTed
- 7 Total number of PTRs OPENed during this weekid which is the same as the sum of rows 2,3,4,5 and 6

The routine should take the new information for a PTR (established earlier) and ensure that the changes are applied to the existing array information. This should be done by calling a separate routine, ADDSUB-OPERATOR, with the correct parameters; these are described in its Intended Function. The routine ADDSUB-OPERATOR makes the actual changes. In general, new PTR information can mean that previous information should be deleted and new information added.

Fipurc 3. Intended Function for Sample Subject REXX Code - Input to all techniques.

#### Parallel Reviews

A number of REXX developers (3) with a crosssection of REXX and VM experience were requested to review the subject code in parallel with the objective of detecting the maximum number of logic defects. They were provided with the design of the reporting system and would have reviewed the code subject to a set of established REXX and VM coding standards. Apart from this, the reviewers were free to use any other defect detection methods. On the example piece of code (please refer to Figure 1 on page 3), the same 2 defects that were found under decision based unit testing were also found but no other additional defects were found on this section of code.

Reviews typically suffer from a lack of structure and can be undisciplined; they arc best described as a type of *black box* activity in the sense that we seldom know how they actually are conducted as this is usually left to the discretion of the reviewer.

#### Overall Results

The results from the experiment have been analysed on a number of different fronts. The graphs (Figure 4 on page 7) illustrate the results for the four primary metrics. Each defect was classified on /\* Derived program Function B 1 . . . . . . . . . . . . . . . . . . . . . . . . . . . . . . . . . . . . . . . . . )I (PTR is OPEN) (PTR was previously unknown)  $\rightarrow$  +2 (open date) /\* JIcrived program Function B2 . . . . . . . . . . . . . . . . . . . . . . . . . . . . . . . . . . . . . . . . . \*/ (PTR is ACTED) (PTR was previously OPEN)  $-$  > + ?3? (open date), -2 (previous open date) (P  $\Gamma$ R was previously ACTED & the Release info has changed) -- > + ?3? (open date), -?3? ( previous acted date ) ( $PTR$  was previously REJECTed)  $-$  >  $+$  ?3? (open date), 6 (previous open date)

Figure 2. Derived Program Function for Sample Subject REXX Code - Verification output

completion of the entire exercise according to its probability of occurrence, the severity from 1 (high) to 4 (low) and its complexity from 1 (low) to I O(high). In addition, the probability- severity metric was defined as the sum of all the probability severity ratios and the overall complexity number as the sum of all the complexity numbers.

Verification of the REXX has proven to be very successful claiming 61 defects out of a total number of 64 that were detected by aJl of the techniques. 'I'hc code reviews were the least successful (11 defects) with the success of the unit testing varying according to the type of unit testing conducted. The probability-severity metric underlines the fact that the verification also tended to detect the more severe and the higher probability type of defects with a value of 10.6 compared to 6.1 for mullicondition unit testing. Even though the difference in the number of defects between these two tcchniqucs was 17 this deficit accounted for a probability-severity metric of 4.5. The same trends are evidenced when we look at the complexity number for each technique highlighting the fact that the verification is better at finding the more complex defects. The time taken for each techniquc showed little variation except for the multicondition unit testing which took up significantly more time.

It's of some interest to look at the defect breakdown. Each defect was classified under one of 4 headings representing the effect of the defect as follows. (Please refer to the graph Figure 5 on page 8j.

- A maximum of 7 defects were due to seeds placed in the code.
- $\cdot$  Some defects were as a result of either REXX Novalue or Syntax errors
- Other defects resulted in incorrect message han-;!i?g
- The remaining defects resulted in incorrect results occurring and are difficult to classify further.

All of the techniques were reasonably successful at locating the Novalue/Syntax and the messaging defects. These would typically be classified in the easy to find category. However when you look at the more complex defects which sometimes gave rise to subtly incorrect outcomes, the reviews and then the unit testing and finally the verification were successively more successful at detecting them. Similarly when you look at the success at removing the seeds that were placed in the code, the same trend emerges with verification finding all 7 seeds and reviews only finding one of the seeds.

Finally, the VENN diagram illustrates the uniqueness and commonality of defects across the three most successful techniques. All of the three had some uniqueness varying from 1 for each unit testing type to a significant 15 for verification. There were 21 defects which were common to all of the three techniques.

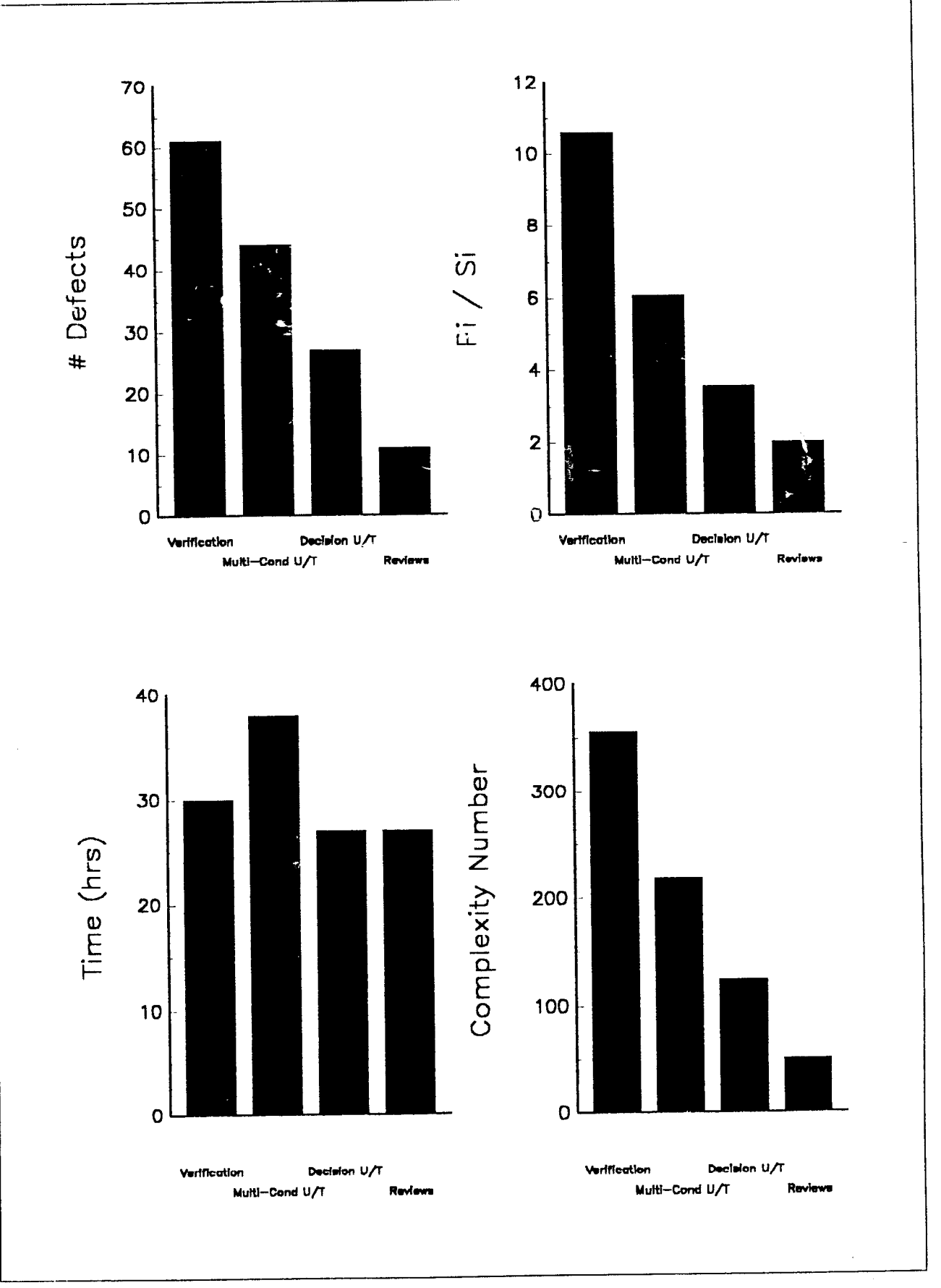

Figure 4. Results of Analysis

 $\overline{7}$ Defect Removal Techniques and their Effectiveness for REXX Applications 157

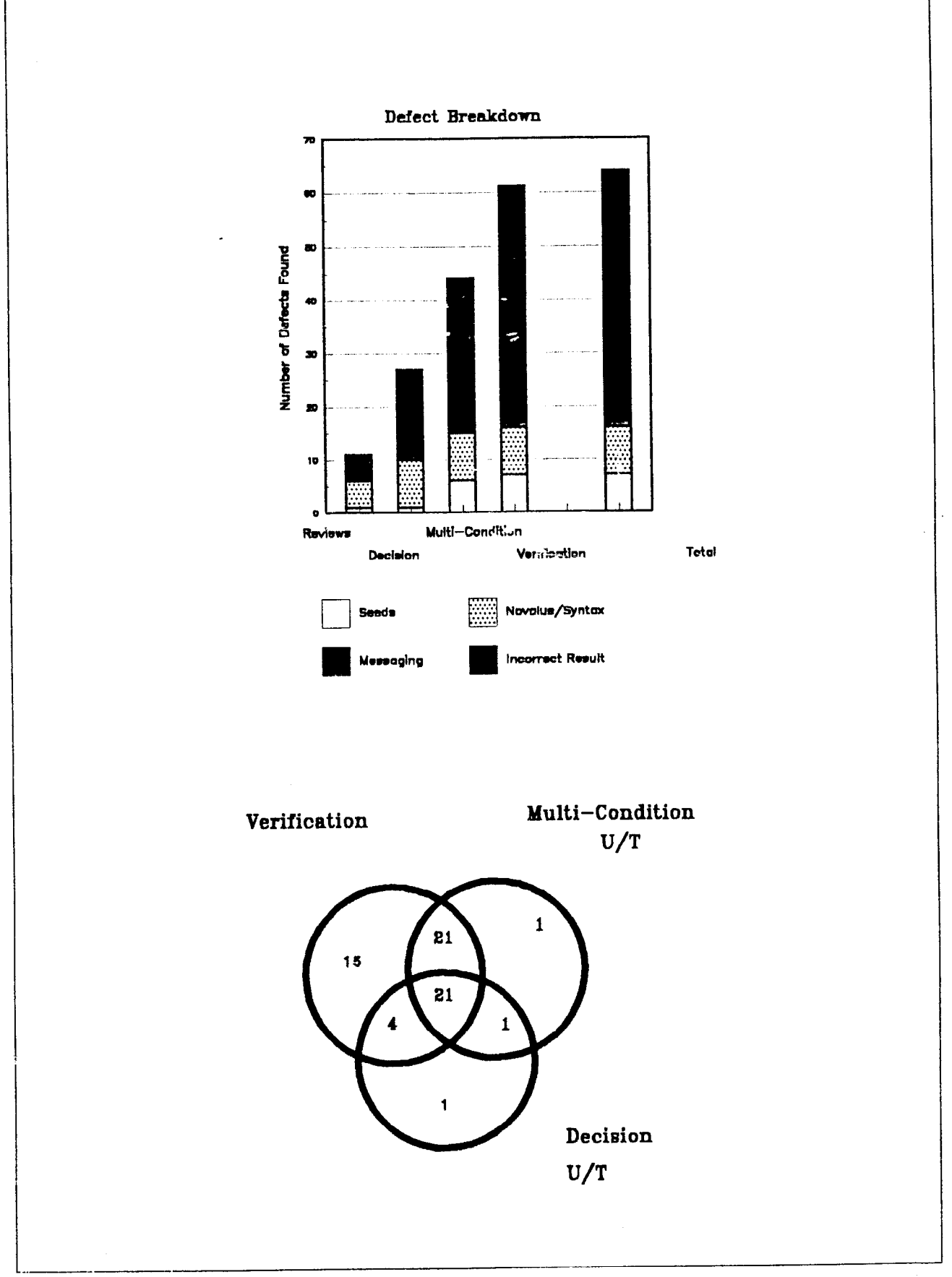

 $\mathbf{I}$ 

Figure 5. Results of Analysis

#### Concluding Remarks

Verification should be embraced as a defect removal technique as it has been conclusively shown to be very effective on the subject REXX code and is not as time consuming as expected. REXX as a language is suited to verification in the sense that it is typically easy to understand its different instructions and functions. On the other hand its loose data typing can make it difficult to fully describe the resultant state of the data. For the purposes of subsequent verification, the use of \rcll-structured REXX code makes the task that much easier. Avoidance of REXX iiow rlterations like ITERATE and LEAVE makes the verification simpler. The verification exercise has also shown the importance of limiting the extent of variables to where they are needed. This can be accomplished easily with the PROCEDURE instruction which protects all existing variables and fully restores them on return from the PROCEDURE. Only those that need to be available can be done through the EXPOSE option. In fact all but one of the defects which were not found by verification were due to the fact that variables were not protected in the fashion described. If one limits the extent of variables as much as possible then the task of defining the program function for the entire program is greatly simplified and the use of the EXPOSE option on all Procedures is an easy way of knowing what variables are not protected.

Even though CMS Pipelines, which implement the pipeline concept under CMS, were not part of the

subject code, their use would also appear to benefit the overall verification process in REXX. Pipelines enable complex tasks to be split into small simple robust self contained programs which would be easier to verify.

Even where one still wants to pursue the unit testing path and wants to do it in a rigorous fashion like that described for multi-condition based unit testing, it is our experience (in hindsight) that in fact the derived Program functions which were done as part of verification are an an excellent route to pursue. The program functions typically remove all redundancy, just state the code outcome, are much more understandable than the code itself and hence lend themselves to the task of defining test cases to cover the multi-condition testing rationale.

The other techniques of unit testing and reviews were successively less and less successful. The testing tends to be highly dependent on selecting the right data, cannot satisfactorily deal with missing function and lacks the intellectual control  $\pm$ of verification. Reviews are typically black box affairs with the process of carrying out the reviews left largely up to the reviewers and if carried out should be changed to ensure that they embrace verification.

Measurement of the different techniques has provided some invaluable information and shows conclusively the effectiveness of the verification technique and not at the expense of overall productivity.

#### REXX FOR WINDOWS, NT, FTC.

 $\bar{\gamma}$ 

L

 $\begin{array}{c} \hspace{-0.5cm} \text{Ner} \hspace{-0.5cm} \text{M}_{\text{I}} \text{st} \\ \hspace{0.5cm} \text{d} \text{X} \end{array}$ 

# REXX for Windows, NT, etc.

- Windows and NT Specific
- Generic Dialogs
- **n** Excel
- **n** Networking

iX Corporation, 575 W Madison #3610, Chicago IL 60661 (312)902-2149

### $\mathbf{I}$ Wihdows and NT Specific

- **E** Sending keystrokes
- **n** Clipboard
- Address DOS
- Window information and control

### Sending keystrokes with "address keys"

- Send one or more keystrokes to the active application
- Keystroke notation borrowed from Visual Basic
- Delays should be inserted between time consuming operations

--

ix Corporation, 575 W Madison #3610. Chicago IL 60661 (312)902-2149

# **Keystroke notation**

- $\blacksquare$  Alt = %
- $\blacksquare$  Shift = +
- **Control =**  $\sim$
- **E**  $\textsf{Esc} = \{\textsf{esc}\}\$ ,  $\textsf{Tab} = \{\textsf{tab}\}\$ , etc
- $\blacksquare$  {%} = %, {{} = {, etc

# So for example in the notepad:

- address keys "%fomyfile.txt{enter}"
- Opens the File menu with Open for the file myfile.txt

ix Corporation, 575 W Madison #3610, Chicago IL60661 (312)902-2149

### Issuing DOS commands with "address DOS"

### DOS commands can be issued but:

**Bullion March 1980** 

- They run asynchronously
- There is no error or failure status returned

--

iX Corporation, 575 W Madison #3610, Chicago IL 60661 (312)902-2149

### I Window status

- winExe() return active window ".exe" name
- $\blacksquare$  winTitle() return active window title
- winInTaskList() return "1" if the window is in the task list

 $\tilde{e}$ 

### Window control w- ::::::::::::::::::::::::::::::j:j:::;:::::::::::: ;,.;,.,.,., ;;.., .\_.,., \_, : :\_

- $\blacksquare$  winMinimize() minimize the active window
- $\blacksquare$  winMaximize() maximize the active  $\overline{\mathbb{R}}$  window
	- winRestore() restore the active window

-

- winClose() close the active window
- winSwitchTo() make the specified window active

```
/* 
\star\star** Module = 
\star\star** ixcorp2.rex 
** 
** Abstract = 
**' 
** login to ixcorp2 with telnet from Windows
** 
** History = 
** 
** ll-May-93 nfnm Added this comment 
** 
** Possible future enhancements = 
\star\star\star /
/*
 * first look for a telnet already running 
 */ 
if winInTaskList("Telnet*") = 1 then
/*
 * if telnet's already running, make it active and exit 
 \star/do 
     call winSwitchTo("Telnet*")
     call winRestore 
     exit 
   end 
/*<br>* first prompt for my password
 \star/password = DialogPrompt("Password?"," "")/* * fire up telnet 
 */ 
address dos "d:\netmanag\telnet.exe"
/*
 * wait for telnet 
 */ 
do while winInTaskList("Telnet*") = 0call winsleep .1 
end 
call winsleep .5
```

```
/* 
* ALT-C ALT-N then the system name and wait for the connection 
*/ 
address keys "%c%n"
address keys "ixcorp2"
address keys "{enter}"
call winsleep 1 
/*
* enter my userid 
\star/address keys "nfnm"
address keys "{enter
call winsle?p 1 
/* 
 * enter my password 
 */ 
address keys passwor
address keys "{enter}'
```
# **Clipboard**

**COLLEGE OF CALL PHONE COLLEGE IN THE COLLEGE OF CALL AND** 

- winClipboardGet() get text contents of clipboard
- winClipboardSet() set text contents of clipboard

iX Corporation, 575 W Madison #3610, Chicago IL 60661 (312)902-2149

 $171$ 

# **Generic Dialogs**

- DialogFileGet() prompt for an input file
- DialogFileSet() prompt for an output  $\blacksquare$ file
- DialogMessage() display a message box
- DialogList() display a list of choices **a**
- DialogPrompt() prompt for input  $\blacksquare$

# Excel

- REXX is being used with Excel on both the Macintosh and Windows
	- To extract data on the Macintosh using Apple Events
	- To extract data in Windows using the Dynamic Data Exchange

--

# **Networking**

<u> 1999 - Andrew Martin Barbara</u>

#### **Data transfer**

### ■ Remote execution of REXX programs

iX Corporation, 575 W Madison #3610, Chicago IL 60661 (312)902-2149

## Data transfer to and from a server

- $\blacksquare$  Windows and Macintosh REXX. programs send and receive data through TCP/IP.
- REXX's string orientation avoids the need for an XDR

 $\overline{\omega}$
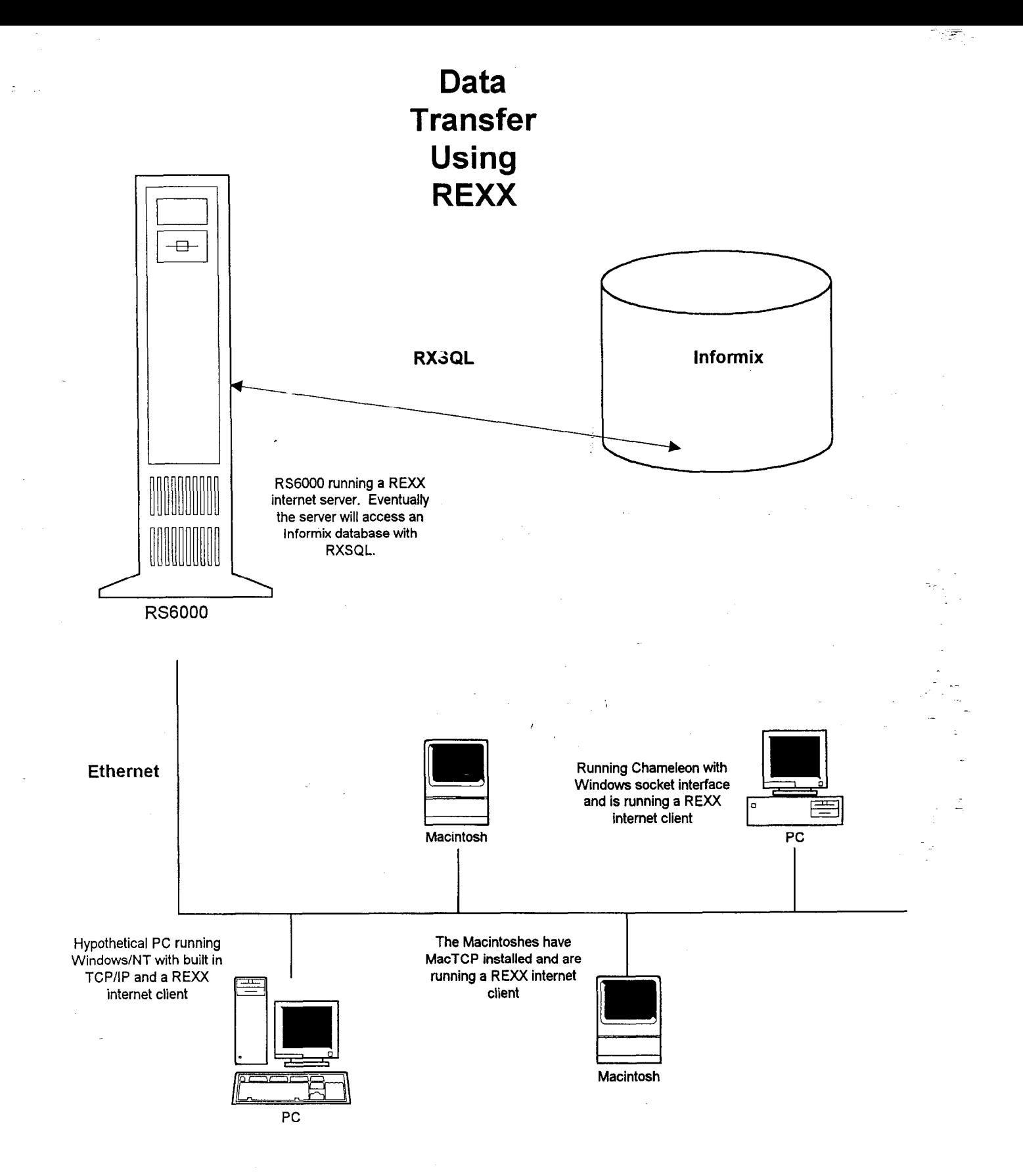

Remote execution of REXX programs on a server

FP . . . . . . . . . . . . ::::::::::::::::::::::::::::::::::::::::::::: i:::: . . . . . . . . . . . . . . ~.'.'\_'\_'.~\_~.~\_'\_~.~.'.'.'.','.'.~.'.'.'.'.'.'.'.~

- PCs and Macintoshes can send program strings to the server for remote execution
- $\blacksquare$  Commands can be sent from the server back to the client
- The remotely executing program's variable pool is accessible on the client

## Remote execution of REXX programs on a UNIX server

ı

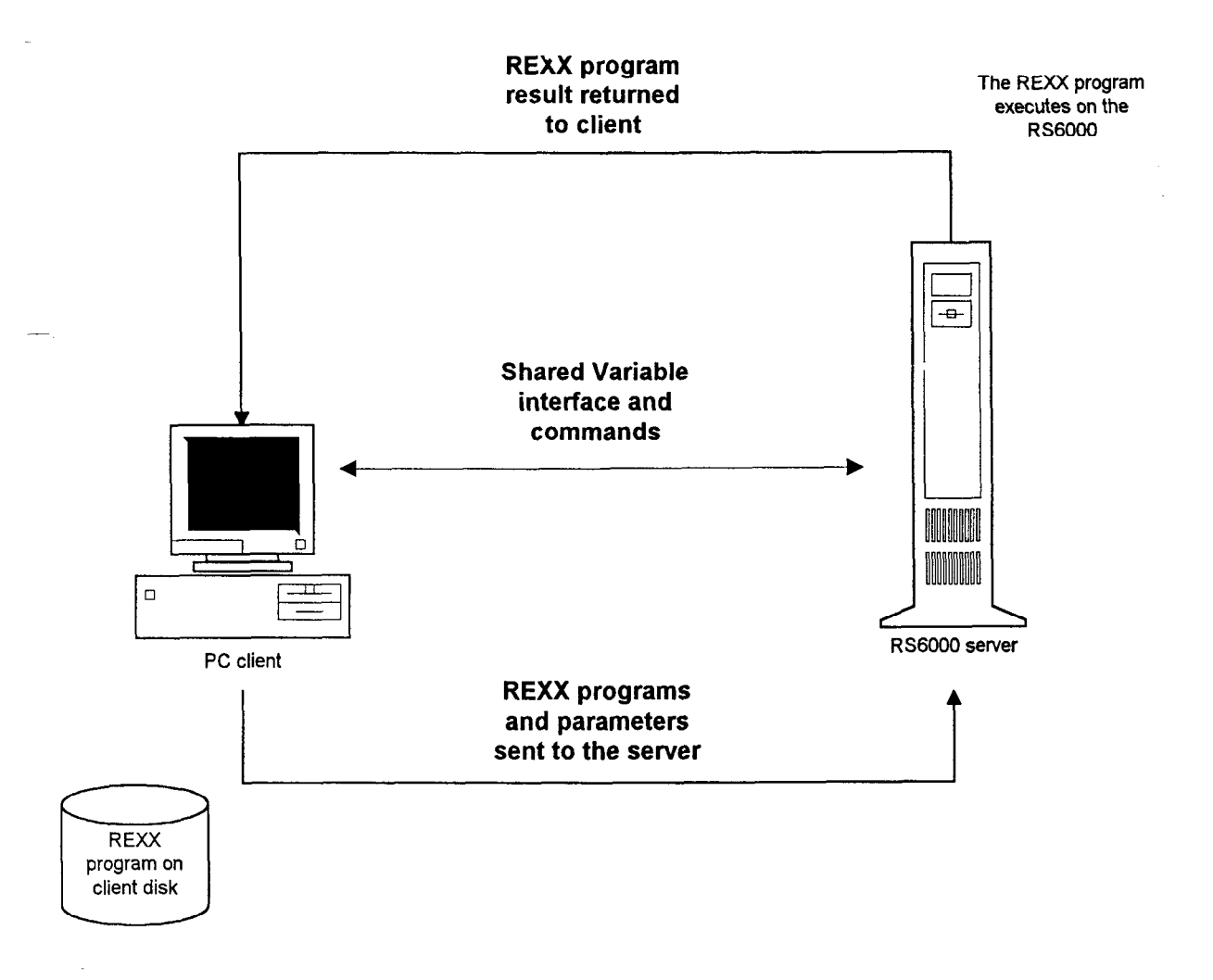

# IBM COMPILER AND LIBRARY

WALTER PACH IBM

## IBM Compiler and Library for SAA Rexx1370

 $\ddot{\phantom{a}}$ 

Walter Pachl

IBM VSDL Vienna Lassallestrasse 1 A-1020 Vienna @}(0943-1-) 211-45-442 PACHL at VABVM1(.VNET.IBM.C

May 20, 1993

# Chapter 1. IBM Compiler and Library for SAA Rexx/370

In a week's time, Release 2 of these products will become generally available. In the following this release's highlights and a number of related matters are described..

#### 1.1 Highlights of Release 2

#### 1.1.1 Support of the Interpret Instruction

When the first Rexx compiler was implemented, it was decided not to support the Interpret instruction was not to be supported. The main reasons were

- $\bullet$  the implementation effort involved
- the relatively little use of this instruction

The compiler's Users Guide and Reference did eiaborate on ways to circumvent the use of Interpret. For the most frequent use, that is assigning a value to a variabie whose name is dynamically determined, a small routine was shipped with the product that could be used for that purpose:

varname='ABC' Call setvar varname, expression

The assembler routine (RXSETVAR) used the variable pool interface to assign the second argument's value to the variable with the name passed as first argument.

This restriction was not removed with the first release of this compiler's successor product because more important user requirements had to be addressed. SETVAR was also provided for the new environment supported by that release: MVS.

However infrequent the use of Interpret may be, there is still the chance (or danger) that a package that you want to compile contains one or more programs that use Interpret and it is not always feasible to modify the programs. And there has been a steady stream of user requirements, asking for the support of Interpret. Therefore, it was finally decided to add this support to the compiler and library.

Incidentally, invocations of setvar can and should now be replaced by equivalent calls to the value built-in function which has been extended with the capability to set variables (see 1.1.3.3, "VALUE with 2 or 3 arguments" on page 3):

varname='ABC' Call value varname,expression

(rx)setvar is still shipped with this release of the product; the chapter on how to avoid the Interpret has been removed from the User's Guide.

#### 1.1.2 C/370 Library no longer required for compilation

The stated requirements for compiling Rexx clearly indicates that the compiler is written in the C programming language. As the cost of pre-required software must be added to that of the software a customer is interested in, this has probably kept some Rexx users from installing the compiler. Version 2 of the C/370 compiler offers the option to linkedit required library routines with the program that was implemented in C and to ship the "complete" package. After the price adjustments made with release 1 of the current product, exploiting. this option is an essential step in making Rexx compilation less expensive.

In addition to reducing cost, compilation of programs became faster. (The library routines have been customized for the specific needs of the compiler.)

#### 1.1.3 Language level 3.48

Mike Cowlishaw's "Red Book" and IBM's SAA Procedures Language Level 2 define what is called language level 4.00 of REXX. (Parse Version returns the language level as the second token.) Level 3.48 is all of 4.00 with the exception of the Rexx input/output functions. These functions have first been implemented on OS/2 and are just about to be provided on VM and OS/400. The language elements that were added for language level 3.48 are discussed in the following.

#### 1 .I .3.1 Binary strings, X2B, 82X

A literal string, immediately followed by the symbol b is interpreted as binary string. The literal string must in this case contain only the characters 0 and 1, optionally separated by blanks in certain positions.

```
x = '1111 1001'bx=F9'xx = 9) these are all the same (on EBCDIC)
```
This language extension leads to a slight incompatibility. Before the introduction of binary strings,  $x = 'abc'b$  was the concatenation of a constant with the value of variable b. This expression will now cause an error message from the compiler (or raise the syntax condition when interpreted). The instruction  $x = 1101$ 'b will, unfortunately, change its semantics without being noticed. The lesson learned: Rexx taught me to avoid the variables I used in high school  $(x, y, z)$ ; now I avoid also a, b, and c.

The new built-in functions, X2B and B2X, support the conversion from hexadecimal strings to binary strings and vice versa

```
X2B('A') \quad - - \quad '1010'B2X('llll') --> 'F'
```
Conversions from character strings to binary can be achieved by a two-step process:

X2B(C2X( '9')) --> '11111001'

#### 1.1.3.2 Parsing templates  $+(v)$ ,  $-(v)$ ,  $=(v)$

Variables could always be used for literal patterns in parsing templates. Now they can also be used as relative and absolute positional patterns.

#### 1.1.3.3 VALUE with 2 or 3 arguments

The VALUE built-in function has been extended to allow for assigning a value to a dynamically determined variable. Additionally this function can be used to set the value of an "environment variable." (This is supported under VM beginning with CMS Release G.) Tne name of the environment must then be specified as the third argument and the value of the first argument must in this case be a variable name that is valid for that environment.

#### 1.1.3.4 Drop (ivar), Expose (ivar)

One other use of Interpret was the following illegal Rexx snippet:

```
a: Interpret 'Procedure Expose' vl
```
This is invalid because Procedure must be the first instruction of a subroutine, if it is used. Early CMS implementations of Rexx did not enforce this rule, an error that has since been corrected. The reason for using this construct was mainly to cast the list of variables to be exposed into a variable and to use this variable name instead of the long list. This use is now officially supported by using an indirect variable

```
a: Procedure Expose (vl)
```
For consistency, the other instruction that deals with lists of variable names, Drop, has also been extended in the same way.

#### 1.1.4 DBCS symbols (and comments)

With the new release, pure and mixed DBCS strings can be used as symbols, that is variable names, labels, etc.

At this time the remote possibility of a bug was removed: the occurrence of  $'*/'$  or  $'/*'$  as bytes within a DBCS string used in a comment.

#### 1.1 .S Smaller executables

The first compiler offered already significant performance improvements. However, compiled programs were, in general, larger than the source programs; sometimes significantly so. Release 1. of the IBM Compiler for Rexx/370 introduced the CONDENSE compiler option use of which results in significant disk storage and I/O savings, With release 2, another little reduction in the size of compiled programs was achieved. Compiling

REXXDX, the program that implements the CMS compiler invocation dialog, shows the following disk requirements:

kBytes

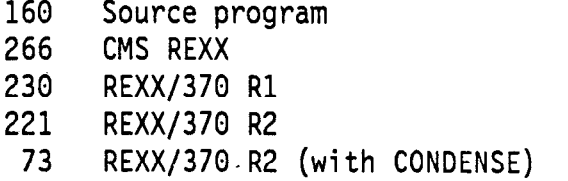

#### .I .I .6 Improved Compiler Listing

Several improvements have been made to the iisting that is produced by the compiler:

• A summary of messages issued and their severity is printed at the beginning of the listing.

```
1 message(s) reported. Highest severity code was 12 - Severe 
or, the better alternative: 
    Compilation successful
```
The user can immediately check the compilation's success.

• The compiler options used are now printed in alphabetical order of their keywords proper (disregarding the NO prefix, where applicable).

Sample Listing of Compiler Options:

Compiler Options

CEXEC (DAMEN EXEC A1)<br>COMPILE (S) NOCOMPILE CONDENSE NODLINK NODUMP FLAG (1) LINECOUNT (55) OBJECT (DAMEN TEXT A1)<br>PRINT (DAMEN LISTING A1) LISTING A1) NOSAA NOSLINE **SOURCE** NOTERMINAL NOTESTHALT NOXREF

• A list of flagged instructions is now printed at the end of the compiler listing, if applicable.

#### 1.1.7 Support of VSE

As of this fall, Rexx will also be supported in the VSE environment. It will be possible to run Rexx programs compiled under CMS or MVS in that environment. The support for compiled Rexx will be integrated with the Rexx Interpreter on VSE.

#### 1.2 Performance

#### 1.2.1 Language Features

The speedup for a particular Rexx program depends on the language constructs being used in the program. The following table relates miscellaneous constructs with the performance improvement to be expected.

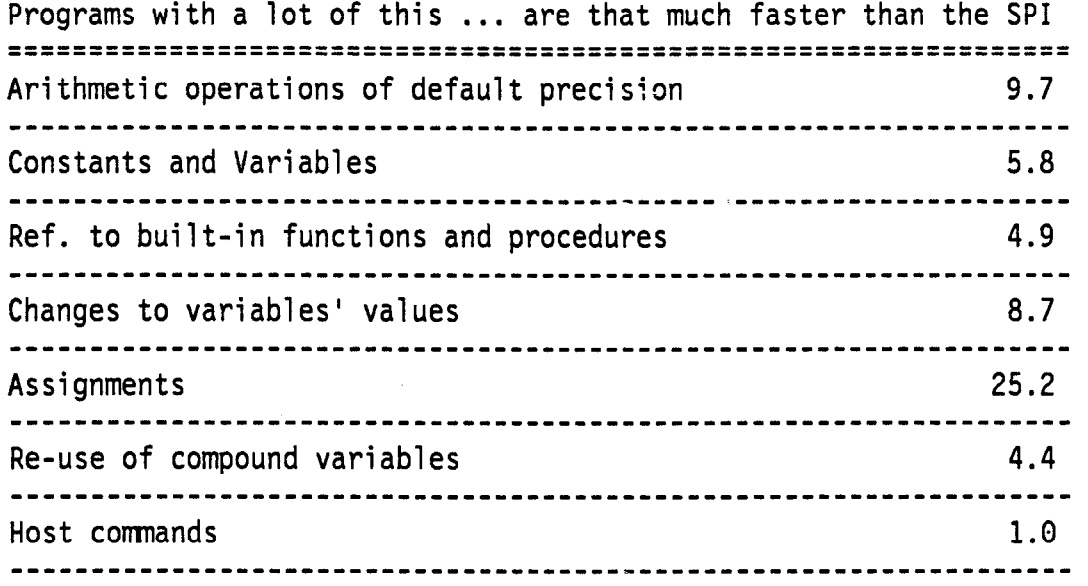

#### 1.2.2 A Benchmark Program

A program that demonstrates the performance improvements is the following program that computes the number of ways you can place eight queens on a chessboard so that none interferes with the others.

```
/* Position n queens on a chess-board of n*n fields so that no queen ** 
** can beat any other on the board ************************************* 
Change Activity: 
871211 PA Rexxified from the BASIC algorithm supplied by Alfred Gschwend
881104 PA give return code Q if 92 solutions were found 
910919 KY remove test code
```

```
,*****R****k****************************~~~~~~~~~~~~~**.~~~~*~~~~~**~~~~ 
DG REM *** Das Acht-Damen-Problem *** 
10 \tI = I+120 D(I) = 1
38 FOR J = I TO I-l 
40 IF D(1) - D(J) | ABS( D(1) - D(J) ) - I-J THEN 90
50 NEXT J
68 IF 1~6 THEN 10 
70 R = D(1)*1E7 + D(2)*1E6 + D(3)*1E5 + D(4)*1E4 + D(5)*1E380 PRINT ' ->'; R + D(6)*100 + D(7)*10 + D(8);
90 D(I) - D(I) + 1100 IF D(I) <= 8 THEN 30
110 I = I-1120 IF I>0 THEN 90<br>130 END
130*****R**********************************~~~~~~~~~~~~*~~~~*~*~~~*~~~~~*~, 
  Parse version v 
  Say v 
  -Call time 'R' 
  cs=cputime() 
  nq=8 /* set number of queens<br>If arg(1)<>'' Then nq=arg(1) /* allow dynamic specif
                                          \sqrt{*} allow dynamic specification ::
  n=0 /* number of solutions<br>x='' /* output buffer
                                                                                    ^{\star}\frac{1}{2} output buffer \frac{1}{2}i-1 /* number of positioned queens */ 
  sym='0123456789ABCDEFGHIJKLMNOPQ' /* symbols indicating row of queen*/
  ende=0 /* end indication
  d.=0 \qquad /* initialize the queen positions */
  d.1=1 \frac{1}{2} at the definition of the definition of the definition of the definition of the definition of the definition of the definition of the definition of the definition of the definition of the definition of the 
                                           /* with a counter to show progress*/<br>/* debugging \frac{1}{\pi}/*call out*/
                                                                                    ^{\star}/
     further-0 /* flag indicating progress \rightarrow /
     Do j=1 To i-1 \qquad /* check if queens 1 thru i are ok*/<br>If d.i=d.j |, \qquad /* on the same row \qquad */
                                           \overline{I^*} on the same row
       abs(d.i-d.j)=i-j Then Leave f^* or on the same diagonal is bad \pi/<br>End f^*End /* */ 
       If j=1 Then Do j* queens 1 thru i are okay<br>If i=ng Then Do j* we have another solution
                                          If i=nq Then Do /* we have another solution :; 
         n=n+1 /* increment solution count<br>/*call out*/ /* and show it to the user
                                          /* and show it to the user *End 
       Else Do \qquad /* not yet 8 queens \qquad \qquad \gamma<br>i=i+1 \qquad \qquad /* move on to next column \qquad \qquad \gammai=i+1 /* move on to next column<br>d.i=1 /* starting at base line
                                                                                    \frac{1}{\pi}/* starting at base line
          further=1 /* indicate progress 
          End 
     End<br>If further=0 Then Do
                                           \frac{1}{3} furthermorphic or track back */<br>It search first column where */
       Do i=i By -1 while(d.i=nq) /* search first column where 
       End f * queen may be moved up<br>If i<1 Then ende=1 f * all queens on row 8, so
                                            /* all queens on row 8, so end it */
       d.i=d.i+1 \frac{1}{2} move up a field \frac{1}{2}<br>End \frac{1}{2} and \frac{1}{2} and \frac{1}{2} and \frac{1}{2} and \frac{1}{2} and \frac{1}{2} and \frac{1}{2} and \frac{1}{2} and \frac{1}{2} and \frac{1}{2} and \frac{1}{2} and \frac{1}{2} and \fracEnd f^* of move up and/or backtrack \uparrow from f^* end of main loop \uparrow/* end of main loop
  Say x /* show buffered solutions */
  Say n 'solutions computed' 
  Say 'DAMEREXX: elapsed:' time('E') 'CPU:' cputime()-cs 
Exit n < 92 \qquad \qquad /* end of benchmark \qquad \qquad \qquad */
```
The System Product Interpreter needs about 13 seconds to run that program (on a 9121-400). My PS/2 model 95 takes 75 seconds. The following table shows the timing of the same program with the possible combinations of compilers and run time libraries.

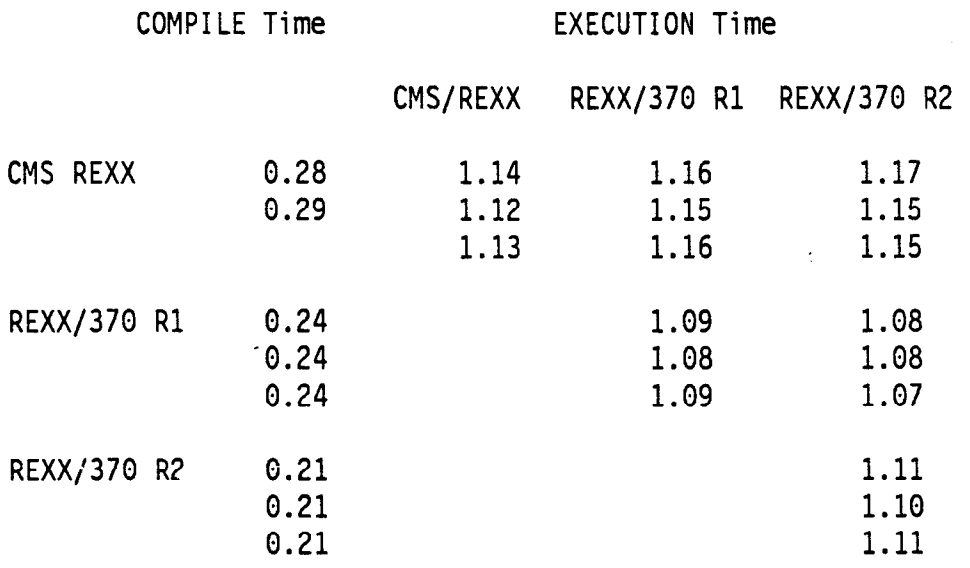

#### 1.2.3 Compiler Options

Some compiler options affect the runtime performance of the compiled programs. These are discussed in the following.

#### 1.2.3.1 CONDENSE

The CONDENSE option causes the compiled program to be stored in a condensed format. This has the following advantages:

- 1. The compiled program uses less disk space.
- 2. Preloaded compiled program use less virtual storage.
- 3. Loading the program requires less I/O activity.
- 4. Literals in a program become illegible (and un-"ZAP"-able).

On the other hand there are a number of little disadvantages:

- There is a minimum overhead for unpacking the program at execution time.
- The virtual storage required while the program is being executed is larger.
- It takes some time to do the packing at compile time
- The CONDENSE option is mutually exclusive with the DLINK option.

#### 1.2.3,2 TESTHALT

Compiling with the TESTHALT option causes tests to be included in the executable code that determine whether the user has attempted to interrupt the program's execution (by entering the immediate command HI, for example, under CMS). The cost of these tests at execution time is negligible.

#### **1.2.3.3 DLINK**

This option results in the most spectacular performance improvement if a large number of external function and subroutine calls are made during a program's execution. Using this option, a program and its external subroutines can be packaged into a module that uses branch-and-link instructions to invoke external subroutines. Avoiding the CMS (or MVS) search order for external routines is the reason for the dramatic performance improvement. A fringe benefit of using this technique is that changes in the program's environment (name clashes with invoked external routines) do not have any effect on the packaged program.

#### 1.3 Testing the Rexx Compiler

Beginning with the first Rexx compiler, the CMS Rexx Compiler, a test project was set up to develop a suite of function test cases to test the language implementation as extensively as possible. Rexx was used to implement a highly automated test environment and to minimize the effort of test case writing.

#### 1.3.1 Original Test Ideas

As any other test, the test cases for Rexx must compare the iesults from a language construct with the expected results. Results include

- $\bullet$  the values of variables after executing the construct to be tested
- flow of control
- error messages
	- at compile time (for errors that are detected by the compiler)
	- at run time
- the contents and layout of compiler listings
- compiler and runtime performance
- $e$  etc. etc.

The test project was given significant lead time and could use the existing implementation, the System Product Interpreter, for testing the test cases and for constructing the test environment.

An ideal test case would consist simply of the construct to be tested, for example:

 $(5.6+1.000000000002)$ 

The expected result was either that produced by the Interpreter or that from a "pseudoimplementation" of Rexx (very much like the approach now being taken by the Rexx standardization committee).

Most of the test cases have been constructed to be self-checking. Techniques were developed to automatically handle error situations like Syntax and Novalue conditions being raised. The test environment performs the bookkeeping of successful test runs and the notification about failing test cases. With the completed test suite, human involvement is only required

- to request the execution of the test suite for a particular implementation
- to run those test cases for which human action or attention is required
- to verify, on a glance, on the morning after that no errors occurred
- or to report errors to the developers
- to extend the test suite when an error is discovered or reported or when a new test idea crosses the mind.
- and, of course, to rework the test cases for new implementations or new environments.

#### 1.3.2 Reuse' of Test Cases

The test suite has been kept alive over the past vears and was extended to test all releases of the compiler in all supported environments (currently CMS and MVS, with VSE to come soon) and other Rexx implementations (such as the interpreters on most IBM platforms). This approach has not only resulted in a very high quality of the compiler products but has weeded out some errors in the other implementations.

A significant effort is, however, involved in keeping the test suite up to date for all implementations it is used for and one has to take care that the number of "generation directives" does not become excessive. Variations to be catered for include

• changes of the language

```
x='123'b /* changes meaning in 3.38
```
• implementation improvements

 $x=$  $A<sup>T</sup>$ 1:  $x=x+1$  /\* is now a compiler detected error if 1 is not used \*/

• character set

 $x=$   $F1'x$  /\* is two things on ASCII and EBCDIC  $*$ /

• extensions of the language.

 $x=value('x', 123)$  /\* new second (and third) parameter \*/

The forthcoming Rexx standard will, of course, be considered for further extensions and customization of the test suite.

\*/

#### 1.3.3 Sachertorte

As it is typical for this product, the current release was "finished" quite some weeks before the committed end date. This situation was (again) exploited to our customers' advantage by exposing the compiler to a large number of IBM internal users. This time the development team had to motivate their users to try hard in finding problems, that is bugs, in this very well tested product. A contest was put'in place that every person finding one or more reasonably severe errors was to be awarded with a Sachertortel. The person who found the most problems is to collect the cake in Vienna where he can meet the developers and testers and can enjoy a few days in not too bad a town. Rewarding customers for problems they find is a process yet to be explored and defined; for the time being we try to deprive them the "pleasure" to find problems.

Meanwhile here is the recipe for the Sachertorte that my wife is using:

I

I

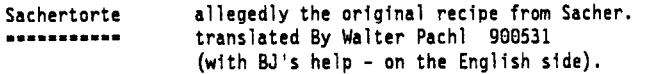

Ingredients

146 g butter 166 g sugar 186 g ground chocolate 8 eggs 36 g powdered sugar 146 g wheat flour 1 level tea spoon baking powder 26Q g apricot jam 266 g icing --------------

Stir butter and sugar to get a foamy cream.

Melt the ground chocolate OVER (not in) hot water, stir well until cooled down

Add the chocolate to the butter/sugar mixture.

Keep stirring until the mixture is thickly foamy

Slowly, by and by add egg yolks, beat heavily until you have a chocolate cream.

Beat whites of the eggs and powdered sugar until stiff and put this on top of chocolate cream.

Mix flour and baking powder, add on top of all the above.

Mix it all cautiously (slowly, carefully).

Bon appetit.

Fill the dough into a cylindric cake-form that you have coated (on the inner side : with aluminum foil or baking paper (ours is about 12 inch in diameter).

Bake (use a knitting needle to check if done - it'll come out dry then)

Let the cake cool down, take it out of the form. Heat the apricot jam and smear It on top and on the side and let it soak a little into the cake,

Heat the icing in hot water and cover the cake with it.

Note: Almonds, nuts, cream are NOT to be used in Sachertorte. Whipped cream is recommended with it.

<sup>&</sup>lt;sup>1</sup> A famous chocolate cake produced (not only) by Hotel Sacher in Vienna.

## REXXSHIP FOR OS/2

TIMOTHY SIPPLES Center for Population Economics

# **Thingthy F. Sipples Center for Population Economics University of Chicago**

# REXXShip for OS/2  $\tilde{g}$

### **THE REXX FOR UNIX** Discussion **PANEL**

**MODERATOR: EDSPIRE(TWG) SPEAKERS: IAN COLLIER MARK HESSLING** NEIL MILSTED (IX) RICK McGure (IBM) **STEVEBACHER** (DRAPER **LABS)** "TRANSCRIBER:" F. Scorn **~PHOF (CONSULTANT)**

The REXX for Unix discussion panel 4th annual REXX Symposium La Jolla, California May 18, 1993 Moderator: Ed Spire (TWG)<br>Speakers: Ian Collier Ian Collier Mark Hessling Neil Milsted (ix) Rick McGuire (IBM) Steve Bacher (Draper Labs)

"Transcriber": F. Scott Ophof (cmsultant)

Note from the "transcriber":<br>-----------------------------

Due to an unfortunate circumstance, there was no recording of the discussion on which to base a transcription for the Proceedings. The following thus consists of a reconstruction pieced together from memories and comments. Appended you will find the list of subjects planned for discussion, depending on the time available and the time used by the actually discussed subjects.

Thus, though the accuracy in questionable, the intent is present. And we (speakers, moderator and "transcriber") hope the subjects specified in the "List of Subjects" will receive more attention.

Introduction: -----\_---\_---

Moderator Ed Spire introduced the speakers, probably saying something close to:

Steve Bacher, commonly known as "Batchman", is a Technical Staff person in the Computer Support group at Draper Laboratory in Cambridge, Massachusetts. He has moved over the years from straight MVS system programming to supporting both mainframe users and Unix workstation users. Steve is a very enthusiastic user of REXX and a contributor of the odd TSO/REXX utility. The Draper Consulting "CLOG" help desk facility, which Steve implemented, is written entirely in REXX. Steve is the author of the MVS NNTP and Gopher clients (not written in REXX). and was the creator of the "Zil" Lisp system for MVS (also not written in REXX).

Ian Collier worked for a year at IBM Hursley (near Winchester in the South of England), which is where his interest in Rexx originates. Ian then went to Oxford University and took a Ba (first class) from Oxford University in 1990 in "Mathematics and Computation". He is presently in the third year of a D.Phil. at Oxford in the field of "correctness-preserving transformations in action systems", which is a branch of parallel computing. Irritated for the last two years by the lack of a Rexx interpreter (or indeed any "decent" interpreter) on their SunOS system, Ian decided to write one. Unfortunately, academic work has often for long periods prevented him from working on it. So although the interpreter has been working for some time it was summer 1992 before Ian added the file I/O functions and finally released REXX/imc to the public.

Mark Hessling, currently working as Oracle DBA for Griffith University in Brisbane in Australia, started on ICLs, moved to DEC-10s and then to VM/CMS. From there he went to Unix via VMS. Mark had about 4 years REXX experience on VM/CMS including contract work in the UK. He has been working on SunOS for about the past 3 years. Mark is here at the REXX Symposium to present "The Hessling Editor", which is based on Kedit and CMS-XEDIT.

Neil Milsted, of iX Corporation, implemented a REXX for UNIX known as uni-REXX. Neil is highly active as Vice Chairman in the X3J18 REXX Standards Committee, where the effort of standardizing REXX is \* taking place.

Rick McGuire is well-known as lead developer/designer of the REXX products (like the OS/2 interpreter) from IBM Endicott in New York. Rick, due to time pressures, will lead off the discussion.

**;**

**I**

Discussion: ---*-------*--

- Rick McGuire led off with an entertaining speech about the history of REXX's introduction to new platforms (starting with VM). He also spoke on common misconceptions about why Rexx is not useful on Unix. The consensus is that  $Ri^*k$  had enough good material for a complete sessior of his own.
- On the question of what kind of people will be using REXX in Unix, Ian Collier said:
	- I think that one thing we should do is give the Rexx programmer access to basic Unix system calls, such as those for dealing with sockets. If Unix hackers see that Rexx is a poweriul tool for If Unix hackers see that Rexx is a poweriul tool for controlling Unix then they might start to pay some attention. It would be quite neat if we could implement an NNTP newsreader for Unix in Rexx - especially if it is better than " $rn$ ", or whatever. That way people will start to see how useful kexx is.

#### Ed Spire asked:

Should we really give the user all the Unix system calls, including fork()?

#### Steve Bacher replied:

This might not be a good idea, especially for non-hackers since once you call fork() you become two people and you've got to figure out who you really are. [Steve might also have said: "Right now, only ex-mainframers use REXX on Unix. The RS/6000 market is like that. This isn't good enough. We MUST reach the native Unix hackers."]

[Note: The next day however Ed showed that he had already given the user a fork() call in Uni-Rexx].

Mark Hessling commented:

There are 3 kinds of potential REXX users on Unix  $-$  ex-mainframers and hackers, plus folks told to use it with no significant computer training, a la PC/DOS/Windows users. This might be the largest potential upcoming market.

The stack and GUI issues were discussed in some detail. Someone seems to have said that it would be too much work to implement the Rexx stack with sockets.

#### Ian Collier replied to this:

I did implement the stack in REXX/imc with sockets; it allows the programmer to type "1s  $-\text{al}$  | rxstack" (where "rxstack" is a program which communicates with the stack via the socket) and have the output stacked. This mimics OS/2 behaviour, and is also vaguely similar to the CMS method. This has another benefit: you can start off a stack before calling Rexx, and then any data on the stack will persist

between invocations of Rexx.

Charles Daney asked a question about whether there was interest in REXX as an embedded macro language under Unix, and Neil said it had become easier to do. But the impression seemed to be that there wasn't a lot of interest.

Even though the panel was accorded extra time, there just wasn't enough for the issues planned. A number of points on the prepared list thus didn't get a mention, including the questions for Mike Cowlishaw... The above is all that we could piece together.

#### List of Subjects for Discussion:<br>---------------------------------

Included are some things various speakers wanted to say on specific subjects, and indeed may even have said if that subject actually was discussed at the Symposium.

- 1: REXX still seems to be associated with CMS.
- 2 : Old world vs. New world (text mode vs. graphical interfaces)
	- 3: A natural universal notation for capturing the output of a command.
	- 4: Extensions to Rexx unique to Unix (regexps, RXSOCKET, . ..). Ian Collier: It might be useful to discuss whether these extensions are to be keyword instructions, built-in functions, or library functions. I propose the latter. In this case you might not call them "extensions" at all. However, it is clearly necessary to make sure that the library for each interpreter contains the same functions.
	- 5: Redirect/pipe into the REXX environment (vars, stack, etc.).
	- 6: Redirect/pipe into another command (ADDRESS SHELL/EXEC/PERL/SH/...).
	- 7: How to best integrate Rexx into the Unix environment. Steve Bacher might have said: We have to find those things that keep people from trying REXX (like the IBM association) and also those things that keep people from continuing to use it once they've tried it (lack of features, performance, etc.).
	- 8: Are the (free) REXXes robust enough?
	- 9: Way(s) of interfacing to Unix. Steve Bacher: "We need to discuss the passing of arguments to REXX from a typical Unix shell environment. This is critical."
- 10: Is there any persistence? To this Ian Collier might have said "Not in Unix there isn't. End of story...". Steve Bacher: "Imagine providing Unix users a way to write a script that will "cd" or set environmental variables in the main shell. Of course, this requires people with smarts about

Unix internals to get involved in the REXX implementation process."

'z-

I

11: Macros and scripting.

-

- 12: Have any issues regarding integrating Rexx into the shell been addressed?<br>Steve BAcher: "Mainly the issue of argument passing, which has been ignored for far too long. (No, PARSE QUOTED won't help.) Other thoughts of a "rexxsh" are probably not viable now  $-$  REXX may not be the most pleasant INTERACTIVE environment for people."
- 13: What direction would the user community have for us on these issues? Steve Bacher: "Ask them! But more to the point, have  $s$ omething to sell them Show them what REXX can give them that perl can't. Also show then that anything they can do in the other shell scripting languages can be done in REXX - if it can't it's probably too arcane to be bothered with. If there is anything that can't be done in REXX that is important to Unix users (like regexps), then by all means start working on integrating it into REXX."
- 14: Is the ANSI effort holding REXX useage back, and could this also be relevant to other platforms?

15: Value of conversion utilities (sh/rexx, csh2rexx, perl2rexx...)?

## **UNI-REXX**

 $\sim$ 

 $\sim$   $\sim$ 

**ED SPIRE** Workstation Group  $\overline{1}$ 

**Contract** 

# **uni-REXX Rexx** for Unix

**Rexx Symposium**

**May, 1993 La Jolla, California**

**The Workstation Group Rosemont, Illinois**

**iX Corporation Chicago, Illinois**

Revs Symposium -May, 1993 La Jolla, California

The Workstation Group Rosemont, Illinois

 $\blacksquare$ 

'214

# **Recent uni-REXX support**

TRL-II Issues

stdin:, stdout:, stderr: named streams

variable sublists in DROP and EXPOSE

3rd parm of **value()** 

"b" date format

several obscure conformance issues

Rex Symposium - May, 1993 La Jolla, California

The Workstation Group Rosemont, Illinois

# **Recent uni-REXX support**

irxstk, irxexcom via IPC, not linking.

# **EXECIO**

e

**execio {lines I \*} {DISKR I DISKW} file (linenum) (((options)) - DISKR options: avoid, find, locate, fifo, finis, lifo, margins, notype, stem, strip, var, zone**

**- DISKW options: case, finis, margins, notype, string, strip,**

stem, v**ar** 

# GLOBALV

**globalv select group (select group) {set I sets setp} name1 value1 . . . nameN valueN (set1 I setls I sets1 I setlp I setpl} name value {put I puts I putp I list I get I stack} name1 . . . nameN select group purge purge grplist grpstac k**

 $Rexx$  Symposium  $-May$ , 1993 La Jolla, California

The Workstation Group Rosemont, Illinois

216

# **Recent uni-REXX support**

**procedure expose <sup>I</sup> for external procedures**

**Exposure of standarci Unix system programming interfaces to Rexx:**

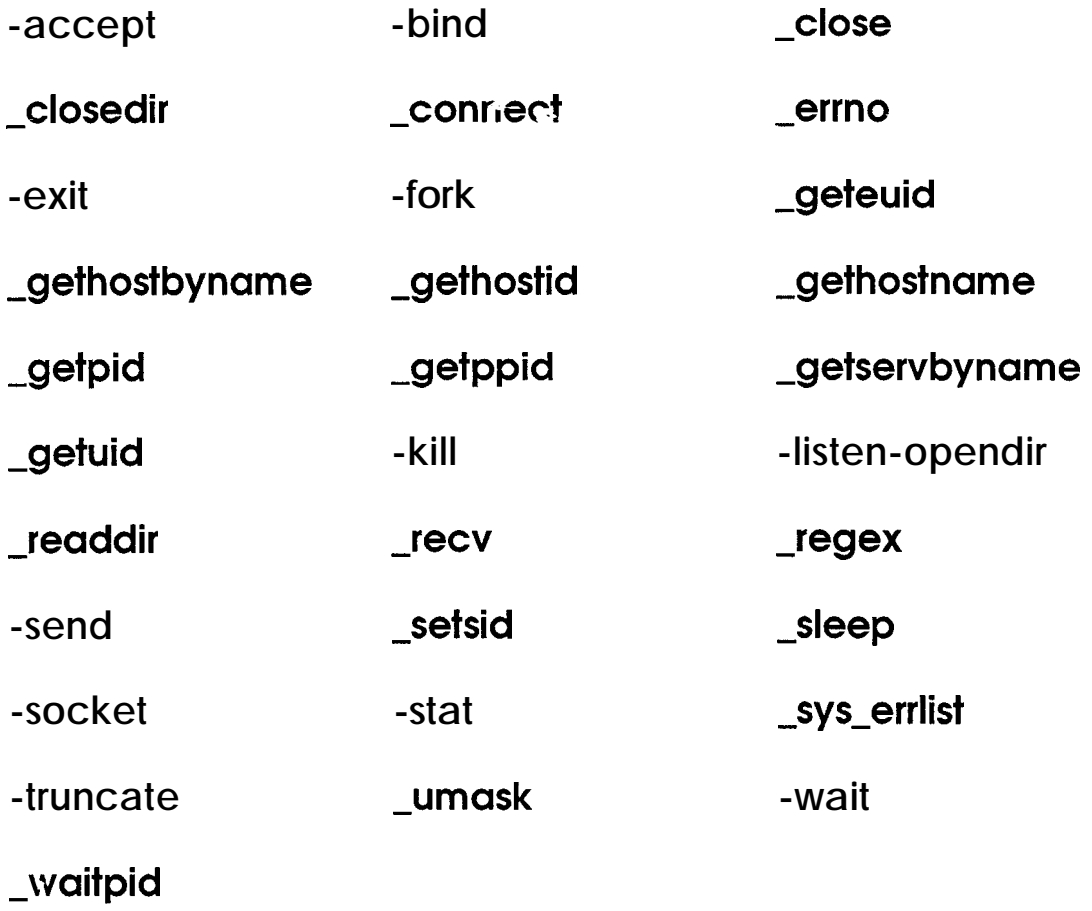

Rex x Symposium - May, 1993 La Jolla, California

The Workstation Group Rosemont, Illinois

```
I"
** Copyright (C) iX Corporation 1993. All rights reserved. **
** Module = **
** syserr.rex **
** Abstract = **
** System error routine. Display the error number and message for
** a system error. **
** History = **
** 07-May-93 Added this comment **
** Possible future enhancements = **
*/
procedure expose sial
I"
* display error messages
"I
say "Error in" arg(2) "line" sigl
say arg( 1) "error" -errno()":" -sys-errlist(-errno
I"
* exit for good
"I
call -exit( 1)
```
 $Reyx$  Symposium  $-May$ , 1993 La Jolla, California

The Workstation Group Rosemont, Illinois

```
1"
** Copyright (C) iX Corporation 1993. All rights reserved. *+
** Module = **
** sendbuf.rex **
** Abstract = *+
** Send a buffer in a length prefixed packet +*
** History = **
** 07-May-93 Added this comment **
_ ** Possible future enhancements = **
*/
sendbuf:procedure
parse arg socket, buffer
buff erlength = right(length(buffer), 4, '0')
bufferlength = right(bufferlength + length(bufferlength), 4, '0')
call send socket, bufferlenath i I buffer,,""
if sendrc c 0 then call sockerr "send"
return
```
Rexx Symposium - May, 1993 La Jolla, California

The Workstation Group Rosemont, Illinois

```
\int_0^\infty** Copyright (C) iX Corporation 1993. All rights reserved. **
 ** Module = **
  ** recvbuf.rex **
  ** Abstract = **
  +* Receive a buffer in a length prefixed packet +*
  ** History = **
  ** 07-May-93 Added this comment **
~ ** Possible future enhancements = **
  ^*/recvbuf:procedure
  parse arg socket
  recvrc = recv(socket, "bufferlenath", 4, MSG PEEK)
  if recvrc < 0 then call sockerr "recv"
  recvrc = recv(socket, "buffer", buff erlenath. "")
  if recvrc < 0 then call sockerr "recv"
  return substr(buffer, 5)
```
Rexx Symposium - May, 1993 La Jolla, California

 $\sim$   $\sim$ 

The Workstation Group Rosemont, Illinois

**.-**

**I**

# **Interprocess Communication in uni-REXX**

# architecture

- **- Before issuing a command to the OS, the language processor opens a socket and places the address of the socket in an environment variable.**
- **- The Rexx API library used for external commands contains routines that communicate with the language processor via that socket.**
- **- Original Rexx API library remains available for embedded applications, allowing direct access to the language processor APls.**

 $\text{Re}$ : x Symposium – May, 1993 La Jolla, California

The Workstation Group Rosemont, Illinois

# **Interprocess Communication in uni-REXX**

Applications to date:

- globalv

- execio
- rxsql (oracle)

Performance Considerations

C library bif's (sockets, multitasking, etc.) allow for similar coding in Rexx rather than  $C$ .

Revx Symposium – May, 1993 The Workstation Group La Jolla, California Rosemont, Illinois

```
I"
*+ Copyright (C) iX Corporation 1993. All rights reserved. **
** Module = **
** iserverrex +*
** Abstract =
**
*+
**
**
**
**
**
**
*+
+*
**
**
**
**
   Demonstrate Open-REXX UNIX system interfaces with a client
   server implementation. This routine is the server. It must be run
   as root. Only one copy should run at once, or unusual things
   may happen. To stop it, simply ki!! the PID disp!ayed at start-up.
   Note: The service name rexxinet must be in /etc/services.
   This server simply accepts a file mask and returns all the files
   that match it in the current directory. The server signals it's
   done by sending "<end>".
   The client and server may be anywhere on the same network.
** History = **
** 07-May-93 Added this comment **
** Possible future enhancements = **
^*/
```
The Workstation Group Rosemont, Illinois

```
\frac{1}{2}* note the program name
"I
parse source. . pgmname .
I"
 * create the client process
^*/forkrc = <b>fork()</b>if forkrc < 0 then call syseri- "fork", pgrname
I"
 * the parent now exits, leaving only the child
^*/if forkrc c> 0 then
 do
  say "REXX daemon started: PID =" forkrc
  exit
 end
I"*
"I
```
t

Revs Symposium - May, 1993 La Jolla, California

The Workstation Group Rosemont, Illinois

一

```
setidrc = setsid()if setidrc < 0 then call syserr "setid", pgmname 
 call _umask(0)
 /* open the server internet socket 
  ^*/socket0 = socket(AF INET, SOCK STREAM, 0)
 if socket0 < 0 then call syserr "socket", pgmname
\frac{1}{\sqrt{2}}* get the server structure 
  ^*/call _getservbyname("rexxinet", "tcp", "server.")
 \int_0^\pi* initialize the internet socket address structure 
  ^*/inetsocket.sa_family = AF_INET
 inetsocket.sin-addr.s_addr = INADDR-ANY 
 inetsocket.sin_port = server.s_port
 \frac{1}{2}* bind the socket to the port 
  ^*/bindrc = bind(socket0, "inetsocket.")
 if bindrc < 0 then call syserr "bind", pgmname 
 \prime^** listen for connections 
  ^*/listenc = listen(sockets0, 5)if listenrc < 0 then call syserr "listen", pgmname
```
Rexx Symposium - May, 1993 La Jolla, California

The Workstation Group Rosemont, Illinois
```
\frac{1}{2}* process client connections as they appear
^*do forever
     \frac{1}{2}* accept the client connection
      ^*socket1 = -accept(socketO, "inetsocket.", 0)
       if socket1 < 0 then call syserr "accept", pgmname
      I"
      * get the client file mask
      \check{I}mask = recvbuf(socket1)
      I"
       * convert the file mask to a regu!ar expression
      "I
       regex = sh2reg(mask)
      I"
       * open the current directory
      ^*dir = -opendir(".")
       if dir < 0 then call syserr "opendir", pgmname
```
Rcvx Symposium - May, 1993 La Jolla, California

The Workstation Group Rosemont, Illinois

```
I"
     * send each matching file name back to the client
     "I
      do forever
I"
            * get the next file
           "I
             currentfils = -readdir(dir)
           I"
           * if it's the last file, we're done
           ^*if currentfile == "'I then
              leave
          I"
     I"
           * if the file matches the pattern, send it to the client
           ^*if regex(regex, currentfile) = 1 then
              call sendbuf socket 1, currentfile
            end
      * send the end'of transaction indicator
      "I
       call sendbuf socket 1, "<end>"
     I"
      * close the client connection
      "I
      closerc = _close(socket1)
      if closerc < 0 then call syserr "close", pgmname
     end
I"
* close the accepting connection
^*/cioserc = -close(socketO)
if closerc < 0 then call syserr "close", pgmname
```
 $R$ exx Symposium - May, 1993 La Jolla, California

The Workstation Group Rosemont, Illinois

```
I"
  ** Copyright (C) iX Corporation 1993. All rights reserved. **
** Module = **
** iclientrex **
** Abstract = **
** Demonstrate Open-REXX UNIX system interfaces with a client
** server implementation. This routine is a client. It connects with
** an internet service named "rexxinet" and sends it a file mask.
** The server should then respond with each file in its current dir,
** that it matches. A buffer containing "<end>" signals completion. **
_ ** Note: The service name rexxinet must be in/etc /services. **
** The client and server may be anywhere on the same network, +*
** History = **
** 07-May-93 Added this comment **
** Possible future enhancements = **
"I
```
The Workstation Group Rosemont, Illinois

**--**

**I**

15

```
mask = "*.rex"
  I"
  * note the program name
  "I
  parse source. . pgmname .
  I"
  * get the host structure
_ "I
  call -gethostbyname(-gethostname(), "ph.")
  I"
  * get the server structure
  "I
  call -getservbyname("rexxinet", "tcp", "ps. ")
  I"
  * initialize the internet socket address structure
  "I
 sinsa-family = ph.h-addrtype
 sinsin-addr = ph.h-addr
 sin.sin-port = ps.s-port;
 I"
  * create the internet socket
  "I
 socket = -socket(AFJNET, SOCK-STREAM, 0)
  if socket < 0 then call syserr "socket", pgmname
  I"
  * connect to the server
  "I
  connectrc = -connect(socket, "sin.")
  if connectrc c 0 then call syserr "connect", pgmname
 I"
  * send the file mask
  "I
  call sendbuf socket, mask
```
Rerx Symposium - May, 1993 La Jolla, California

The Workstation Group Rosemont, Illinois

```
I"
* get the directory line
 */
say "Response from server for" mask
do forever
     I"
      * get the buffer from the client
"I
       buffer = recvbui(socket>
      I"
      * if it's the end of transaction indicator, we're done
      "I
       if buffer == "<end>" then
        leave
      I"
      * display the file
      "I
      say buffer
     end
I"
 * close the internet socket
"I
closerc = -close(socket)
if closerc < 0 then call syserr "close", pgmname
```
Rexx Symposium - May, 1993 La Jolla, California

The Workstation Group Rosemont, Illinois

ren or

17

Market Acceptance

Last year, many research purchases, few pilot projects

This year, many pilot projects, some production implementations

Unbundling Rexx from it's embedded applications has helped cost justify it's acquisition by commercial accounts

 $\text{Re}$ : x Symposium – May, 1993 La Jolla, California

The Workstation Group Rosemont, Illinois

# **ANINTRODUCTION TO VREXX**

**CRAIG SWANSON UCSD**

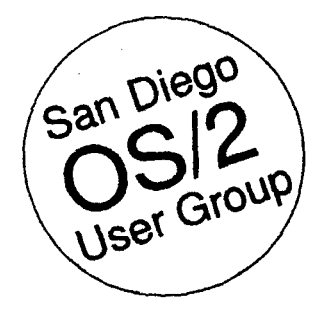

### **An Introduction to VREXX Craig Swanson San Diego OS/2 User Group**

**REXX symposium** La **Jolla**, California **May 18,. 1993**

### **vREXX** - Gateway to Graphical REXX for OS/2

is PEXX-aware applications for OS/2 2.0 a $\mu$ <sup>2</sup> 2.1 come to market, the system scripting abilities of the language will allow OS/2 users to write a REXX programs to tie together multiple applications to **perform** complex actions. For example, a **REXX** script for OS/2 might allow a user to double-click an icon in the **Workplace** Shell to start a telecommunications program, dial up a remote service such as CompuServe, retrieve stock prices-and news regarding a stock portfolio, and then take that **information** and send it to a spreadsheet to create new stock trend graphs and update the current value of the portfolio. But even without update the current value of the portfolio. But **even** without using such **REXX-aware programs as** *Borland ObjectVision* for *OS/2*, **REXX programs** for *OS/2* can have a graphical user **interface. VREXX**, short for Visu *for OS/2*, **REXX** programs for OS/2 can have a graphical tation Manager, was written by Richard B. Lam of the IBM T.J. Watson Research Center to allow REXX for OS/2 to have a **Presentation** Manager user interface complete with windows, dialog boxes, text (even in varied fonts and colors) and graphics without the **programmer** having to learn the intricacies of writing PM programs in C or C++ programming languages. VREXX can be found in the archive called VREXX2. Z IP which is available on *OS/2 Connec*tion bulletiu board in La Jolla  $(619-558-9475)$  and many other bulletin boards and **FTP sites**. It is distributed under the IBM Employee Written Software plan that permits pmgrams to be released free of charge but without any guarantee of product support from IBM.

#### Simple VREXX Calculator Example

We'll examine a short VREXX **program** to show the essentials of using the package. Take a look at the **program** listing labelled VCALC. CMD. Please note that the line numbers are not **really part** of the **program** but are simply there to make it easier to point out the interesting parts of the program. The first six lines of the program are comments. As you know, every REXX program must start with a comment. I added a few others to note what the **program** is supposed to do and when it was written. Line 7 is the first that does any real work. The CALL instruction transfers control or the program to a subroutine provided by REXX for OS/2. This subroutine is named RxFuncAdd aud will add a new function to the REXX environment called VInit. The VInit function is found in the VREXX. DLL

file andiusidethat file has the name VINIT. Then online 8, the VInit function is called to add all the other VREXX functions to the REXX environment. If it fails, the value "ERROR" is stored in the variable "initcode" and the SIGNAL VREXXCleanup instructionis run, thus transferring control of the program to code that will saut down VREXX and terminate the program.

**I**

Normally the VInit call should not fail, so in this case lines 10 and 11 tell the program to jump to the VREXX-Cleanup label if the program fails or is asked to end for some reason. Through experimentation, I found that line 15 is required to handle cases where the user types in a bad expression like "5 /  $0$ " which causes a divide by zero error. REXX considers this a syntax error. When an error like this happens, VCALC.CMD assumes it is because the user made a mistake **and then** jumps to a block of code that will tell the user a bad expression was **entered**.

So far the program has set up the REXX environment to permit the use of VREXX. Lines 21 to 23 specify the title for the input window, its width in characters, and the type of buttons it should have. For some reason numbers must be used for button types and the numbers are not very well documented, possibly because VREXX is freeware. I figured out which number to use by **examining** the sample programs that came with VREXX2.ZIP. Lines 28 and 29. set up the set of strings that will be used to prompt the user for input Stem variables are used for this and the variable ending in  $\cdot$  . O  $\cdot$  tells VREXX how many prompt strings to expect starting with the one ending in ".1". The variable ending in \*. vstring\* is used to specify the initial string displayed in the input box **entry** field. For this **program**. I  $\text{diam}$ 't want there to be any text in the entry field at first, so the two adjacent double quote marks are used to indicate an empty string. Line 33 finally displays the input dialog box and waits for the user to press the OK or CANCEL buttons. The name of the button that was **pressed** is **stored** in a variable named "but ton" and the user's input is stored back into "prompt.vstring" which on line 35 is then copied into the variable  $\epsilon$ .

Line 37 checks to see if the OK button was pressed. If it was, then lines 38 to 47 evaluate the expression using one Of the **more** unique features of **REXX**, the INTERPRET instruction. The answer is stored in the variable named "result" and finally displayed on the screen in a message box that will be displayed until the user clicks on the **OK** button. Then the program jumps to the InputLoop 233

label to get the next expression from the **user.** using as a server.

If line 37 decided that the OK button had not been pressed, the THEN **cla**use would not have been  $\pi$ un and instead the next **instruction run** would have been on line  $53$ . The "CALL VExit" instruction tells the VREXX code to shut itself down. Finally, line 54 terminates the REXX program If you do not do a "CALL VExit" before ending a VREXX program, there is a program file named VREXX. EXE that is left running. Until that program is terminated, other VREXX programs will not be runnable from the session where you started VCALC. CMD.

You may be wondering that if line 54 terminated the REXX program, why are there lines after it? I decided to put the block of code to handle expression **errors** after the EXIT **instruction.** Since this block of code is jumped to because of the SIGNAL ON instruction on line 15, it is OK for it to be after the EXIT instruction. Lines  $57$  to  $69$  merely display a message box telling **the** user that the expression typed was bad. After the uses clicks on the OK button in the message box, then the SIGNAL Inpu tLoop **instruction** causes the **program** to loop back to get **more** input.

VREXX has a lot of other abilities that I haven't cov ered, but this program illustrates the basics of calling **VREXX** functions that **you'll** need to do anything more complicated. VCALC. CMD may not very useful as a tool, but it was a helpful **exercise** for me to leam the basics of VREXX by writing a **program** that accomplished something... If you run  $OS/2$ , type in the program and try it out. If you don't want to retype if you can get a copy of VCALC.CMD in the electronic version of the March 1993 issue of the San *Diego* OS/2 Newsletter which is available as SDIN9303 .ZIP on OS/2 Connection. VCALC.CMD is included inside the ZIP archive file.

If you are **already** familiar with  $OS/2$  programming, you might know that REXX programs are usually run by the CMD . EXE command line interpreter using various DLL files stored in the \OS2 \DLL directory such as REXX . DLL and REXXAPI.DLL. *You* might be wondering how a text mode program like CMD. EXE can display PM windows and dialog boxes. The answer is it  $can't$ , at least not on its own.

By using the PSTAT, PSPM2, and OS20MEMU tools while running a  $VREXX$  program, I've been able to determine that the VREXX program is actually functioning as a client of a PM program that it has spawned to manage the display. When the VInit () function is executed in the **REXX** program, it appears that a **shared memory** region named "\MEM\VREXX\V#" (where # is a number representing the particular VREXX program running) is created. Then a **PM** program named VREXX . EXE is spawned. The

CMD. EXE and VREXX. EXE programs communicate via this shared memory **region**. This allows the client **REXX** script being  $\pi$ m in the CMD. EXE process to request PM services to be **provided** by the VREXX. EXE process it is

VREXX. EXE has two threads. I'd speculate that one of these threads contains the main PM message loop and that the other communicates with the REXX program. It uses the services of two DLL files supplied with VREXX which are DEVBASE. DLL and VREXX. DLL. DEVBASE. DLL appears to be more than just a supporting library for VREXX as inside it has text strings such as "OS/2-AIX" Development **Base**" and what look to be Adobe PostScript commands. What else it might do it unclear to me.

**.-**

**I**

VREXX.DLL appears to be code used by both the CMD. EXE and VREXX. EXE processes. If you kill one of these processes without killing the other, the remaining process appears to be destabilized so it crashes with a protection fault. Also if you do not do a "CALL VExit" in your REXX program, the CMD. EXE process cannot run process appears to be destabilized so it crashes with a protection fault. Also if you do not do a "CALL VExit" in<br>your REXX program, the CMD. EXE process cannot run<br>additional VREXX programs and in fact may disappear<br>entir additional VREXX **programs** and in fact may **disappear** entirely in what also **appears** to be the **result** of a protection fauii Lastly, it **appears that** there is a limif on the number of VREXX programs that can be run at one time. I was not able  $\omega$  run more than two at once. Tryiug to start additional VREXX programs resulted in the command line sessions  $\overline{\phantom{a}}$ . disappearing, probably due to a protection fault while running in the VREXX. DLL cade. I do not see any reason why such a low limit is required by the approach that appears to be used to make VREXX function, so perhaps this was an oversight in the original code. After all, it is a 1.0 release. Or maybe something is not being cleaned up properly due  $\mathbf{t}$ . the way VREXX is architected using DLL's and shared oversight in the original code. Then  $\mathbf{a}$ , it is a 1.0 release.<br>Or maybe something is not being cleaned up properly due to<br>the way VREXX is architected using DLL's and shared<br>**memory**. While **experimenting** with **VREX** symptoms such as the second of two concurrently executing VREXX scripts not starting up consistently which indicate that the latter might be what is really happening.

#### How VREXX Worka **Helpful Tools for VREXX Programmers**

**Since** sometimes things go wrong when writing a VREXX program (after all, programmers do make mistakes), it is **possible** that you- will leave VREXX. EXE processes running when a VREXX program stops with an error before executing "CALL VExit" to terminate the VREXX environment nicely. Therefore **I'd recommend** that you download a pair of files from OS/2 Connection called PROCS21.ZIP and KILLEM21.ZIP. These programs will let you list running **processes** to **find** the process ID number of VREXX using the " $\text{process}$ " program and then let you kill the VREXX program using "killem" followed by the process ID number of VREXX. The archive **PSPM2** . ZIP contains a single PM program to perform the same functions if you prefer graphical user interfaces.

I hope this introduction to VREXX has given you a starting point to experimenting with graphical **REXX** programs. If you have questions or feedback for me, you can send them to "Craig\_Swanson@f354.n202.zl .fidonet.org" on Internet. Please include a reply-to address in your message in case **your address** is stripped by any mail gateways.

### *vcALc.cMD*

```
1: /* VREXX simple calculator program \bullet2: /* San Diego OS/2 Newsletter
                                             \star/
   3: /* March 1993 edition */
   4:
   51 /* Program Initialization */
   6:
   7: CALL RxFuncAdd "VInit", "VREXX", "VINIT" /* Add VInit function to attach to VREXX */<br>8: initcode = VInit() /* Initialize VREXX */
        initcode = VInit() \qquad/* Initialize VREXX */<br>IF initcode = "ERROR" THEN SIGNAL VREXXCleanup /* Exit program if VInit() failed \bullet /
   9: IF initcode = "ERROR" THEN SIGNAL VREXXCleanup
  \frac{10!}{11!}11: SIGNAL ON FAILURE NAME VREXXCleanup /* If the program fails or stops for any<br>11: SIGNAL ON HALT NAME VREXXCleanup /* reason, the VREXX cleanup must be done
                                                                                                              \star/
  12: SIGNAL ON HALT NAME VREXXCle.nup<br>13:
                                                                                                              \star/
                                                               /* in order to leave VREXX in a known state */
  \frac{14}{15};
        15: SIGNAL ON SYNTAX NAME SyntaxError /* Syntax errors should only be triggersd by bad */
  16: \frac{1}{17} user input, so when one happens, tell the user \frac{1}{17}17: \sqrt{*} the math expression was bad.
  18:
  19: /* Main Program \bullet /
  20:<br>21:windowTitle = "VREXX Calculator 1.0" /* Title of input window \bullet /
  22: dialogWidth = 50 \prime* Input dialog should be 50 characters wide \bullet /<br>23: buttonType = 3 \prime * type 3 means use OK and CANCEL buttons */
  23: buttonType = 3 /* type 3 means use OK and CANCEL buttons */
  24:
  25:
  26; InputLoop: \qquad \qquad /* Label used for looping back to get more input \bullet /
  27:
  28: prompt.0 = 1 /* Only one prompt string */
  29: prompt.1 = CENTER( "Enter a math expression:", dialogWidth ) /* This is the prompt string. \bullet /<br>30: prompt.vstring = ""<br>/* No default expression */
  30: prompt.vstring = **
  \frac{31}{32}:
         /* Get input from user \bullet /
  33: button = VInputBox( windowTitle, prompt, dialogWidth, buttonType )
  34:<br>35: expr = prompt.vstring
                                                  /* Store the expression the user typed */
   36: Section 2. All \sim , and \sim , and \sim , and \sim , and \sim , and \sim , and \sim , and \sim37: IF button = "OK" THEN DO / If the OK button was pressed */38: INTERPRET "result =" || expr /* evaluate the expression */
  39:
  40: text.0 = 1 \qquad /* and then show a one-line result \qquad \qquad 41: text.1 = result \qquad /* in a message box on the screen */
  41: text.1 = result /* in a message box on the screen */
  42:
  43: /* Show the message box */
  44: CALL VMsgBox "Result of <" | | expr | | \bullet >", text, 1
  45:
  46: SIGNAL InputLoop /* Go get the next expression */
  47: END
  48:
  49: /* The OK button wasn't pressed so exit the program. \bullet /
  50:
  51: /* Program Rxit */
  52: VREXXCleanup:<br>53: CALL VExit
  53: CALL VExit \frac{1}{54}: CALL VExit \frac{1}{54}: EXIT
                                                  /* Terminate the program l
  55:
  56:
  57: /***** ERROR HANDLER \bullet ****/
  58:
  59: /* Display an error message \bullet /
  60: SyntaxError:<br>61: SIGNAL ON
         SIGNAL ON SYNTAX NAME SyntaxError /* Reinstall error handler \bullet /
  62:
  63: text.0 = 2 \neq 64: text.1 = "Bad expression:" \neq /* Show a two line display */
64: t=xt.1 = "Bad expression:" \binom{*}{} of the mistake \binom{*}{}<br>65: text.2 = . " . expression:
         text.2 = \cdot " \cdot expr
  66:
  67: CALL VMsgBoX gErrorm, text, 1 /* Show the message box with just an OK button '/
  68:
  69 : SIGNAL InputLoop /* Go back and get more input */
                                                          235
```
가족.

7.

# **THE** CONTROL& **ACCOUNTING SYSTEM** FOR THE COMPUTER CENTER

**V.O. KROUGLOV AND S. A. GOLOVKO** 

# **The Control & Accounting system for the Computer Center (the REXX language and the management of host computers)**

**V.O.Krouglov, S.A.Golovko**

**Computer Center of the Institute for Low Temperature**

**Physics & Engineering of the Ukrainian Academy of Science,**

## **47 Lenin Avenue, 310164 Kharkov, Ukraine**

In 1985 our Computer Center has received - at last - a normal computer - ES-1045 (a Soviet analog of IBM/370 Model 155: 8 MB RAM, 800 MB HD). After overcoming the long resistance of the people used to work under OS/360, it has been decided to perform all the future tasks only under the VM/370 environment. The majority of the problems being solved at our institution are purely computational, for most of which there has been some source code already, which simplifies considerably their migration to the new operating system. For the rest, by luck, substitutions were found to work under CMS. Almost immediately thereafter, we got VM/SP Release 3.x accompanied by REXX, which soon became (along with XEDIT) our main tool of system support.

One of the main problems we had to deal with, was the absence (at our disposal) of satisfactory systems for batch processing and systems of accounting (and limitation) of accessible computing resources. Soon enough it became clear that it was reasonable to restrict the usage of dialog resources of CMS to problems of editing and debugging of programs, concentrating the handling of I.csource-consuming tasks in several batch virtual machines.

The main principles on which the new system was based, were as follows:

1. All the accessible time was split into 3 approximately equal parts:

1.1. Dialog tasks (editing and the debugging of programs); they require personal work of the user at the terminal, mainly in the daytime. 1.2. Small tasks (up to approximately 20-30 minutes of CPU time). 1.3. AI1 the rest.

According to this each user had monthly limits for paper usage, terminal and processor time (1.1). He had also the possibilities to send own tasks into a batch, for the processing in one of 2 queues: priority (we could guarantee the consuming time for each; this time was accounted weekly) and usual (the rest of tasks or tasks with unpredictable time for processing by system).

2. All the users were divided into 3 categories:

- 2.1. Ordinary users (usual limits on all resources);
- 2.2. Privileged users (twice the usual limits);
- 2.3. Super users (unlimited usage of resources).

The privileges were established by the administration, either on the constant basis or temporarily: an ordinary user could always get arbitrary resources but had to apply for them again in a month. The number of category 2.2 and 2.3 users was under strict control.

The batch processing was performed by several constantly functioning batch virtual machines automatically started (and stopped) by the described system according to "scenarios" depending on

- requested resources (estimated time, RAM, disk storage size);

- time for start and/or stop (weekdays and weekends differed).

The task became known to the system only after having been sent to iit by the user. The latter could send in, return back and delete (his) processed task, move it from one category to another, change the order of or establish links between his tasks. The order of sending the tasks to a queue did not determine the order of their processing - the system intended for processing the

task of the user possessing the minimal value of

already-used-time + estimated-time.

Usually during the daytime the tasks requiring not more than 20 minutes were served; longer tasks were postponed till the nighttime and the weekends. In the daytime shorter tasks were served first, in the nighttime - longer ones (everything was determined by an easily modifiable scenario). (Such a rule is excused certainly by non-sufficient reliability of the Soviet computing equipment).

All the batch virtual machines had (VM) priority higher than those dialogue VMs. Each user having already exhausted his limit obtained priority 99 upon entry. Such a system of controlling the priorities excluded monopolization of the computing resources by single persons.

Besides all above mentioned, the system automatically compiled daily, weekly, monthly and yearly reports on usage of machine resources, producing the bills for the payment.

The system is practically completely written using the mixture  $REXX + XEDIT$ and consists of several interacting (by exchanging the messages) virtual machines:

- PROGOPER (programmable operator). From VM/SP point of view, this is the main system operator. Here, filtration of messages is performed (to the usual operator only messages requiring human intervention are handed).

- BATCHx (batch virtual machines). These are usual VMs possessing in the system directory the CMSBATCH parameter. They receive subsequent tasks from the manager of batch processing, pass the results to the user and inform the system about termination of the task and the time used. To achieve the reliable work of these VMs, it was necessary to modify the DMSBTP module (by luck, VM/SP was supplied with source code).

- MANAGER (manager of batch processing). This VM receives tasks from the users, controls the business of the batch VMs, entry and exit of the users from the system, performs current accounting of the usage of computer's resources. This VM controls the order of work of the rest of service VMs (in case of hangs of certain VMs, it performs their reboot; if this reboot is unsuccessful, the ordinary operator is informed and the whole system is halted). This VM controls the activity status of DISKACNT.

- DISKACNT (accounting subsystem). This VM manages all the statistical information, automatically producing reports and answering the queries of the the rest of service VMs. Also makes cleaning of the out-of-date spool files and converts huge volume of accounting records into intermediate data, well-suitable for cumulative processing and report generating.

Besides the above, to the system are linked also VMs DIRMAINT and DATAMOVR. Their functions are standard, but the system controls their activity.

The above described system almost completely frees the operator from the routine tasks, is able to function without anyone's interference for months and utilizes about 20-30 minutes of processor time per day. After the appearance in VM/SP Release 5 of a feature of protected execution (CONCEAL) the consummation of the system functioning were reduced in three times.

As it seems to us (especially when reading complaints of the users on RAM deficit of 128 MB size and more) the absence of a feature for batch processing in the systems like OS/2 2.x and AIX is a mistake of the manufacturers, and the facilities of system control depend, of course, on it itself as well as on the level of its integration with a REXX-type language. VM/SP is a beautiful, well-balanced system, and we believe in the appearance of analogous features in our next favourite - OS/2 2.x.

Jose Aguirre 3704 Edgar Park El Paso, TX 79904 71407,441@0mpuserve Steve Bacher Draper Laboratory MS 33 555 Technology Square Cambridge, MA 02139 617-0258-1525 seb@draper.com Mark Baker 12200 Montecito, Apt. K-205 Seal Beach, CA 90740 310-593-8838 Gary Brodock G09/16-4 P. 0. Box 8009 Endicott, Ny 13760 607-752-5134 brodockg@gdlvm7.vnet.ibm.com Martin Brown 195 Bender Circle Morgan Hill, CA 95037-3535 73537~2143@compuserve.com Merrill Callaway Whitestone 511-A Girard SE Albuquerque, NM 87106 505-268-0678 Robert Clay 1071 6th Ave. #183 San Diego, CA 92101 Robert-Clay@f1808.n202.zl.fidonet.org Ian Collier The Queen's College High Street, Oxford OX1 4AW, England +44-865-727940 imc@prg.ox.ac.uk M.F. Cowlishaw IBM UK Laboratories Hursley Park Winchester, SO21 3AL England mfc@vnet.ibm.com Barbara Cunningham 8 Country Club Drive Carmel Valley, CA 93924 3404p%navpgs.bitnet@princeton.pucc.edu

Cathie Burke Dager \* Stanford Linear Accelerator Center P.O. Box 4349, MS 97 Stanford, CA 94309 cathie@slac.stanford.edu Charles Daney Quercus Systems P.O. Box 2157 Saratoga, CA 95070 408-867-7399 (-REXX) 75300.2450@compuserve.com Chip Davis Amdahl Corp. 10420 Little Patuxent Parkway Columbia, MD 21044-3598 410-992-0090 chip.davis@amail.amdahl.com Daniel Duffin Suitable Alternatives 4655 Old Ironside Drive 408-727-3142 Santa Clara, CA 95054 Forrest Garnett 2500 Huston Court Morgan Hill, CA 95037 408-284-0295 garnett@vnet.ibm.com Paul Giangarra IBM, MS 1510 1000 NW 51st Street Boca Raton, FL 33429 ppgx@bcrvmpcl.vnet.ibm.com Gabriel Goldberg Computers and Publishing, Inc. 13382 Brookfield Court Chantilly, VA 22021 703-506-1125 x237 703-506-0936 (FAX) gabriel.goldberg@permanet.org Michael Golding IBM Santa Teresa Lab (L74/F247) 555 Bailey Ave. San Jose, CA 95141 415-463-3569 golding@stlvm22.vnet.ibm.com Linda Suskind Green IBM (G9816C12) P. 0. Box G Endicott, NY 13760 607-752-1172

greenls@~dlvm7.vnet.ibm.com

ज्ञात हो।<br>जन्म

ı

Eric Giguere + Watcom Inc. 415 Phillip St. Waterloo, Ont. Canada N2L 3X2 519-886-3700 giguere@csg.uwaterloo.ca John W. Hambidge MAC 2001-028 3440 Flair Drive El Monte, CA 91731 Paul Heaney Consultant, Deiphi Software Ltd. Flemming Place Dublin 4, Ireland 602877 Mark Hessling ITS, Division of Information Services Griffith University Nathan QLD 4111 Australia M.Hessling@gu.edu.au Richard Hoffman 11400 Burnet Road Austin, TX 78746 ubiquity@ausvml.vnet.ibm.com David Hock Hockware 104C Fountain Brook Circle Cary, NC 27511 Paul Holbrook IBM, Skill Dynamics 1503 LBJ Highway Dallas, TX 75234 pholbrook@vnet.ibm.com Tahereh Jafari Univ. of Houston Computing Center 4213 Elgin St. Houston, TX 77204-1961 713-743-1532 jafari@uh.edu Michael Johnson Relay Technology, Inc. 1604 Spring Hill Road 703-506-0500 703-506-0510 (FAX) Vienna, VA 22182 Amir Kolsky IBM, T.J. Watson Research Center 30 Saw Mill River Road Hawthorne, NY 10532 amir@vn.t.ibm.com

 $\sim 20\%$ 

 $\mathsf{l}$ 

Luc Lafrance, Simware 2 Gurdwara Road Ottawa, Ontario 613-727-1779 Canada K2E lA2 Linda Littleton Pennsylvania State University 214 Computer Building University Park, PA 16802 lrl@suvm.psu.edu Dr. Brian L. Marks 354 Hursley Road Chandlers Ford Hampshire Engiand SO5 1PL 44-703-253709 100010.664@compuserve.com Todd McDaniel 165 Perry St. Suite 1A New York, NY 10014 70012.2003@compuserve.com Rick McGuire Rıck McGuire<br>RR. <del>1</del>., Box 164P<br>Presiment Pl Brackney, PA 18812 rick mcguire@vnet.ibm.com Pat Meehan IBM Ireland Limited, 2 Burlington Road Dublin 4 Ireland meehanp@gfdvm2.vnet.ibm.com Neil Milsted iX Corporation 575 W. Madison, Suite 3610 Chicago, IL 60661 76050.3673@compuserve.com Bill Mueller Source Line Software 7770 Regents Road, #113-502 San Diego, CA 92122 Elliot Nadel Multiversal Enterprises 738 Laguna Seca Ct. San Jose, CA 95123<br>408-363-8888 ion Carlingtone, finance<br>
Schools and and the state of the state of the state of the state of the state of the<br>
finance and a method of the state of the state of the state of<br>
contains in the state of the state of the stat Simon Nash IBM U.K. Lab Ltd. Hursley Park Winchester, England S021-2JN nash@vnet.ibm.com

Robert O'Hara Microsoft Corp. One Microsoft Way Redmond, WA 98052 206-936-2159 rohara@microsoft.com Lincoln Ong Stanford University Pine Hall Stanford, CA 94305-4122 415-723-9112 lso@jessica.stanford.edu Walter Pachl Lassallestrasse 1 A-1020 Vienna +43-121145-4420 pachl@vabvml.vnet.ibm.com Robert Page IBM, Usine de Fabrication Bromont 23 Boulevard de L'Aeroport Bromont, Que. JOE 1LO Canada David Robin Hewitt Associates 100 Half Day Road Lincolnshire, IL 60069 708-295-5000 derobin@halinval.ibmmail.com Frank Rothacker Stanford Linear Accelerator Center P.O. Box 4349, MS 88 Stanford, CA 94309 frank@slacvm.stanford.edu Pat Ryall 1124 Amur Creek Ct. San Jose, CA 95120 408-974-7354 ryall@applelink.apple.com Jukka Saekkinen IBM Education Center P-0. Box 265 Fin-001001 Helsinki, Finland Timothy F. Sipples Center for Population Economics 1101 E. 58th Street Chicago, IL 60637 sipl@kimbark.uchicago.edu Ed Spire The Workstation Group 6300 N. River Road Rosemont, IL 60018 ets@wrkgrp.com

- Craiq Swanson **. <sup>I</sup>** 9260 Regents Road Apt. K La Jolla, CA 92037 Craig-swanson@f354.n202.zl.fidonet.org Anh Te Towers Perrin 1500 Market St. 29th Floor Philadelphia, PA 19102 215-246-7147 Jay Tunkel IBM Corp-1512 1003 NW 51st Street Boca Raton, FL 33429-1329 407-443-5955 tunkel@bcrvmpcl.vnet.i'bm.com Melinda Varian Princeton University Computing & Info. Technology 87 Prospect Ave. Princeton, NJ 08544 609-258-6016 maint@pucc.princeton.edu Larry Wall 4920 El Camino Real Los Altos, CA 94022 415-961-9500 lwall@netlabs.com Zvi Weiss IBM, T.J. Watson Research Center 30 Saw Mill River Road Hawthorne, NY 10532 914-784-6269 zvweiss@ibm.watson.com James Weissman Failure Analysis Associates 149 Commonwealth Drive P.O. Box 3015 Menlo Park, CA 94025 415-688-6737 jwh@cup.portal.com Bebo White Stanford Linear Accelerator Center P.O. Box 4349, MS 97 Stanford, CA 94309 bebo@slac.stanford.edu

# ANNOUNCING

# The REXX Symposium for Developers and Users

Boston, MA April 25 - 27,1994

- Meet the developers of the REXX implementations currently available on a wide variety of computing platforms and operating systems,
- Learn about current research and development projects in REXX.
- Be among the first to learn of new products developed for and in REXX.
- Learn the latest programming tips and techniques from the REXX pioneers and an international body of REXX enthusiasts.

For further information, or to participate as a speaker or panelist, contact:

## Cathie Burke Dager Forrest Garnett

\$15) 926-2904 (408) 9964089 cathie@slac.stanford.edu garnett@vnet.ibm.com FAX: (415) 926-3329 FAX: (408) 997-4538

## Bebo White

(415) 926-2907 beuo@slac.stanford.edu FAX: (415) 926-3329